**Министерство науки и высшего образования Российской Федерации**

# **федеральное государственное бюджетное образовательное учреждение высшего образования «Казанский национальный исследовательский технический университет им. А.Н.Туполева – КАИ»**

Институт экономики, управления и социальных технологий

Методические указания по выполнению практических работ по дисциплине Б1.Б.02 «Математическое моделирование инноваций»

## **Практическое занятие №1**

**Тема: «Введение в математическое моделирование инноваций»** Задание: составить кроссворд на тему: «Введение в математическое моделирование инноваций».

# **Практическое занятие №2 Тема: «Постановка задачи линейного программирования и ее виды»**

Задание: подготовить реферат на тему: «Постановка задачи линейного программирования и ее виды».

# **Практическое занятие №3 Тема: «Решение оптимизационных задач»**

## *ЦЕЛЬ РАБОТЫ*

Приобретение навыков решения одноиндексных задач линейного программирования (ЛП) в табличном редакторе Microsoft Excel.

### *ОСНОВНЫЕ ПОЛОЖЕНИЯ*

Если в какой-либо системе (экономической, организационной, военной и т.д.) не хватает имеющихся в наличии ресурсов для эффективного выполнения каждой из намеченных работ, то возникают так называемые **распределительные задачи**. Цель решения распределительной задачи – отыскание оптимального распределения ресурсов по работам. Под оптимальностью распределения может пониматься, например, минимизация общих затрат, связаных с выполнением работ, или максимизация получаемого в результате общего дохода.

Для решения таких задач используются методы математического программирования. **Математическое программирование** – это раздел математики, занимающийся разработкой методов отыскания экстремальных значений функции, на аргументы которой наложены ограничения. Слово «программирование» заимствовано из зарубежной литературы, где оно используется в смысле «планирование».

Наиболее простыми и лучше всего изученными среди задач математического программирования являются задачи линейного программирования.

Характерные черты задач ЛП следующие:

1) показатель эффективности L представляет собой линейную функцию, заданную на элементах решения  $x_1, x_2, ..., x_n$ ;

2) ограничительные условия, налагаемые на возможные решения, имеют вид линейных равенств или неравенств.

В общей форме записи модель задачи ЛП имеет вид:

целевая функция (ЦФ)  
\n
$$
L = c_1 x_1 + c_2 x_2 + ... + c_n x_n \rightarrow max(min),
$$
\n
$$
I = c_1 x_1 + c_2 x_2 + ... + c_n x_n \Rightarrow max(min),
$$
\n
$$
\begin{cases}\na_{11}x_1 + a_{12}x_2 + ... + a_{1n}x_n \leq (≥, = )b_1, \\
a_{21}x_1 + a_{22}x_2 + ... + a_{2n}x_n \leq (≥, = )b_2, \\
... \\
a_{m1}x_1 + a_{m2}x_2 + ... + a_{mn}x_n \leq (≥, = )b_m, \\
x_1, x_2, ..., x_k \geq 0 (k ≤ n).\n\end{cases}
$$

 $X = (x_1, x_2, ..., x_n)$ Допустимое решение - это совокупность удовлетворяющих ограничениям задачи.

**Оптимальное решение** – это план  $X^* = (x^*_{1}, x^*_{2},..., x^*_{n})$ , при котором ЦФ принимает свое максимальное (минимальное) значение.

### ПОРЯДОК ВЫПОЛНЕНИЯ РАБОТЫ

Для модели ЛП, соответствующей номеру Вашего варианта, найдите оптимальное решение  $\overline{B}$ табличном редакторе Microsoft Excel  $\overline{M}$ продемонстрируйте его преподавателю.

> ИНСТРУКЦИЯ ПО ИСПОЛЬЗОВАНИЮ Microsoft Excel ДЛЯ РЕШЕНИЯ ОДНОИНДЕКСНЫХ ЗАДАЧ ЛП

Для того чтобы решить задачу ЛП в табличном редакторе Microsoft Excel, необходимо выполнить следующие действия.

## 1 Ввести условие задачи:

## а) создать экранную форму для ввода условия задачи:

- $\blacksquare$ переменных,
- целевой функции (ЦФ),  $\blacksquare$
- $\mathbf{m}$  . ограничений,
- граничных условий;  $\blacksquare$

## b) ввести исходные данные в экранную форму:

- коэффициенты ЦФ,
- коэффициенты при переменных в ограничениях,  $\mathbf{m}$  ,  $\mathbf{m}$
- $\blacksquare$ правые части ограничений;

## с) ввести зависимости из математической модели в экранную форму:

- $\blacksquare$ формулу для расчета ЦФ,
- $\blacksquare$ формулы расчета значений частей ДЛЯ левых ограничений:

## d) *задать*  $\mathbf{\Pi}\Phi$  (в окне «**Поиск решения**»):

- целевую ячейку,
- направление оптимизации ЦФ;  $\blacksquare$

## e) ввести ограничения и граничные условия (в окне «Поиск решения»):

- ячейки со значениями переменных,  $\blacksquare$
- $\blacksquare$ граничные допустимых значений условия ДЛЯ переменных,

соотношения между правыми и левыми частями ограничений.

## 2 Решить задачу:

- a) установить параметры решения задачи (в окне «Поиск решения»);
- b) запустить задачу на решение (в окне «Поиск решения»);

c) выбрать формат вывода решения (в окне «Результаты поиска решения»).

# ПРИМЕР РЕШЕНИЯ ОДНОИНДЕКСНОЙ ЗАДАЧИ ЛП

Рассмотрим пример нахождения решения для следующей одноиндексной задачи ЛП:

$$
L(X) = 130,5x_1 + 20x_2 + 56x_3 + 87,8x_4 \rightarrow max;
$$
  
\n
$$
\begin{aligned}\n&[-1,8x_1 + 2x_2 + x_3 - 4x_4 = 756, \\
&-6x_1 + 2x_2 + 4x_3 - x_4 \ge 450, \\
&4x_1 - 1,5x_2 + 10,4x_3 + 13x_4 \le 89, \\
&x_j \ge 0; j = \overline{1,4}.\n\end{aligned}
$$
\n(3.1)

### ВВОД ИСХОДНЫХ ДАННЫХ

#### Создание экранной формы и ввод в нее условия задачи

Экранная форма для ввода условий задачи (3.1) вместе с введенными в нее исходными данными представлена на рис. 3.1.

<span id="page-4-0"></span>

|                            | X Microsoft Excel - Пример_1.xls                          |                                                                                             |        |                   |                    |                 |          |             |  |  |  |  |  |
|----------------------------|-----------------------------------------------------------|---------------------------------------------------------------------------------------------|--------|-------------------|--------------------|-----------------|----------|-------------|--|--|--|--|--|
|                            | শী<br>Файл Правка Вид Вставка Формат Сервис Данные Окно ? |                                                                                             |        |                   |                    |                 |          |             |  |  |  |  |  |
| F <sub>6</sub><br>$\equiv$ |                                                           |                                                                                             |        |                   |                    |                 |          |             |  |  |  |  |  |
|                            | А                                                         | B                                                                                           | C      | D                 | E                  | F               | G        | H           |  |  |  |  |  |
| 1                          |                                                           |                                                                                             |        | <b>ПЕРЕМЕННЫЕ</b> |                    |                 |          |             |  |  |  |  |  |
| 2                          | Имя                                                       | X1                                                                                          | Х2     | XЗ                | X4                 |                 |          |             |  |  |  |  |  |
| 3                          | Значение                                                  |                                                                                             |        |                   |                    |                 |          |             |  |  |  |  |  |
| 4                          | Нижн.гр.                                                  | 0                                                                                           | 0      | 0                 | 0                  | ЦΦ              |          |             |  |  |  |  |  |
| 5                          |                                                           |                                                                                             |        |                   |                    | Значение        | Направл. |             |  |  |  |  |  |
| $6\phantom{a}$             | Коэф. ЦФ                                                  | 130,5                                                                                       | 20     | 56                | 87,8               |                 | lmax.    |             |  |  |  |  |  |
| 7                          |                                                           |                                                                                             |        |                   |                    |                 |          |             |  |  |  |  |  |
| 8                          |                                                           |                                                                                             |        |                   | <b>ОГРАНИЧЕНИЯ</b> |                 |          |             |  |  |  |  |  |
| 9                          | Вид                                                       |                                                                                             |        |                   |                    | Лев, часть Знак |          | Прав, часть |  |  |  |  |  |
| 10                         | Огран.1                                                   | $-1,8$                                                                                      | 2      | 1                 | -4                 |                 | $=$      | 756         |  |  |  |  |  |
| 11                         | Огран.2                                                   | -6                                                                                          | 2      | 4                 | $-1$               |                 | $>=$     | 450         |  |  |  |  |  |
| 12                         | Огран. З                                                  | 4                                                                                           | $-1,5$ | 10,4              | 13                 |                 | $\leq$   | 89          |  |  |  |  |  |
| 13 <sub>1</sub>            |                                                           |                                                                                             |        |                   |                    |                 |          |             |  |  |  |  |  |
|                            |                                                           | $\boxed{\blacktriangleright}$   Лист $\boxed{\blacktriangle}$ Лист $\boxed{\blacktriangle}$ |        |                   |                    | Ħ               |          |             |  |  |  |  |  |

Рис. 3.1. Экранная форма задачи (3.1) (курсор в ячейке F6)

В экранной форме на рис. 3.1 каждой переменной и каждому коэффициенту задачи поставлена в соответствие конкретная ячейка в Excel. Имя ячейки состоит из буквы, обозначающей столбец, и цифры, обозначающей строку, на

пересечении которых находится объект задачи ЛП. Так, например, переменным задачи (3.1) соответствуют ячейки **B3** ( $x_1$ ), **C3** ( $x_2$ ), **D3** ( $x_3$ ), **E3** ( $x_4$ ), коэффициентам ЦФ соответствуют ячейки **B6** ( $c_1$  = 130,5), **C6** ( $c_2$  = 20), **D6** ( $c_3$  = 56), **E6** ( $c_4$  = 87,8), правым частям ограничений соответствуют ячейки **H10** ( $b_1$  = 756), **H11** ( $b_2 = 450$ ), **H12** ( $b_3 = 89$ ) и т.д.

Ввод зависимостей из математической модели в экранную форму Зависимость для ЦФ

В ячейку F6, в которой будет отображаться значение ЦФ, необходимо ввести формулу, по которой это значение будет рассчитано. Согласно (3.1) значение ЦФ определяется выражением

$$
130.5x_1 + 20x_2 + 56x_3 + 87.8x_4
$$
\n<sup>(3.2)</sup>

Используя обозначения соответствующих ячеек в Excel (см. рис. 3.1), формулу для расчета ЦФ (3.2) можно записать как сумму произведений каждой из ячеек, отведенных для значений переменных задачи (ВЗ, СЗ, ДЗ, ЕЗ), на соответствующую ячейку, отведенную для коэффициентов ЦФ (В6, С6, Д6, Е6), то есть

$$
B6 \cdot B3 + C6 \cdot C3 + D6 \cdot D3 + E6 \cdot E3. \tag{3.3}
$$

Чтобы задать формулу (3.3) необходимо в ячейку  $F6$  ввести следующее выражение и нажать клавишу «Enter»

$$
= CVMMIIPOM3B(B$3:E$3;B6:E6), \qquad (3.4)
$$

где символ \$ перед номером строки 3 означает, что при копировании этой формулы в другие места листа Excel номер строки 3 не изменится;

символ : означает, что в формуле будут использованы все ячейки, расположенные между ячейками, указанными слева и справа от двоеточия (например, запись **B6:E6** указывает на ячейки **B6, C6, D6 и E6**). После этого в целевой ячейке появится 0 (нулевое значение) (рис. 3.2).

<span id="page-6-0"></span>

|                                                          | $X$ Microsoft Excel - Пример $_1$ 1.xls                                                                                                    |                                                                                                    |        |                    |      |                 |          |             |  |  |  |  |  |
|----------------------------------------------------------|----------------------------------------------------------------------------------------------------|----------------------------------------------------------------------------------------------------|--------|--------------------|------|-----------------|----------|-------------|--|--|--|--|--|
|                                                          | <sup>58</sup> ] <u>Ф</u> айл <u>П</u> равка <u>В</u> ид Вст <u>а</u> вка Фор <u>м</u> ат <u>С</u> ервис Данные <u>О</u> кно ?<br><u>_ [리 × </u> |                                                                                                    |        |                    |      |                 |          |             |  |  |  |  |  |
| =CYMMΠPOИ3B(B\$3:E\$3;B6:E6)<br>F6<br>$=$ $\overline{ }$ |                                                                                                    |                                                                                                    |        |                    |      |                 |          |             |  |  |  |  |  |
|                                                          | А                                                                                                    | B                                                                                                    | С      |                    | F    | F               | G        | Η           |  |  |  |  |  |
| 1                                                        |                                                                                                    |                                                                                                    |        | <b>ПЕРЕМЕННЫЕ</b>  |      |                 |          |             |  |  |  |  |  |
| 2                                                        | Имя                                                                                                    | X1                                                                                                    | Х2     | XЗ                 | X4   |                 |          |             |  |  |  |  |  |
| 3                                                        | Значение                                                                                                    |                                                                                                    |        |                    |      |                 |          |             |  |  |  |  |  |
| 4                                                        | Нижн.гр.                                                                                                    | 0                                                                                                    | 0      | 0                  | 0    | ЦΦ              |          |             |  |  |  |  |  |
| 5                                                        |                                                                                                    |                                                                                                    |        |                    |      | Значение        | Направл. |             |  |  |  |  |  |
| $6\phantom{1}6$                                          | Коэф. ЦФ                                                                                                    | 130,5                                                                                                    | 20     | 56                 | 87,8 |                 | Ollmax   |             |  |  |  |  |  |
| 7                                                        |                                                                                                    |                                                                                                    |        |                    |      |                 |          |             |  |  |  |  |  |
| 8                                                        |                                                                                                    |                                                                                                    |        | <b>ОГРАНИЧЕНИЯ</b> |      |                 |          |             |  |  |  |  |  |
| 9                                                        | Вид                                                                                                    |                                                                                                    |        |                    |      | Лев. часть Знак |          | Прав, часть |  |  |  |  |  |
| 10                                                       | Огран.1                                                                                                    | $-1,8$                                                                                                    | 2      | 1                  | -4   |                 | $0 =$    | 756         |  |  |  |  |  |
| 11                                                       | Огран.2                                                                                                    | -6                                                                                                    | 2      | 4                  | -1   |                 | $0$ >=   | 450         |  |  |  |  |  |
| 12                                                       | Огран. З                                                                                                    | 4                                                                                                    | $-1,5$ | 10,4               | 13   |                 | 0l<=     | 89          |  |  |  |  |  |
| 13 <sub>1</sub>                                          |                                                                                                    |                                                                                                    |        |                    |      |                 |          |             |  |  |  |  |  |
|                                                          |                                                                                                    | $\boxed{\blacktriangleright}$   Лист $1$ $\boxed{\blacktriangle}$ Лист $3$ $\cancel{\blacktriangleright}$ |        |                    |      | ∣∢∣             |          |             |  |  |  |  |  |

Рис. 3.2. Экранная форма задачи (3.1) после ввода всех необходимых формул (курсор в ячейке F6)

Примечание 1.1. Существует другой способ задания функций в Excel с помощью режима «Вставка функций», который можно вызвать из меню «**Вставка**» или при нажатии кнопки «  $f_{x}$  « на стандартной панели инструментов. Так, например, формулу (3.4) можно задать следующим образом:

- $\mathbf{H}^{\text{max}}$ курсор в поле  $F6$ ;
- нажав кнопку «  $f_{x}$ », вызовите окно «Мастер функций шаг

 $1 \text{ m}$   $2 \rightarrow$ ;

- выберите в окне «Категория» категорию «Математические»;  $\mathbf{R}^{(1)}$
- в окне «Функция» выберите функцию СУММПРОИЗВ;  $\blacksquare$

в появившемся окне «СУММПРОИЗВ» в строку «Массив 1»  $\blacksquare$ введите выражение B\$3:E\$3, а в строку «Массив 2» - выражение  $B6: E6$  (puc3.3);

после ввода ячеек в строки «Массив 1» и «Массив 2» в окне «СУММПРОИЗВ» ПОЯВЯТСЯ числовые значения введенных массивов (см. рис. 3.3), а в экранной форме в ячейке  $F6$  появится текущее значение, вычисленное по введенной формуле, то есть 0 (так как в момент ввода формулы значения переменных задачи нулевые).

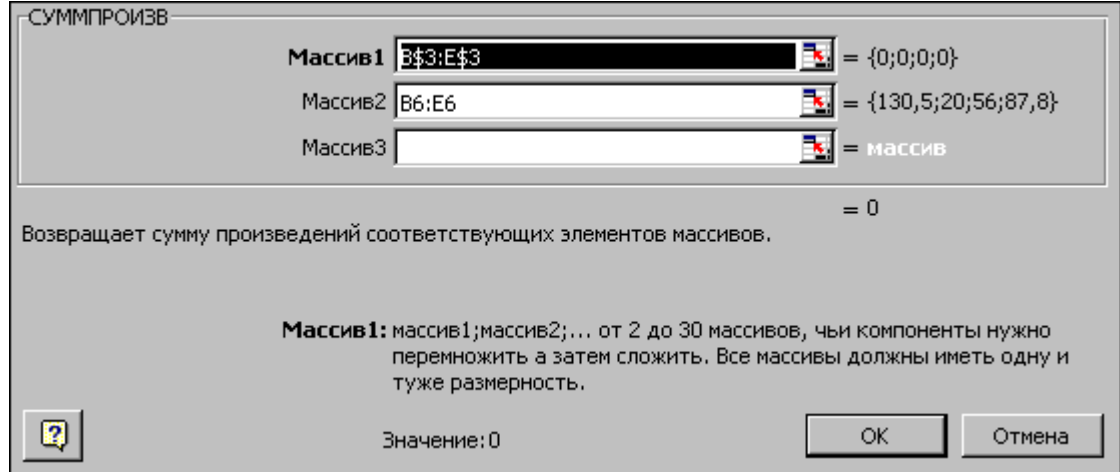

Рис. 3.3. Ввод формулы для расчета ЦФ в окно «**Мастер функций**»

### Зависимости для левых частей ограничений

Левые ограничений задачи (3.1) представляют собой сумму части произведений каждой из ячеек, отведенных для значений переменных задачи (ВЗ, СЗ, DЗ, ЕЗ), на соответствующую ячейку, отведенную для коэффициентов конкретного ограничения (В10, С10, D10, Е10 - 1-е ограничение; В11, С11, D11, E11 - 2-е ограничение и B12, C12, D12, E12 - 3-е ограничение). Формулы, соответствующие левым частям ограничений, представлены в табл. 3.1.

Таблица 3.1

### Формулы, описывающие ограничения модели (3.1)

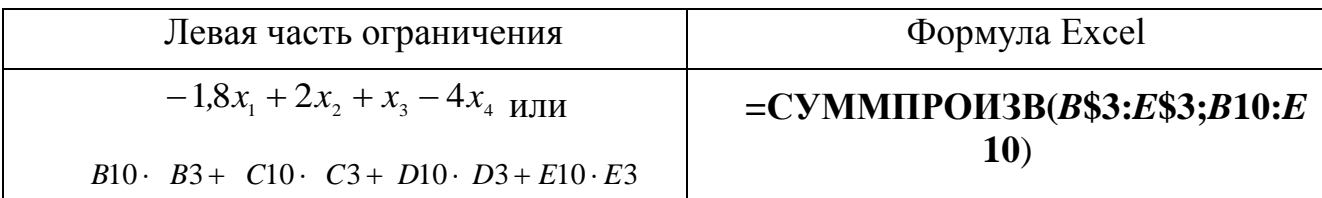

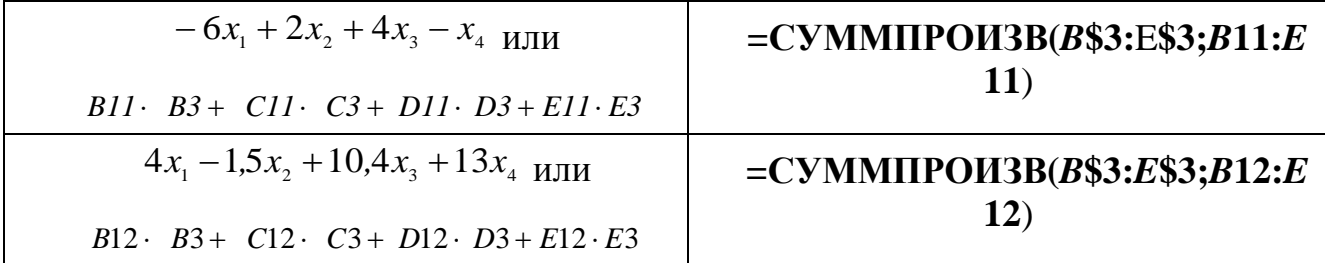

Как видно из табл. 1.1, формулы, задающие левые части ограничений задачи (3.1), отличаются друг от друга и от формулы (3.4) в целевой ячейке **F6** только номером строки во втором массиве. Этот номер определяется той строкой, в которой ограничение записано в экранной форме. Поэтому для задания зависимостей для левых частей ограничений достаточно скопировать формулу из целевой ячейки в ячейки левых частей ограничений. Для этого необходимо:

> поместить курсор в поле целевой ячейки F6 и скопировать в буфер содержимое ячейки  $F6$  (клавишами «Ctrl-Insert»);

> помещать курсор поочередно в поля левой части каждого из ограничений, то есть в  $F10$ ,  $F11$  и  $F12$ , и вставлять в эти поля содержимое буфера (клавишами «Shift-Insert») (при этом номер ячеек во втором массиве формулы будет меняться на номер той строки, в которую была произведена вставка из буфера);

> на экране в полях F10, F11 и F12 появится 0 (нулевое значение) (см. рис. 3.2).

#### ПРОВЕРКА ПРАВИЛЬНОСТИ ВВЕДЕНИЯ ФОРМУЛ

Для проверки правильности введенных формул производите поочередно двойное нажатие левой клавиши мыши на ячейки с формулами. При этом на экране рамкой будут выделяться ячейки, используемые в формуле (рис. 3.4 и  $3.5$ ).

|                 | $X$ Microsoft Excel - Пример_1.xls                                                                                                    |        |                 |                    |    |                 |           |                                         |  |  |  |  |  |
|-----------------|----------------------------------------------------------------------------------------------------|--------|-----------------|--------------------|----|-----------------|-----------|-----------------------------------------|--|--|--|--|--|
|                 | 18 Файл Правка Вид Вставка Формат Сервис Данные Окно ?<br>- IT ×                                                                                                    |        |                 |                    |    |                 |           |                                         |  |  |  |  |  |
|                 | $\mathsf{X} \cup \mathsf{I} =$ =CYMMNPOM3B(B\$3:E\$3;B6:E6)<br><b>СУММПРОИЗВ</b>                                                                                                    |        |                 |                    |    |                 |           |                                         |  |  |  |  |  |
|                 | Α                                                                                                    | в      | C               |                    |    |                 | G         | Η                                       |  |  |  |  |  |
| 1               |                                                                                                    |        |                 | <b>ПЕРЕМЕННЫЕ</b>  |    |                 |           |                                         |  |  |  |  |  |
| 2               | Имя                                                                                                    | X1     | Х2              | XЗ                 | X4 |                 |           |                                         |  |  |  |  |  |
| 3               | Значение                                                                                                    |        |                 |                    |    |                 |           |                                         |  |  |  |  |  |
| 4               | Нижн.гр.                                                                                                    | 0      | 0               | 0                  | О  | ЦΦ              |           |                                         |  |  |  |  |  |
| 5               |                                                                                                    |        |                 |                    |    | Значение        | Направл.  |                                         |  |  |  |  |  |
| 6               | Коэф, ЦФ                                                                                                    | 130,5  | $\overline{20}$ | 56                 |    |                 |           | 87,8 = CYMMNPO 43B (B\$3: E\$3; B6: E6) |  |  |  |  |  |
| 7               |                                                                                                    |        |                 |                    |    |                 |           |                                         |  |  |  |  |  |
| 8               |                                                                                                    |        |                 | <b>ОГРАНИЧЕНИЯ</b> |    |                 |           |                                         |  |  |  |  |  |
| 9               | Вид                                                                                                    |        |                 |                    |    | Лев. часть Знак |           | Прав, часть                             |  |  |  |  |  |
| 10              | Огран.1                                                                                                    | $-1,8$ | 2               |                    | -4 |                 | $0 =$     | 756                                     |  |  |  |  |  |
| 11              | Огран.2                                                                                                    | -6     | 2               | 4                  | -1 |                 | $0$ $> =$ | 450                                     |  |  |  |  |  |
| 12              | Огран. З                                                                                                    | 4      | $-1,5$          | 10,4               | 13 | ΩI              | $\leq$    | 89                                      |  |  |  |  |  |
| 13 <sub>1</sub> |                                                                                                    |        |                 |                    |    |                 |           |                                         |  |  |  |  |  |
|                 | $\blacktriangleright$ $\blacktriangleright$ $\blacktriangleright$ $\blacktriangleright$ $\blacktriangleright$ $\blacktriangleright$ $\blacktriangleright$ $\blacktriangleright$ $\blacktriangleright$ $\dashv$ $\dashv$ $\dashv$ $\dashv$ $\dashv$ $\dashv$ $\dashv$ $\dashv$ $\dashv$ $\dashv$ $\dashv$ $\dashv$ $\dashv$ $\dashv$ $\dashv$ $\dashv$ $\dashv$ $\dashv$ $\dashv$ $\dashv$ $\dashv$ $\dashv$ $\dashv$ $\dashv$ $\dashv$ |        |                 |                    |    |                 |           |                                         |  |  |  |  |  |

Рис. 3.4. Проверка правильности введения формулы в целевую ячейку **F6**

|                 | $X$ Microsoft Excel - Пример_1.xls                                                                                                    |        |        |                    |      |                     |          |                                |  |  |  |  |  |
|-----------------|----------------------------------------------------------------------------------------------------|--------|--------|--------------------|------|---------------------|----------|--------------------------------|--|--|--|--|--|
|                 | 88) Файл Правка Вид Вставка Формат Сервис Данные Окно ?<br>- 레×                                                                                                    |        |        |                    |      |                     |          |                                |  |  |  |  |  |
|                 | $\blacktriangleright$   $\times$ J =   = CYMMNPOM3B(B\$3:E\$3;B12:E12)<br><b>СУММПРОИЗВ</b>                                                                                                    |        |        |                    |      |                     |          |                                |  |  |  |  |  |
|                 | А                                                                                                    | В      | C      | D                  | F    | F                   | G        | H                              |  |  |  |  |  |
| 1               |                                                                                                    |        |        | <b>ПЕРЕМЕННЫЕ</b>  |      |                     |          |                                |  |  |  |  |  |
| 2               | Имя                                                                                                    | X1     | Х2     | хз                 | X4   |                     |          |                                |  |  |  |  |  |
| 3               | Значение                                                                                                    |        |        |                    |      |                     |          |                                |  |  |  |  |  |
| 4               | Нижн.гр.                                                                                                    | 0      | 0      | 0                  | 0    | ЦΦ                  |          |                                |  |  |  |  |  |
| 5               |                                                                                                    |        |        |                    |      | Значение            | Направл. |                                |  |  |  |  |  |
| 6               | Коэф, ЦФ                                                                                                    | 130,5  | 20     | 56                 | 87,8 | 0                   | max      |                                |  |  |  |  |  |
| 7               |                                                                                                    |        |        |                    |      |                     |          |                                |  |  |  |  |  |
| 8               |                                                                                                    |        |        | <b>ОГРАНИЧЕНИЯ</b> |      |                     |          |                                |  |  |  |  |  |
| 9               | Вид                                                                                                    |        |        |                    |      | Лев, часть Знак     |          | Прав, часть                    |  |  |  |  |  |
| 10              | Огран.1                                                                                                    | $-1,8$ | 2      |                    | -4   | 01                  | $=$      | 756                            |  |  |  |  |  |
| 11              | Огран.2                                                                                                    | -6     | 2      | 4                  | -1   |                     | $0$ >=   | 450                            |  |  |  |  |  |
| 12              | Огран.З                                                                                                    | 4      | $-1,5$ | 10,4               | 13]  |                     |          | =CYMMΠPOИ3B(B\$3:E\$3;B12:E12) |  |  |  |  |  |
| 13 <sub>1</sub> | $\begin{array}{ c c c c }\n\hline\n\end{array}$ $\begin{array}{ c c c }\n\hline\n\end{array}$ $\begin{array}{ c c c }\n\hline\n\end{array}$ $\begin{array}{ c c c }\n\hline\n\end{array}$ $\begin{array}{ c c c }\n\hline\n\end{array}$ |        |        |                    |      | $\vert \cdot \vert$ |          |                                |  |  |  |  |  |

Рис. 3.5. Проверка правильности введения формулы в ячейку **F12** для левой части ограничения 3

# **Задание ЦФ**

Дальнейшие действия производятся в окне **«Поиск решения»**, которое вызывается из меню **«Сервис»** (рис. 3.6):

поставьте курсор в поле **«Установить целевую ячейку»**;

введите адрес целевой ячейки \$F\$6 или сделайте одно нажатие левой клавиши мыши на целевую ячейку в экранной форме - это будет равносильно вводу адреса с клавиатуры;

введите направление оптимизации ЦФ, щелкнув один раз левой клавишей мыши по селекторной кнопке «максимальному значению».

<span id="page-10-0"></span>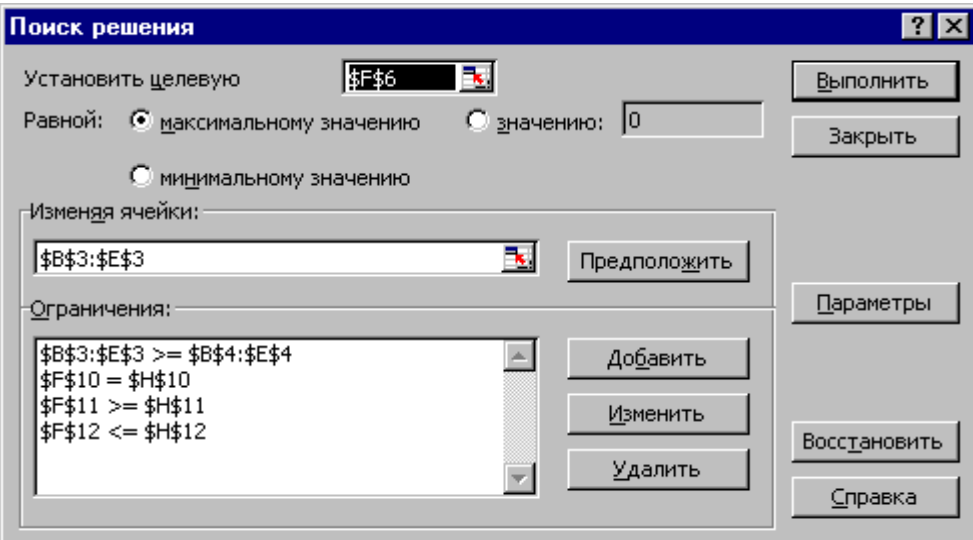

Рис. 3.6. Окно «Поиск решения» задачи (3.1)

Ввод ограничений и граничных условий

### Задание ячеек переменных

В окно «Поиск решения» в поле «Изменяя ячейки» впишите адреса **\$B\$3:\$E\$3**. Необходимые адреса можно вносить в поле «Изменяя ячейки» и автоматически путем выделения мышью соответствующих ячеек переменных непосредственно в экранной форме.

### Задание граничных условий для допустимых значений переменных

В нашем случае на значения переменных накладывается только граничное условие неотрицательности, то есть их нижняя граница должна быть равна нулю (см. рис. 3.1).

> Нажмите кнопку «Добавить», после чего появится окно «Добавление ограничения» (рис.3.7).

• В поле «Ссылка на ячейку» введите адреса ячеек переменных \$B\$3:\$E\$3. Это можно сделать как с клавиатуры, так и путем выделения мышью всех ячеек переменных непосредственно в экранной форме.

 $\blacksquare$ В поле знака откройте список предлагаемых знаков и выберите  $\geq$ .

В поле «Ограничение» введите адреса ячеек нижней границы  $\blacksquare$ значений переменных, то есть **\$B\$4:\$E\$4**. Их также можно ввести путем выделения мышью непосредственно в экранной форме.

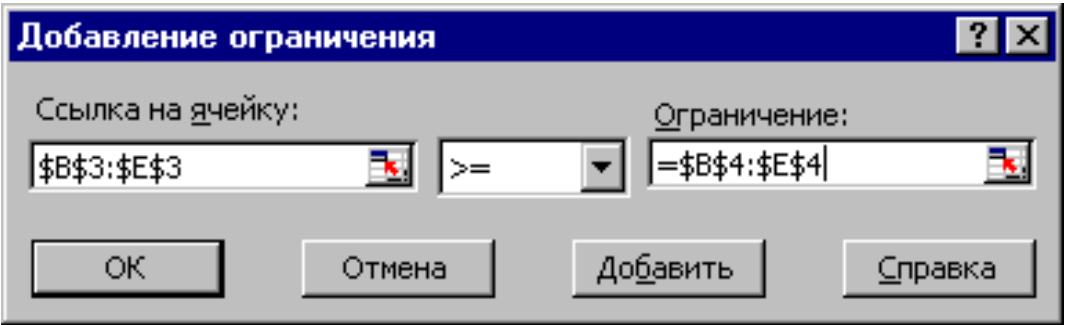

Рис. 3.7. Добавление условия неотрицательности переменных задачи (3.1)

Задание знаков ограничений  $\leq, \geq, =$ 

 $\bullet$  Нажмите кнопку «**Добавить**» в окне «Добавление ограничения».

В поле «Ссылка на ячейку» введите адрес ячейки левой  $\bullet$ части конкретного ограничения, например \$F\$10. Это можно сделать как с клавиатуры, так и путем выделения мышью нужной ячейки непосредственно в экранной форме.

• В соответствии с условием задачи  $(3.1)$  выбрать в поле знака необходимый знак, например =.

• В поле «Ограничение» введите адрес ячейки правой части рассматриваемого ограничения, например \$H\$10.

 $$F$11>=$H$11,$ Аналогично введите ограничения:  $$F$12=\$H$12.$ 

Подтвердите ввод всех перечисленных выше условий нажатием кнопки ОК.

Окно «Поиск решения» после ввода всех необходимых данных задачи (3.1) представлено на рис. 3.6.

Если при вводе условия задачи возникает необходимость в изменении или удалении внесенных ограничений или граничных условий, то это делают, нажав кнопки «Изменить» или «Удалить» (см. рис. 3.6).

### РЕШЕНИЕ ЗАДАЧИ

#### Установка параметров решения задачи

Задача запускается на решение в окне «Поиск решения». Но предварительно для установления конкретных параметров решения задач оптимизации определенного класса необходимо нажать кнопку «Параметры» и заполнить некоторые поля окна «**Параметры поиска решения**» (рис. 3.8).

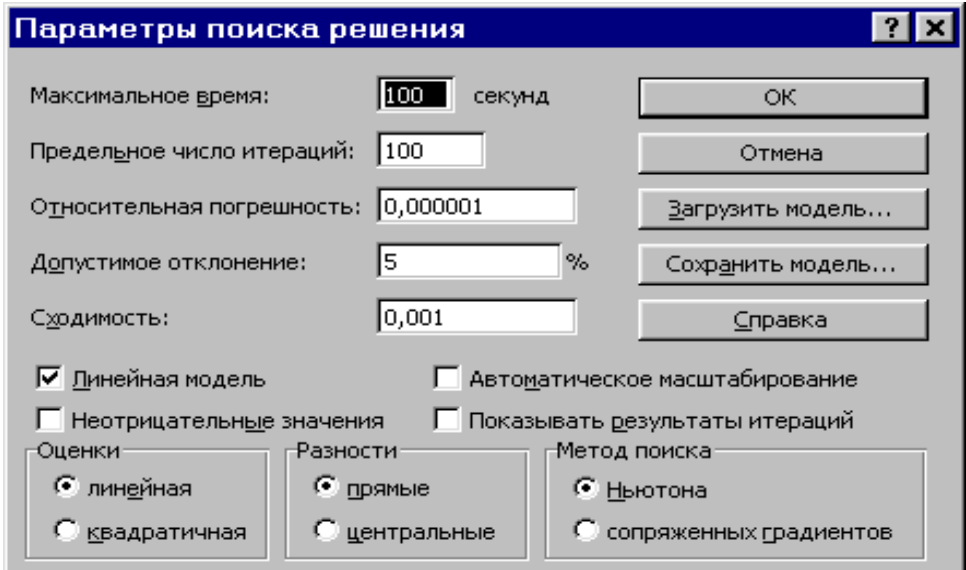

Рис. 3.8. Параметры поиска решения, подходящие для большинства задач ЛП

Параметр «Максимальное время» служит для назначения времени (в секундах), выделяемого на решение задачи. В поле можно ввести время, не превышающее 32 767 секунд (более 9 часов).

Параметр **«Предельное число итераций»** служит для управления временем решения задачи путем ограничения числа промежуточных вычислений. В поле можно ввести количество итераций, не превышающее 32 767.

Параметр **«Относительная погрешность»** служит для задания точности, с которой определяется соответствие ячейки целевому значению или приближение к указанным границам. Поле должно содержать число из интервала от 0 до 1. Чем *меньше* количество десятичных знаков во введенном числе, тем *ниже* точность. Высокая точность увеличит время, которое требуется для того, чтобы сошелся процесс оптимизации.

Параметр **«Допустимое отклонение»** служит для задания допуска на отклонение от оптимального решения в целочисленных задачах. При указании большего допуска поиск решения заканчивается быстрее.

Параметр **«Сходимость»** применяется только при решении нелинейных задач.

Установка флажка **«Линейная модель»** обеспечивает ускорение поиска решения линейной задачи за счет применение симплекс-метода.

Подтвердите установленные параметры нажатием кнопки **«OK»**.

#### **Запуск задачи на решение**

Запуск задачи на решение производится из окна **«Поиск решения»** путем нажатия кнопки **«Выполнить».**

После запуска на решение задачи ЛП на экране появляется окно **«Результаты поиска решения»** с одним из сообщений, представленных на рис. 3.9, 3.10 и 3.11.

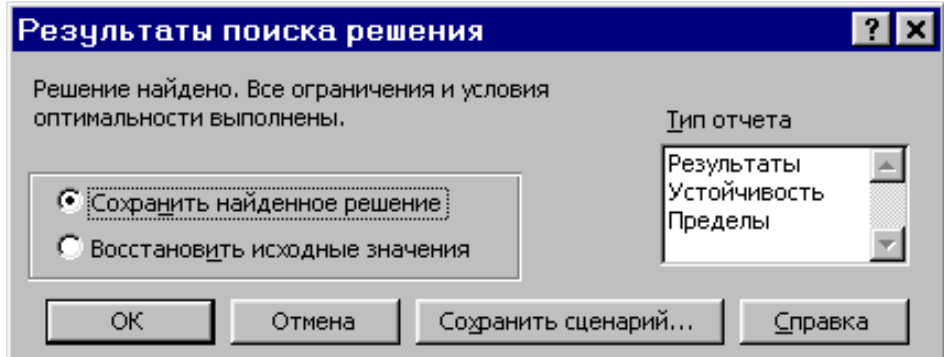

Рис. 3.9. Сообщение об успешном решении задачи

<span id="page-14-0"></span>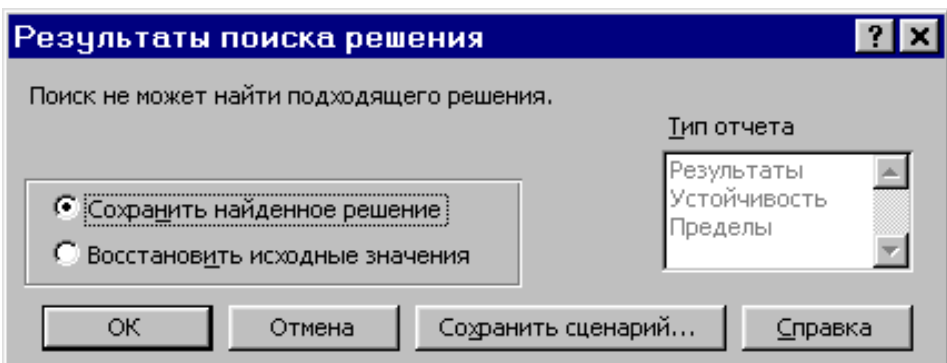

<span id="page-14-1"></span>Рис. 3.10. Сообщение при несовместной системе ограничений задачи

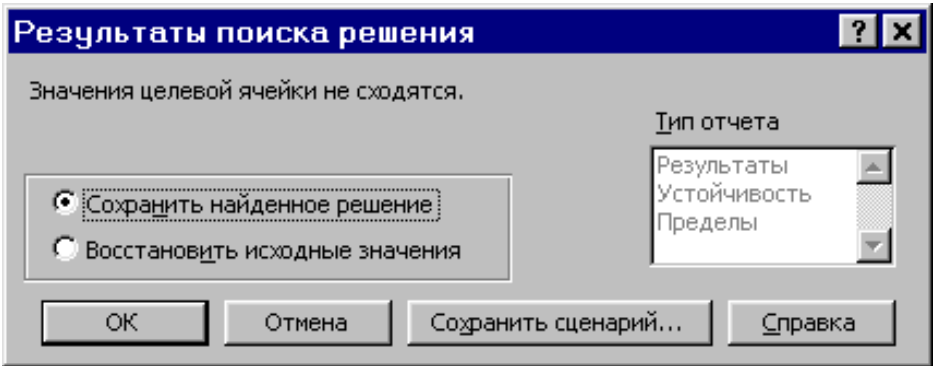

Рис. 3.11. Сообщение при неограниченности ЦФ в требуемом направлении

Иногда сообщения, представленные на рис. 3.10 и 3.11, свидетельствуют не о характере оптимального решения задачи, а о том, что при вводе условий задачи в Excel были допущены **ошибки**, не позволяющие Excel найти оптимальное решение, которое в действительности существует.

Если при решении задачи ЛП выдается сообщение о невозможности нахождения решения, то возможно, что причина заключается в ошибках ввода условия задачи в Excel. Поэтому, прежде чем делать вывод о принципиальной невозможности нахождения оптимального решения задачи, проверьте: не было ли допущено ошибок по ходу выполнения задания?

В том случае, когда при заполнении полей окна «**Поиск решения**» были допущены ошибки, не позволяющие Excel применить симплекс-метод для решения задачи или довести ее решение до конца, то после запуска задачи на решение на экран будет выдано соответствующее сообщение с указанием причины, по которой решение не найдено. Иногда слишком малое значение параметра «Относительная погрешность» не позволяет найти оптимальное

этой ситуации увеличивайте решение. Лля исправления погрешность поразрядно, например от 0,000001 до 0,00001 и т.д.

В окне «Результаты поиска решения» представлены названия трех типов отчетов: «Результаты», «Устойчивость», «Пределы». Они необходимы при анализе полученного решения на чувствительность. Для получения же ответа (значений переменных, ЦФ и левых частей ограничений) прямо в экранной форме просто нажмите кнопку «ОК». После этого в экранной форме появляется оптимальное решение задачи (рис. 3.12).

|                                                                 | $X$ Microsoft Excel - Пример_1.xls |                                              |         |                    |        |                    |             |             |  |  |  |  |
|-----------------------------------------------------------------|------------------------------------|----------------------------------------------|---------|--------------------|--------|--------------------|-------------|-------------|--|--|--|--|
| 88) Файл Правка Вид Вставка Формат Сервис Данные Окно ?<br>-I리× |                                    |                                              |         |                    |        |                    |             |             |  |  |  |  |
| =CYMMΠPOИ3B(B\$3:E\$3;B6:E6)<br>$=$ $\overline{ }$<br>F6        |                                    |                                              |         |                    |        |                    |             |             |  |  |  |  |
|                                                                 | А                                  | B                                            | С       |                    | F      | F                  | G           | Н           |  |  |  |  |
| 1                                                               |                                    |                                              |         | <b>ПЕРЕМЕННЫЕ</b>  |        |                    |             |             |  |  |  |  |
| $\overline{2}$                                                  | Имя                                | X1                                           | Х2      | XЗ                 | X4     |                    |             |             |  |  |  |  |
| 3                                                               | 100,661<br>Значение                |                                              | 546,444 | 0                  | 38,925 |                    |             |             |  |  |  |  |
| 4                                                               | Нижн.гр.                           | Ο                                            | 0       | 0                  | Ω      | ЦΦ                 |             |             |  |  |  |  |
| 5                                                               |                                    |                                              |         |                    |        | Значение           | Направл.    |             |  |  |  |  |
| 6                                                               | Коэф, ЦФ                           | 130,5                                        | 20      | 56                 |        | 87,8 27482,714 max |             |             |  |  |  |  |
| 7                                                               |                                    |                                              |         |                    |        |                    |             |             |  |  |  |  |
| 8                                                               |                                    |                                              |         | <b>ОГРАНИЧЕНИЯ</b> |        |                    |             |             |  |  |  |  |
| 9                                                               | Вид                                |                                              |         |                    |        | Лев. часть Знак    |             | Прав, часть |  |  |  |  |
| 10 <sub>1</sub>                                                 | Огран.1                            | $-1,8$                                       | 2       | 1                  | -4     | $756 =$            |             | 756         |  |  |  |  |
| 11                                                              | Огран.2                            | -6                                           | 2       | 4                  | -1     | $450 \ge$          |             | 450         |  |  |  |  |
| 12                                                              | Огран. З                           | 4                                            | $-1,5$  | 10.4               | 13     |                    | $89 \leq 5$ | 89          |  |  |  |  |
| 13 <sub>1</sub>                                                 |                                    |                                              |         |                    |        |                    |             |             |  |  |  |  |
|                                                                 |                                    | $\blacksquare$ ) Лист $1$ $\sqrt{}$ Лист $3$ |         |                    |        | l۰                 |             |             |  |  |  |  |

Рис. 3.12. Экранная форма задачи (3.1) после получения решения

## **ПЕЛОЧИСЛЕННОЕ ПРОГРАММИРОВАНИЕ**

Допустим,  $(3.1)$ требование ЧT<sub>O</sub>  $\bf K$ условию задачи добавилось целочисленности значений всех переменных. В этом случае описанный выше процесс ввода условия задачи необходимо дополнить следующими шагами.

> $\overline{B}$  $\bullet$ экранной  $\phi$ opme укажите. на какие переменные накладывается требование целочисленности (этот шаг делается для наглядности восприятия условия задачи) (рис. 3.13).

> B окне «Поиск решения» (меню «Сервис» $\rightarrow$ «Поиск  $\bullet$ решения»), нажмите кнопку «Добавить» и в появившемся окне

**«Добавление ограничений»** введите ограничения следующим образом [\(рис.](#page-16-1) 3.14):

- в поле **«Ссылка на ячейку»** введите адреса ячеек переменных задачи, то есть **\$***B***\$3:\$***E***\$3**;

- в поле ввода знака ограничения установите **«целое»***;*

<span id="page-16-0"></span>- подтвердите ввод ограничения нажатием кнопки «**OK»***.*

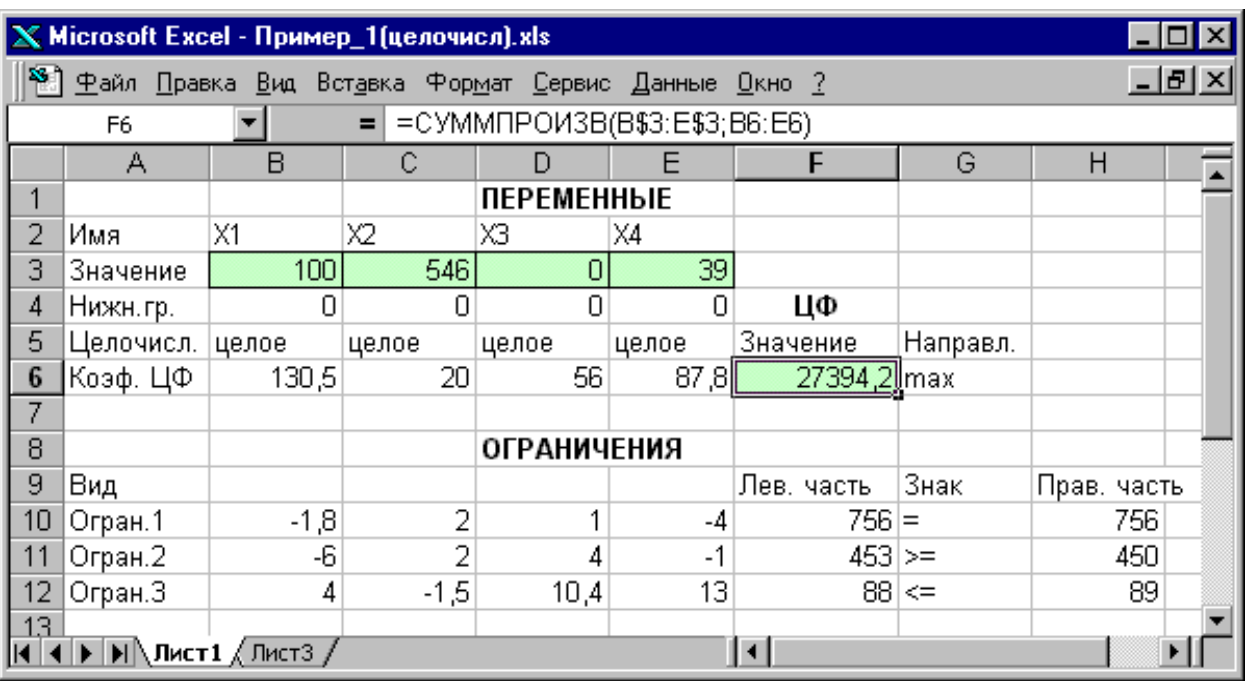

<span id="page-16-1"></span>Рис. 3.13. Решение задачи (3.1) при условии целочисленности ее переменных

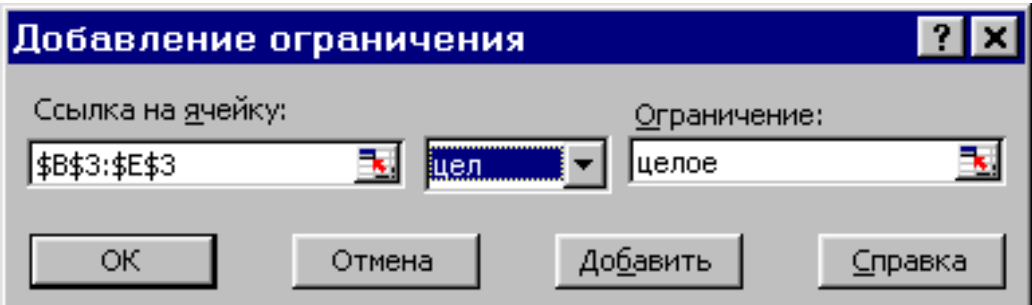

Рис. 3.14. Ввод условия целочисленности переменных задачи (3.1)

На [рис.](#page-16-0) 3.13 представлено решение задачи (3.1), к ограничениям которой добавлено условие целочисленности значений ее переменных.

# **ЗАДАНИЯ**

Используя MS Excel, найти решение для модели ЛП, соответствующей заданному варианту (табл.3.2).

# *Таблица 3.2*

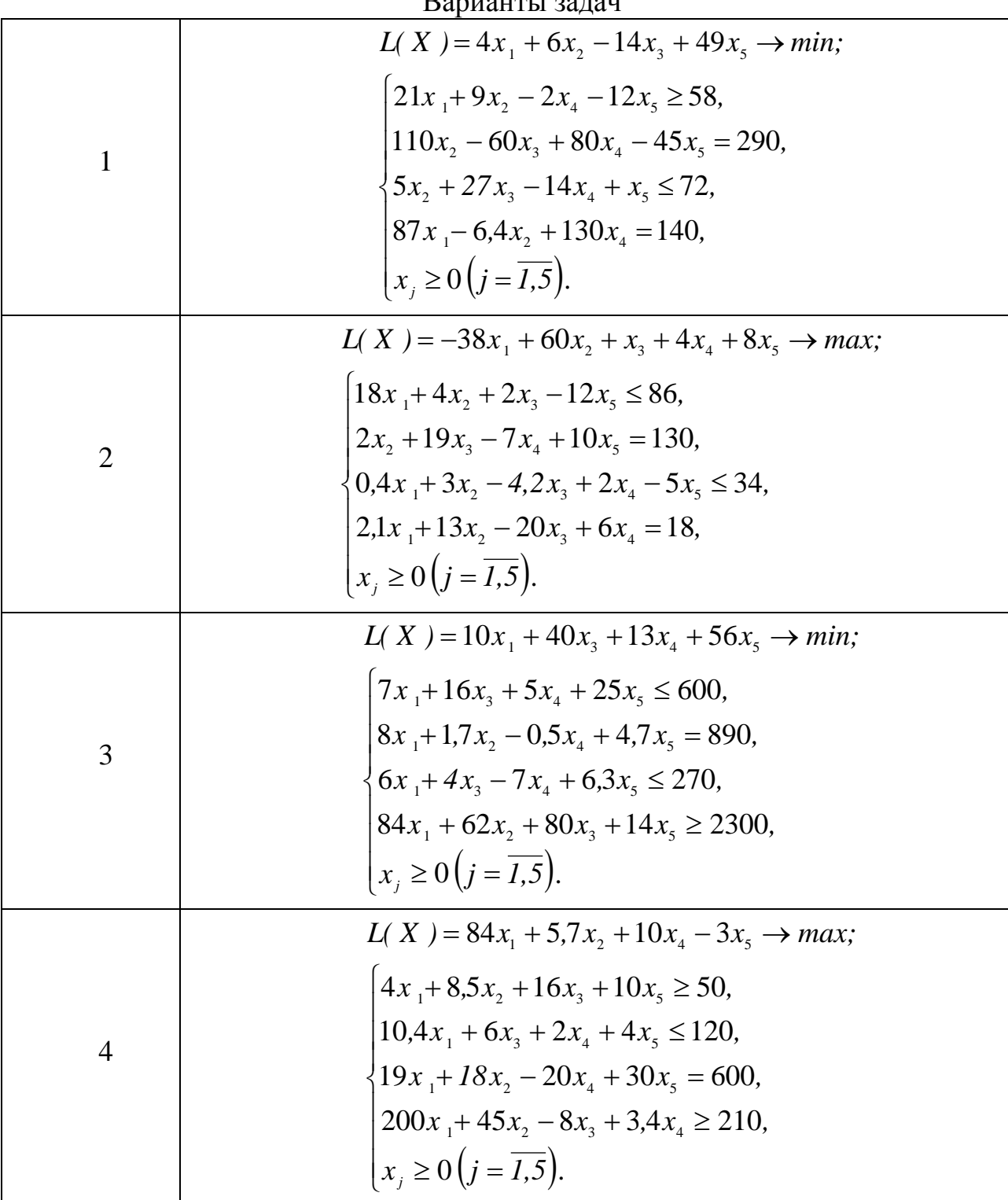

Варианты задач

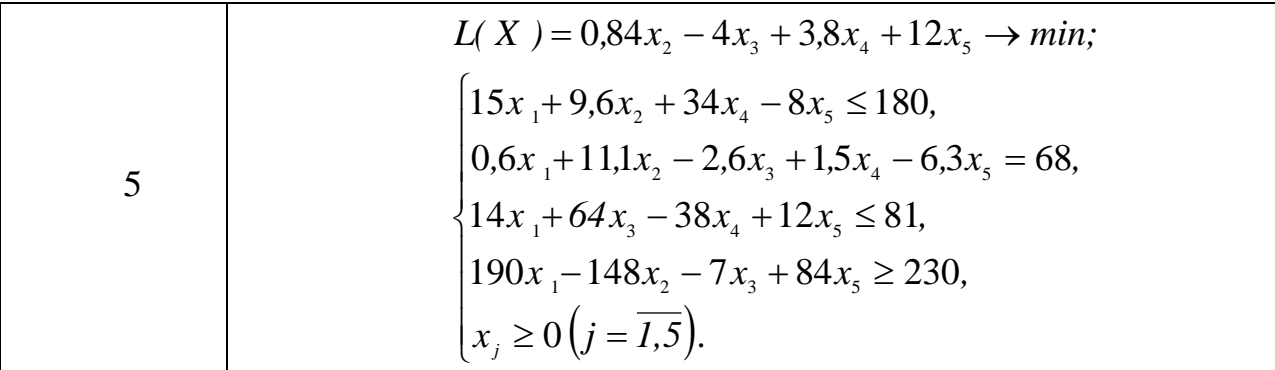

# **Практическое занятие №4 Тема: «Введение в эконометрику»**

Задание: составить кроссворд на тему: «Введение в эконометрику»

## **Практическое занятие №5.**

**Тема: «Модель линейной парной и множественной регрессии»**

## **Вариант 1.**

**По данным** 14 **наблюдений** (**см**. **табл**.5.4) **постройте модель парной линейной регрессии зависимости расходов на продовольственные товары на душу населения** (**тыс**.**руб**.) **от денежных доходов на душу населения** (**млн**.**руб**.). **Оцените качество построенной модели и рассчитайте прогноз расходов на продовольственные товары**, **если денежные доходы составляют** 130% **от их максимального значения**.

## **Таблица 5.1**

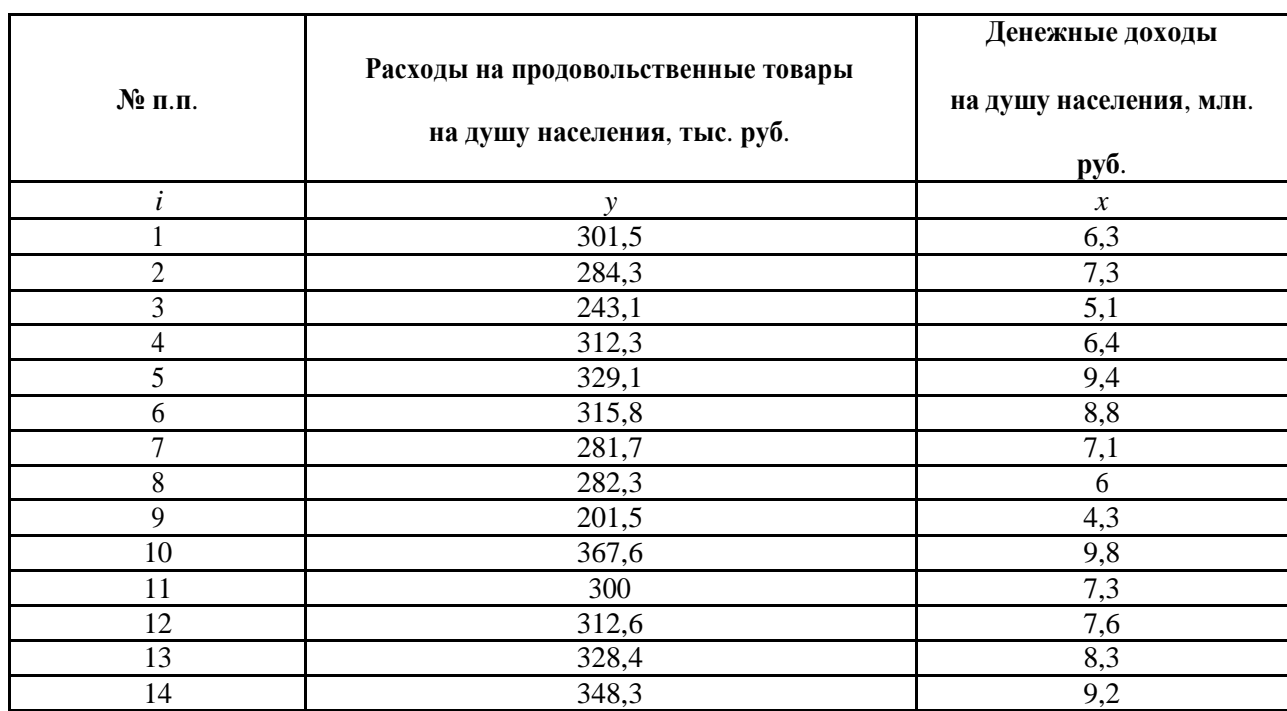

### **Вариант 2.**

**По данным** 17 **наблюдений** (**табл**. 5.2) **постройте уравнение парной линейной регрессии зависимости доли расходов на товары длительного пользования** (%) **от дохода** (**млн**. **руб**.). **Оцените качество построенной модели и рассчитайте прогноз доли расходов на товары длительного пользования**, **если доход будет составлять** 85% **от его максимального уровня**.

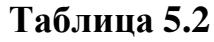

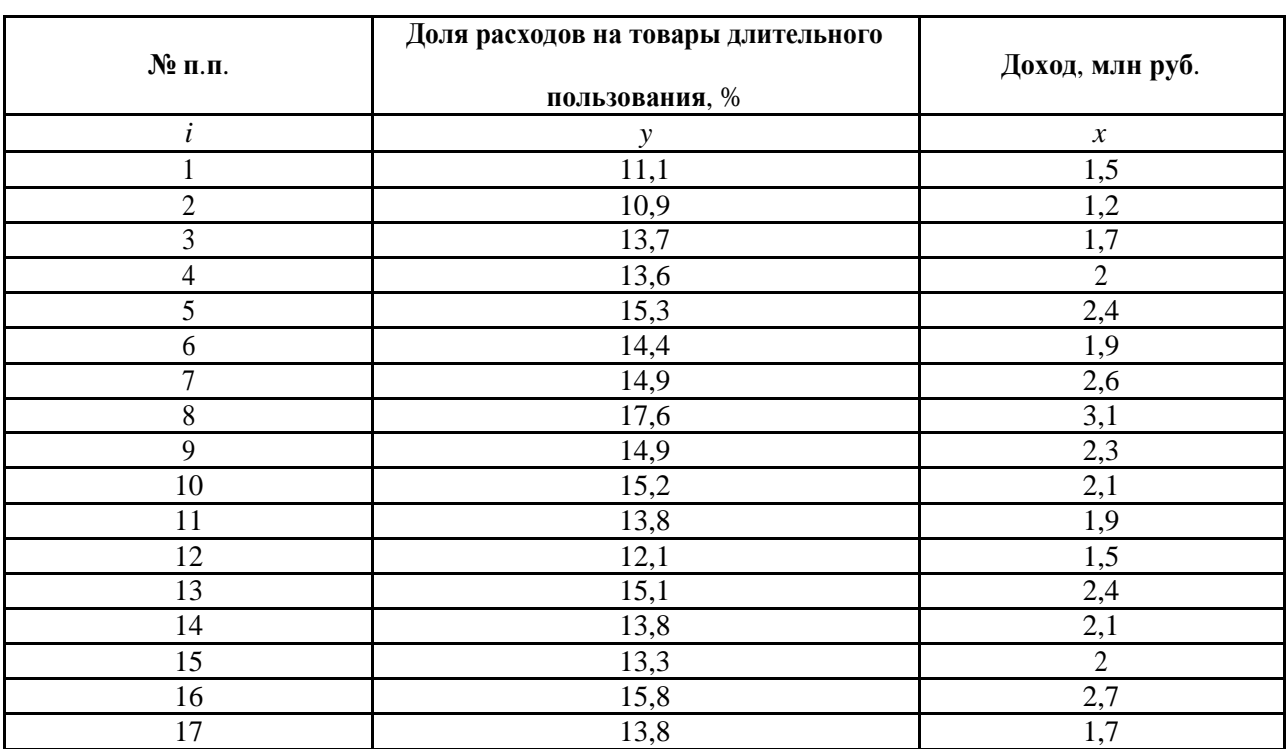

### **Вариант 3.**

**По данным** 18 **однородных предприятий** (**табл**. 5.3) **известны цена товара** (**тыс**. **руб**.) **и спрос** (**тыс**. **шт**.). **Постройте модель парной линейной регрессии и рассчитайте прогноз спроса**, **если цена товара будет на** 17% **меньше ее среднего уровня**.

## **Таблица 5.3**

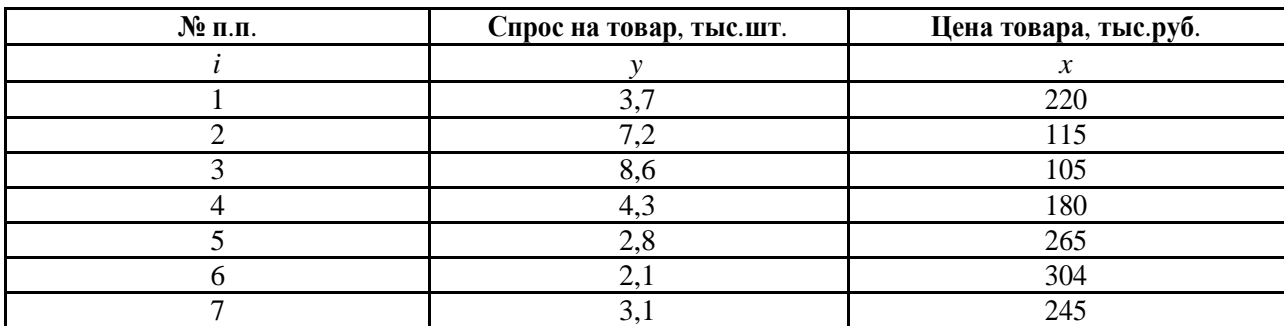

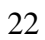

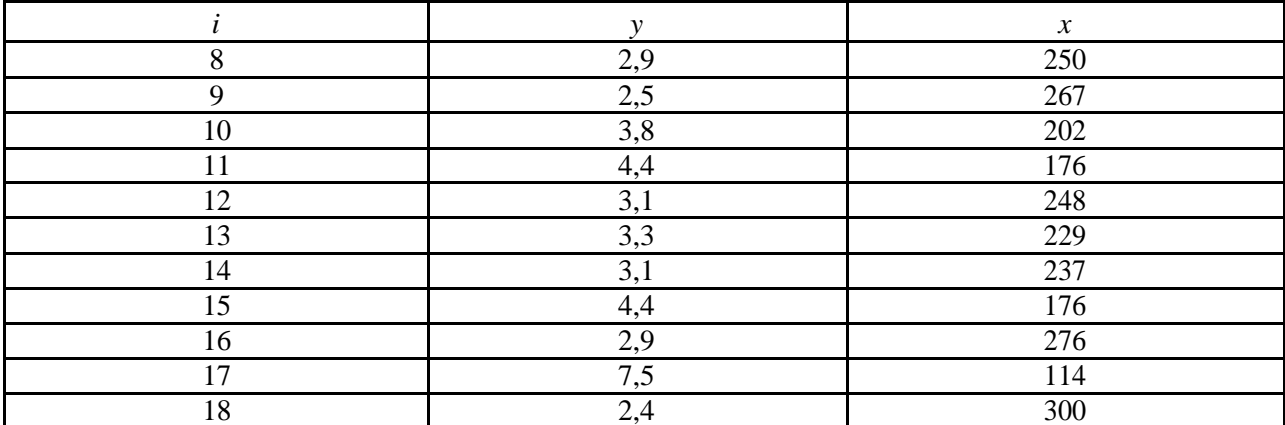

#### 1. Основные определения и формулы

**Парная регрессия** – регрессия (связь) между двумя переменными у и  $x$ , т.е. модель вида:  $y = f(x) + \varepsilon$ ,

где у - зависимая переменная (результативный признак);

 $x$  – независимая объясняющая переменная (признак-фактор);

 $\mathcal{E}$  - возмущение или стохастическая переменная, включающая влияние неучтенных в модели факторов.

Практически в каждом отдельном случае величина у складывается из двух слагаемых:  $y = \hat{y} + \varepsilon$ ,

где у - фактическое значение результативного признака;

 $\hat{v}$  – теоретическое значение результативного признака, найденное исходя из уравнения регрессии. Знак «<sup>^</sup>» означает, что между переменными х и у нет строгой функциональной зависимости.

Различают линейные и нелинейные регрессии.

**Линейная регрессия** описывается уравнением прямой  $\hat{y} = a + bx$ .

Нелинейные регрессии делятся на два класса:

1) регрессии, нелинейные по объясняющим переменным, но линейные по оцениваемым параметрам, например:

• полиномы разных степеней  $\hat{y} = a + b_1 x + b_2 x^2 + b_3 x^3$ ;

• равносторонняя гипербола  $\hat{y} = a + \frac{b}{x}$ ;

2) регрессии, нелинейные по оцениваемым параметрам, например:

- $\Box$  степенная $\hat{y} = ax^b$ ;
- показательная  $\hat{v} = ab^x$ ;
- $\Box$  экспоненциальная $\hat{y} = e^{a + bx}$ .

Для построения парной линейной регрессии вычисляют вспомогательные величины ( $n -$ число наблюдений).

**Выборочные средние**: 
$$
\bar{x} = \frac{1}{n} \sum_{i=1}^{n} x_i
$$
 и  $\bar{y} = \frac{1}{n} \sum_{i=1}^{n} y_i$ .

Выборочная ковариация между  $x$  и у:

$$
Cov(x, y) = \overline{yx} - \overline{y} \cdot \overline{x} \text{ with } Cov(x, y) = \frac{1}{n} \sum_{i=1}^{n} (x_i - \overline{x})(y_i - \overline{y}).
$$

Ковариация - это числовая характеристика совместного распределения двух случайных величин.

Выборочная дисперсия для  $x$ :

$$
Var(x) = \sigma_x^2 = \overline{x^2} - \overline{x}^2 \text{ with } Var(x) = \frac{1}{n} \sum_{i=1}^n (x_i - \overline{x})^2.
$$

Выборочная дисперсия для  $y$ :

$$
Var(y) = \sigma_y^2 = \overline{y^2} - \overline{y}^2 \text{ with } Var(y) = \frac{1}{n} \sum_{i=1}^n (y_i - \overline{y})^2.
$$

Выборочная дисперсия характеризует степень разброса значений случайной величины вокруг среднего значения (вариабельность, изменчивость).

Тесноту связи изучаемых явлений оценивает выборочный коэффициент корреляции между Х и у:

$$
r_{xy} = \frac{\overline{yx} - \overline{y} \cdot \overline{x}}{\sigma_x \sigma_y} = \frac{Cov(x, y)}{\sqrt{Var(x)Var(y)}}
$$

Коэффициент корреляции изменяется в пределах от -1 до +1. Чем ближе от по модулю к 1, тем ближе статистическая зависимость между  $x$  и у к линейной функциональной.

Если  $r_{xy}$ =0, то <u>линейная</u> связь между *х* и *у* отсутствует;  $|r_{xy}|$ <0,3 – связь

слабая; 0,3 ≤  $|r_{xy}|$ <0,7 – связь умеренная; 0,7 ≤  $|r_{xy}|$ <0,9 – связь сильная; 0,9 ≤  $|r_{xy}|$  $<$ 0.99 – связь весьма сильная.

Положительное значение коэффициента свидетельствует о том, то связь между признаками прямая (с ростом  $x$  увеличивается значение  $y$ ), отрицательное значение - связь обратная (с ростом  $x$  значение  $y$ уменьшается).

Построение линейной регрессии  $\hat{y} = a + bx$  сводится к оценке ее параметров а и b. Классический подход к оцениванию параметров линейной регрессии основан на методе наименьших квадратов (МНК). МНК позволяет получить такие оценки параметров, при которых сумма квадратов отклонений фактических значений результативного признака  $\nu$  от теоретических  $\hat{\nu}$ минимальна, т.е.

$$
\sum_{i=1}^{n} (y_i - \hat{y}_i)^2 = \sum_{i=1}^{n} \varepsilon_i^2 \to \min.
$$

Для линейной регрессии параметры  $a$  и  $b$  находятся из системы нормальных уравнений:

$$
\begin{cases}\nna + b \sum x = \sum y, \\
a \sum x + b \sum x^2 = \sum yx.\n\end{cases}
$$

Решая систему, находим выборочный коэффициент линейной регрессии у на х:

$$
b = \frac{yx - \overline{y} \cdot \overline{x}}{x^2 - \overline{x}^2} = \frac{Cov(x, y)}{Var(x)}
$$

и параметр  $a = \overline{y} - b\overline{x}$ .

Коэффициент  $b$  при факторной переменной  $x$  показывает, насколько изменится в среднем величина у при изменении фактора х на единицу измерения.

Параметр  $a = y$ , когда  $x = 0$ . Если x не может быть равен 0, то a не имеет экономического смысла. Интерпретировать можно только знак при  $a$ : если  $a > 0$ , то относительное изменение результата происходит медленнее, чем

изменение фактора, т.е. вариация результата меньше вариации фактора и наоборот.

Для оценки качества построенной модели регрессии можно использовать коэффициент детерминации либо среднюю ошибку аппроксимации.

Коэффициент детерминации

$$
R^{2} = r_{xy}^{2} \text{ with } R^{2} = b^{2} \frac{Var(x)}{Var(y)} = \frac{Var(\hat{y})}{Var(y)}
$$

показывает долю дисперсии, объясняемую регрессией, в общей дисперсии результативного признака у. Соответственно, величина  $(1 - R^2)$  характеризует долю дисперсии показателя у, вызванную влиянием неучтенных в модели факторов и прочих причин.

Чем ближе  $R^2$  к 1, тем качественнее регрессионная модель, т.е. построенная модель хорошо аппроксимирует исходные данные.

Средняя ошибка аппроксимации - это среднее относительное отклонение теоретических значений  $\hat{y}$  от фактических  $y$ , т.е.

$$
\overline{A} = \frac{1}{n} \sum_{i=1}^{n} \left| \frac{y_i - \hat{y}_i}{y_i} \right| \cdot 100\%.
$$

Построенное уравнение регрессии считается удовлетворительным, если значение  $\overline{A}$  не превышает 10-12%.

Для линейной регрессии средний коэффициент эластичности находится по формуле:

$$
\overline{B} = f'(x) \frac{\overline{x}}{\overline{y}} = b \frac{\overline{x}}{\overline{y}}.
$$

Средний коэффициент эластичности показывает на сколько процентов в среднем по совокупности изменится результат у от своей величины при изменении фактора  $x$  на 1% от своего значения.

Оценка значимости уравнения регрессии в целом дается с помощью  $F$  критерия Фишера, который заключается в проверке гипотезы о статистической незначимости уравнения регрессии. Для этого выполняется сравнение

26

фактического  $F_{\phi a \kappa m}$  и критического (табличного)  $F_{\mu a \delta n}$  значений  $F$ -критерия Фишера.

 $F_{\phi a\kappa m}$  определяется из соотношения значений факторной и остаточной дисперсий, рассчитанных на одну степень свободы, т.е.

$$
F_{\phi a\kappa m}=\frac{R^2}{1-R^2}(n-2).
$$

 $F_{m a \tilde{b} \bar{n}}(\alpha; k_1; k_2)$  – максимально возможное значение критерия под влиянием случайных факторов при степенях свободы  $k_1=1$ ,  $k_2=n-2$  и уровне значимости  $\alpha$ .  $F_{m a \delta n}$  находится из таблицы  $F$ -критерия Фишера (таблица 1 приложения).

**Уровень значимости**  $\alpha$  - это вероятность отвергнуть правильную гипотезу при условии, что она верна.

Если  $F_{ma6n}$  <  $F_{\phi a\kappa m}$ , то гипотеза об отсутствии связи изучаемого показателя с фактором отклоняется и делается вывод о существенности этой связи с уровнем значимости  $\alpha$  (т.е. уравнение регрессии значимо).

Если  $F_{m a \delta n} > F_{\phi a \kappa m}$ , то гипотеза принимается и признается статистическая незначимость и ненадежность уравнения регрессии.

Лля линейной регрессии значимость коэффициентов регрессии оценивают с помощью *t*-критерия Стьюдента, согласно которому выдвигается гипотеза о случайной природе показателей, т.е. о незначимом их отличии от нуля. Далее рассчитываются фактические значения критерия  $t_{\phi a \kappa m}$  для каждого из оцениваемых коэффициентов регрессии, т.е.

$$
t_b = \frac{b}{m_b}, \qquad t_a = \frac{a}{m_a},
$$

где  $m_b$  и  $m_a$  – стандартные ошибки параметров линейной регрессии определяются по формулам:

$$
m_b = \sqrt{\frac{\sum (y - \hat{y})^2}{(n-2)\sum (x - \overline{x})^2}} = \frac{S_{ocm}}{\sigma_x \sqrt{n}},
$$

$$
m_a = \sqrt{\frac{\sum (y - \hat{y})^2}{(n-2)} \cdot \frac{\sum x^2}{n \sum (x - \overline{x})^2}} = \frac{S_{ocm}}{n \sigma_x} \sqrt{\sum x^2}.
$$

 $t_{m a \delta n}(1-\alpha;k)$  – максимально возможное значение критерия Стьюдента под влиянием случайных факторов при данной степени свободы  $k = n - 2$  и уровне значимости  $\alpha$  находится из таблицы критерия Стьюдента (таблица 2 приложения).

Если  $t_{ma6n} < |t_{\phi a\kappa m}|$ , то гипотеза о несущественности коэффициента регрессии отклоняется с уровнем значимости  $\alpha$ , т.е. коэффициент ( $a$  или  $b$ ) не случайно отличается от нуля и сформировался под влиянием систематически действующего фактора х.

Если  $t_{ma6n} > |t_{\phi a\kappa m}|$ , то гипотеза не отклоняется и признается случайная природа формирования параметра.

Значимость линейного коэффициента корреляции также проверяется с помощью *t*-критерия Стьюдента, т.е.

$$
t_r = \frac{r_{xy}}{m_r} = \frac{r_{xy}\sqrt{n-2}}{\sqrt{1-r_{xy}^2}}; \qquad m_r = \sqrt{\frac{1-r_{xy}^2}{n-2}}.
$$

Гипотеза о несущественности коэффициента корреляции отклоняется с уровнем значимости  $\alpha$ , если  $t_{\text{ma6n}} < |t_r|$ .

Замечание. Для линейной парной регрессии проверки гипотез о значимости коэффициента  $b$  и коэффициента корреляции  $r_{xy}$  равносильны проверке гипотезы о существенности уравнения регрессии в целом, т.е.  $t<sub>b</sub> = t<sub>r</sub> = \sqrt{F}$ .

Для расчета доверительного интервала определяют предельную ошибку для каждого показателя, т.е.  $\Delta_a = t_{ma6n} m_a$ ,  $\Delta_b = t_{ma6n} m_b$ .

Доверительные интервалы для коэффициентов линейной регрессии:

$$
a - \Delta_a < \gamma_a < a + \Delta_a, \ b - \Delta_b < \gamma_b < b + \Delta_b.
$$

Если в границы доверительного интервала попадает ноль, т.е. нижняя граница

отрицательна, а верхняя положительна, то оцениваемый параметр принимается нулевым, т.к. он не может одновременно принимать и положительное, и отрицательное значения.

Прогнозное значение  $y_p$  определяется путем подстановки в уравнение регрессии  $\hat{y} = a + bx$  соответствующего прогнозного значения  $x_p$ . Затем вычисляется средняя стандартная ошибка прогноза

$$
m_{y_p} = \sigma_{ocm} \sqrt{1 + \frac{1}{n} + \frac{(x_p - \overline{x})^2}{n \cdot Var(x)}}, \quad \text{rge } \sigma_{ocm} = \sqrt{\frac{\sum (y - \hat{y})^2}{(n - 2)}};
$$

и строится доверительный интервал прогноза

$$
y_p - t_{ma\delta n} m_{y_p} < \gamma_{y_p} < y_p + t_{ma\delta n} m_{y_p}.
$$

Интервал может быть достаточно широк за счет малого объема наблюдений.

Регрессии, нелинейные по включенным переменным, приводятся к линейному простой заменой переменных, а дальнейшая оценка параметров ВИДУ производится с помощью МНК.

Гиперболическая регрессия:  $\hat{v} = a + b/x$ .

Линеаризующее преобразование:  $x'=1/x$ ;  $y'=y$ .

$$
a = \frac{1}{n} \sum y - \frac{1}{n}b \sum \frac{1}{x}; \quad b = \frac{n \sum \frac{y}{x} - \sum \frac{1}{x} \sum y}{n \sum \frac{1}{x^2} - (\sum \frac{1}{x})^2}.
$$

Регрессии, нелинейные по оцениваемым параметрам, делятся на два типа:

внутренне нелинейные  $\hat{y} = a + bx^c$ ,  $\hat{y} = a \left(1 - \frac{1}{1 - x^b}\right)$  и т.п. (к линейному виду

не приводятся) и внутренне линейные (приводятся к линейному виду с помощью соответствующих преобразований), например:

Экспоненциальная регрессия:  $\hat{y} = e^{a + bx}$ .

Линеаризующее преобразование:  $x' = x$ ;  $y' = \ln y$ .

$$
a = \frac{1}{n} \sum \ln y - \frac{1}{n} b \sum x;
$$
 
$$
b = \frac{n \sum x \ln y - \sum x \sum \ln y}{n \sum x^2 - (\sum x)^2}.
$$

Степенная регрессия:  $\hat{y} = ax^b$ ,  $(a > 0)$ .

Линеаризующее преобразование:  $x' = \ln x$ ;  $y' = \ln y$ .

$$
\ln a = \frac{1}{n} \sum \ln y - \frac{1}{n} b \sum x; \qquad b = \frac{n \sum (\ln x \cdot \ln y) - \sum \ln x \sum \ln y}{n \sum (\ln x)^2 - (\sum \ln x)^2}.
$$

Показательная регрессия:  $\hat{y} = a \cdot b^{x}$ .

Линеаризующее преобразование:  $x' = x$ ;  $y' = \ln y$ .

$$
\ln a = \frac{1}{n} \sum \ln y - \frac{1}{n} \ln b \sum x; \qquad \ln b = \frac{n \sum x \ln y - \sum x \sum \ln y}{n \sum x^2 - (\sum x)^2}.
$$

Логарифмическая регрессия:  $\hat{y} = a + b \ln x$ .

Линеаризующее преобразование:  $x' = \ln x$ ;  $y' = y$ .

$$
a = \frac{1}{n} \sum y - \frac{1}{n} b \sum \ln x;
$$
 
$$
b = \frac{n \sum y \ln x - \sum \ln x \sum y}{n \sum (\ln x)^2 - (\sum \ln x)^2}.
$$

## 2. Решение типовых залач

**Пример 1.** По 15 предприятиям отрасли (табл. 1.1) известны:  $x - 66$ ъем произведенной продукции (тыс. ед.) и у - затраты на выпуск этой продукции (тыс. ден. ед.). Необходимо:

1) определить зависимость у от  $x$ ;

2) построить корреляционные поля и график уравнения линейной регрессии у на  $x$ ;

3) сделать вывод о качестве модели и рассчитать прогнозное значение у при прогнозном значении  $x$ , составляющем 107% от среднего уровня.

Таблица 5.3

|  |  |  |  |  |  | 12344567789101112131415                                                                                                    |  |
|--|--|--|--|--|--|----------------------------------------------------------------------------------------------------|--|
|  |  |  |  |  |  | $\mid x \mid 2,7 \mid 1,5 \mid 8,2 \mid 4,5 \mid 3,3 \mid 5,8 \mid 3,0 \mid 7,1 \mid 1,2 \mid 10,4 \mid 4,9 \mid 5,2 \mid 11,5 \mid 9,4 \mid 6,5 \mid$ |  |
|  |  |  |  |  |  | y   110   70   310   120   75   170   100   180   30   440   190   150   390   310   230                                                               |  |

### Решение:

1) В Excel составим вспомогательную таблицу 5.4.

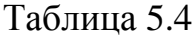

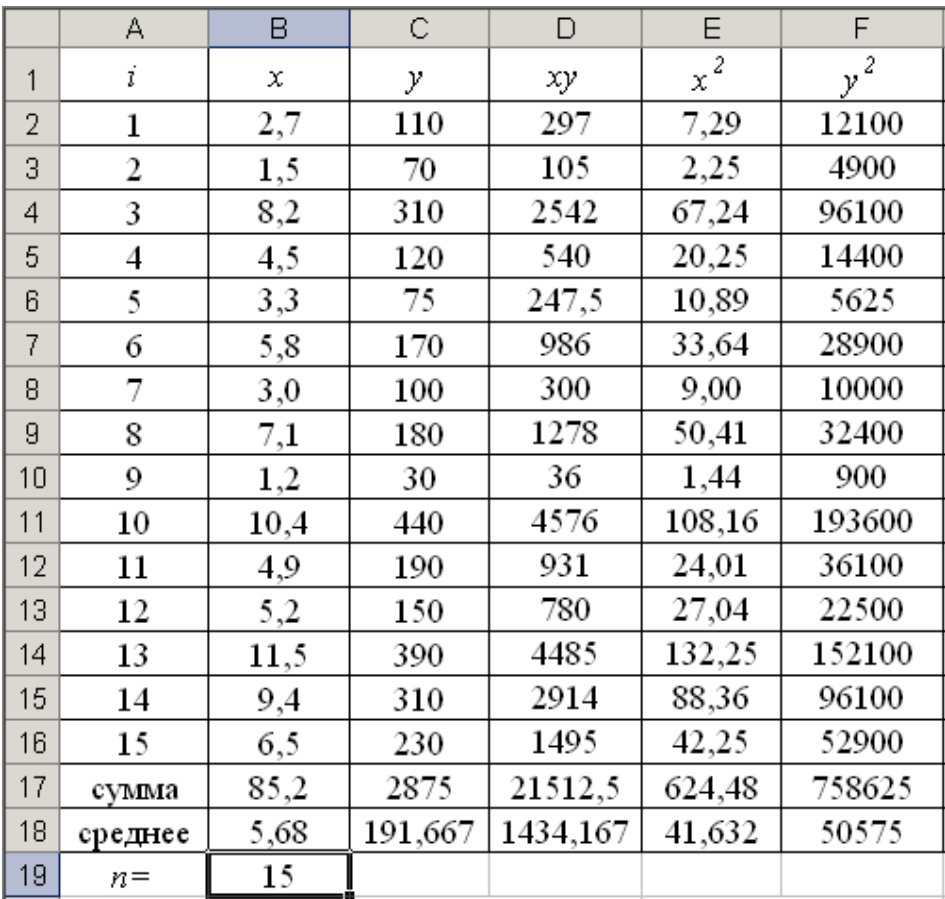

Вычислим количество измерений *п*. Для этого в ячейку В19 поместим  $=$ CUËT(A2:A16).

С помощью функции  $\sum$  (Автосумма) на панели инструментов Стандартная найдем сумму всех  $x$  (ячейка В17) и у (ячейка С17).

Вычислим выборочные средние:  $\bar{x} = 5.68$ ;  $\bar{y} = 191.67$ . Таким образом, средний объем произведенной продукции по 15 предприятиям отрасли составляет 5,68 тыс. ед., а средние затраты на выпуск этой продукции - 191,67 тыс. ден. ед.

Заполним столбцы D, E, F. Например, в ячейку D2 поместим = B2\*C2, затем на клавиатуре нажмем ENTER. Щелкнем левой кнопкой мыши по ячейке D2 и, ухватив за правый нижний угол этой ячейки (черный плюсик), потянем вниз до ячейки D16. Произойдет автоматическое заполнение диапазона D3 - D16.

Для вычисления выборочной ковариации между  $x$  и у используем формулу  $Cov(x, y) = \overline{yx} - \overline{y} \cdot \overline{x}$ , т.е. в ячейку **B21** поместим =D18-B18\*C18 и получим 345,5 (рис. 1.1).

**Выборочную дисперсию** для *x* найдем по формуле  $Var(x) = \overline{x^2} - \overline{x}^2$ , т.е. в

ячейку В22 поместим = E18-B18\*B18 и получим 9,37 (рис. 5.1). Аналогично определяем  $Var(y) = 13838,89$ .

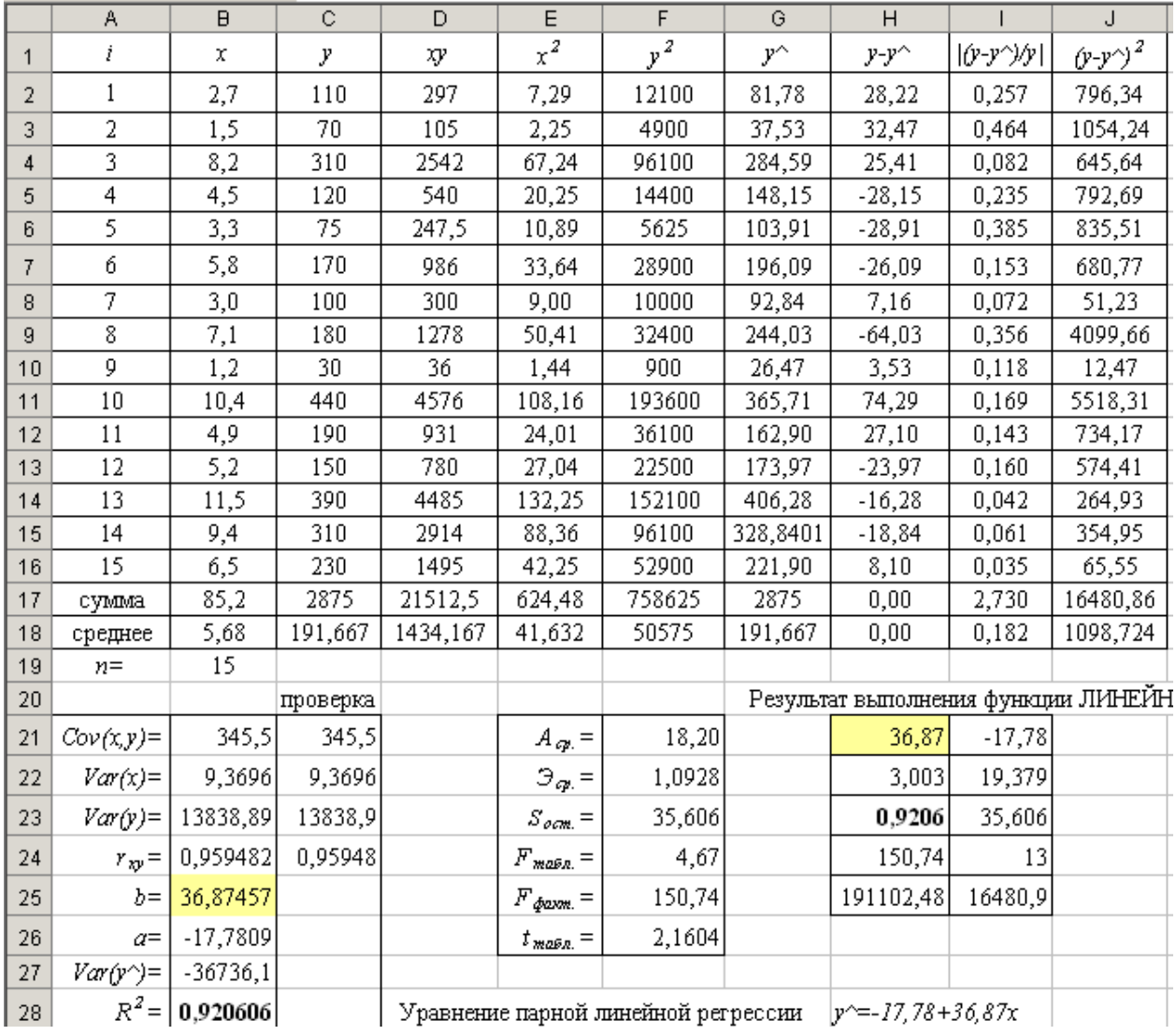

Рис. 5.1. Решение примера 4.3 в Excel

**Выборочный коэффициент корреляции**  $r_{xy} = 0.96$  очень высокий, что указывает на прямую и весьма сильную связь между  $x$  и  $y$ , т.е. с ростом объема произведенной продукции  $(x)$  увеличиваются затраты на выпуск этой продукции (у).

**Выборочный коэффициент линейной регрессии**  $b = \frac{Cov(x, y)}{Var(x)} = 36,87;$ 

параметр  $a = \overline{y} - b\overline{x} = -17,78$ . Значит, уравнение парной линейной регрессии имеет вид  $\hat{v} = -17.78 + 36.87 \cdot x$ .

Коэффициент b показывает, что при увеличении объема произведенной

продукции (*x*) на 1 тыс. ед. затраты на выпуск этой продукции ( *y*) в среднем увеличатся на 36,87 тыс. ден. ед.

2) Подставляя в найденное уравнение регрессии фактические значения *x*, определим теоретические (расчетные) значения *y*ˆ в столбце **G**.

С помощью *Мастера диаграмм* строим корреляционные поля (выделяя столбцы со значениями *x* и *y* ) и уравнение линейной регрессии (выделяя столбцы со значениями  $x \mu \hat{y}$ ). Выбираем тип диаграммы – **Точечная** и, следуя рекомендациям *Мастера диаграмм,* вводим нужные параметры (название, подписи к осям, легенду и т.п.). В результате получим рис. 5.2.

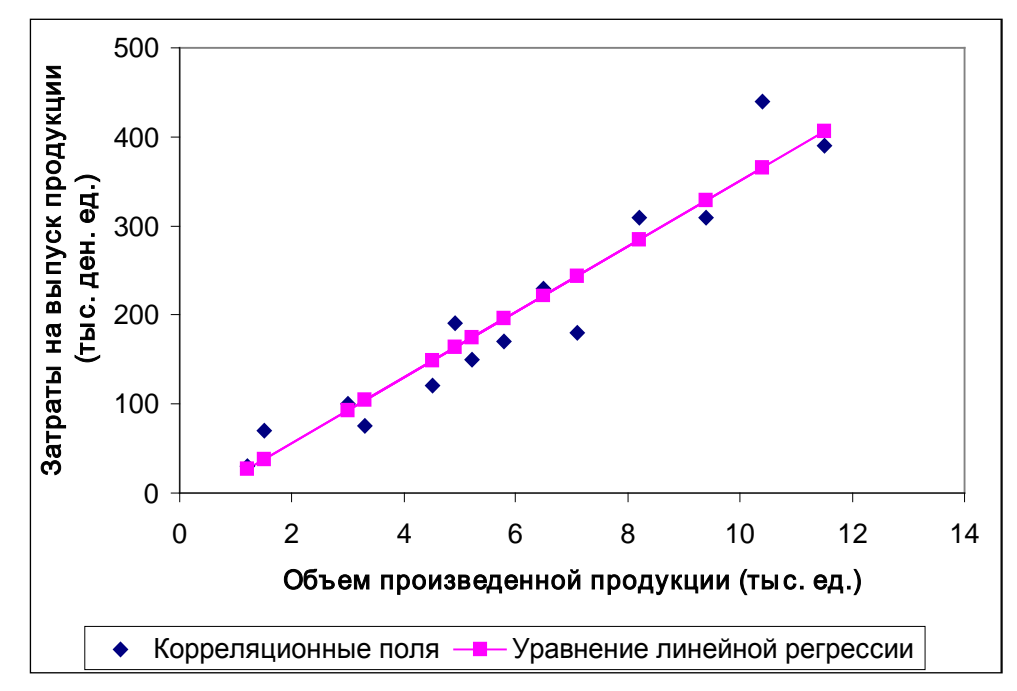

Рис. 5.2. График зависимости объема произведенной продукции от теоретических и фактических затрат на выпуск этой продукции

3) Для оценки качества построенной модели регрессии вычислим:

• **коэффициент** детерминации  $R^2 = r_{xy}^2 = 0.92$ , который показывает, что изменение затрат на выпуск продукции ( *y*) на 92% объясняется изменением объема произведенной продукции (*x*), а 8% приходится на долю неучтенных в модели факторов, что указывает на качественность построенной регрессионной модели;

• **среднюю ошибку аппроксимации.** Для этого в столбце **H** вычислим

 $\varepsilon = y - \hat{y}$ , а в столбце **I** – выражение  $\left| \frac{y - \hat{y}}{y} \right|$  (рис. 3.1). При умножении

среднего значения (ячейка 118) на 100% получим  $\overline{A} = 18,2\%$ . Следовательно, в среднем теоретические значения  $\hat{y}$  отклоняются от фактических у на 18,2%.

С помощью F-критерия Фишера оценим значимость уравнения регрессии в

целом: 
$$
F_{\phi a\kappa m} = \frac{R^2}{1 - R^2} (n - 2) = 150,74.
$$

На уровне значимости 0,05  $F_{ma6n}$ =4,67 определяем по таблице  $F$ -критерия Фишера (таблица 1 приложения) либо с помощью встроенной статистической функции **FPACПОБР** (рис. 5.3).

Так как  $F_{m a \delta n}$  <  $F_{\phi a \kappa m}$ , то уравнение регрессии значимо при  $\alpha$  =0,05.

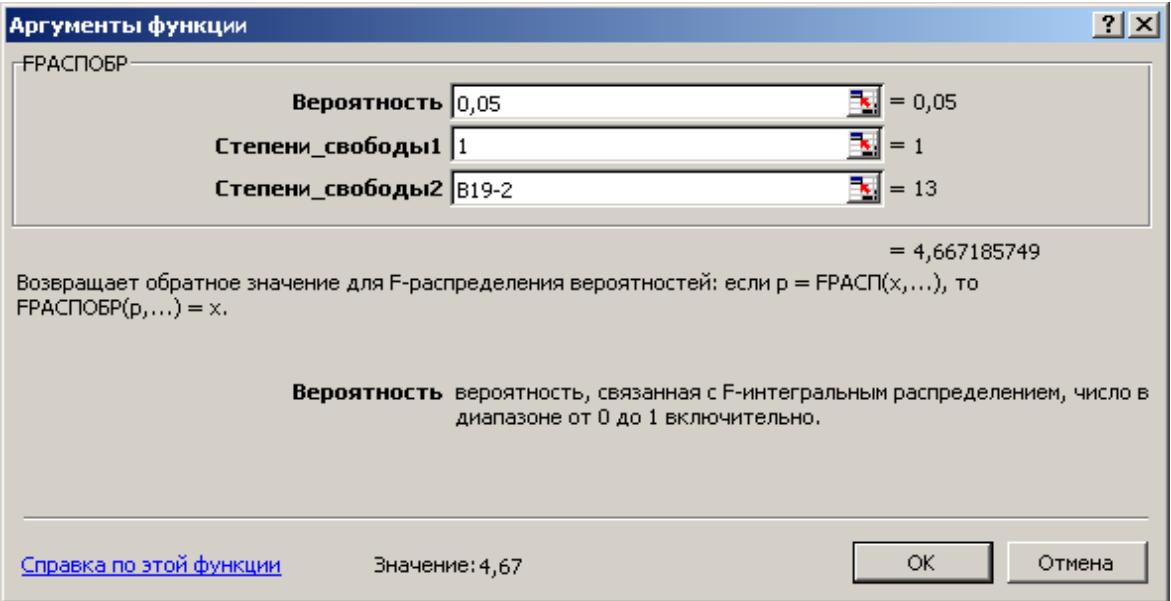

Рис. 5.3. Диалоговое окно функции ГРАСПОБР

Средний коэффициент эластичности  $\overline{3}$ =1.09 показывает, что с ростом объема произведенной продукции на 1% затраты на выпуск этой продукции в среднем по совокупности возрастут на 1,09%.

Рассчитаем прогнозное значение  $y_p$  путем подстановки в уравнение регрессии

 $\hat{y} = -17,78+36,87 \cdot x$  прогнозного значения фактора  $x_p = \bar{x} \cdot 1,07=6,08$ . Получим  $y_p$ 

 $=$ 206,33. Следовательно, при выпуске продукции в количестве 6,08 тыс. ед. затраты на производство этой продукции составят 206,33 тыс. ден. ед.

Найдем  $S_{ocm} = \sigma_{ocm}$ =35,606 поместив в ячейку **F23** = **КОРЕНЬ**(J17/(B19-2)).

Средняя стандартная ошибка прогноза:

$$
m_{y_p} = 35,606 \cdot \sqrt{1 + \frac{1}{15} + \frac{(6,08 - 5,68)^2}{15 \cdot 9,37}} = 36,79
$$

На уровне значимости  $\alpha = 0.05$  либо по таблице *t*-критерия Стьюдента (таблица 2 приложения) либо с помощью встроенной статистической функции **СТЬЮДРАСПОБР** определим  $t_{\text{ma6n}}$  = 2,1604 и вычислим предельную ошибку прогноза, которая в 95% случаев не будет превышать  $\Delta_{y_p} = t_{ma6n} m_{y_p} = 79,48$ .

### Доверительный интервал прогноза:

$$
206,33-79,48 < \gamma_{y_n} < 206,33+79,48 \text{ min} \quad 126,85 < \gamma_{y_n} < 285,81.
$$

Выполненный прогноз затрат на выпуск продукции оказался надежным (1-0,05=0,95), но неточным, так как диапазон верхней и нижней границ доверительного интервала составляет  $D = \frac{285,81}{126,85} = 2,25$  раза. Это произошло за счет малого объема наблюдений.

#### 3. Решение задач с помощью электронных таблиц Excel

Решение эконометрических задач можно упростить, используя встроенные функции. Активизируем Мастер функций любым из способов:

• в главном меню выбрать Вставка / Функция;

• на панели инструментов Стандартная щелкнуть по кнопке  $f_x$  Вставка функции.

выборочных функцию Лля вычисления средних используем СРЗНАЧ(число1:числоN) из категории Статистические.

Выборочная ковариация между х и у находится с помощью функции КОВАР(массив X;массив Y) из категории *Статистические*.

Выборочные дисперсии определяются статистической функцией ДИСПР(число1:числоN).

Выборочный коэффициент корреляции между х и у вычисляется с помощью статистической функции КОРРЕЛ(массив Х;массив Y).

35

Параметры линейной регрессии  $y = a + bx$  в Excel можно определить несколькими способами.

1 способ) С помощью встроенной функции ЛИНЕЙН. Порядок действий следующий:

1. Выделить область пустых ячеек 5х2 (5 строк, 2 столбца) для вывода результатов регрессионной статистики или область 1x2 - для получения только коэффициентов регрессии.

2. С помощью Мастера функций среди Статистических выбрать функцию ЛИНЕЙН и заполнить ее аргументы (рис. 5.4):

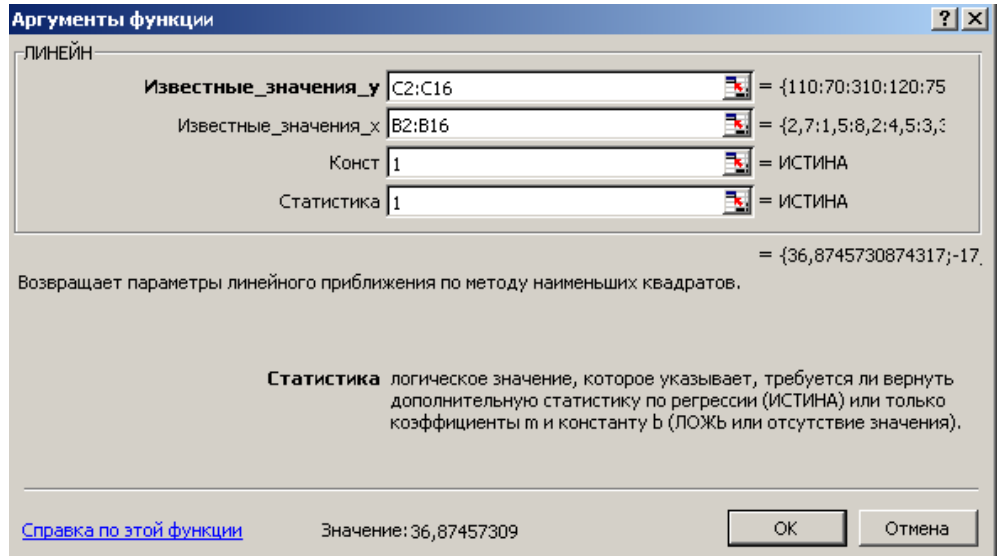

Рис. 5.4. Диалоговое окно ввода аргументов функции ЛИНЕЙН

Известные значения у - диапазон, содержащий данные результативного признака Y;

Известные значения  $x -$  диапазон, содержащий данные объясняющего признака Х;

Конст - логическое значение (1 или 0), которое указывает на наличие или отсутствие свободного члена в уравнении; ставим 1;

Статистика - логическое значение (1 или 0), которое указывает, выводить дополнительную информацию по регрессионному анализу или нет; ставим 1.

3. В левой верхней ячейке выделенной области появится первое число таблицы. Для раскрытия всей таблицы нужно нажать на клавишу <F2>, а затем - на комбинацию клавиш < $CTRL$  > + < $SHIFT$  > + < $ENTER$  >.

Дополнительная регрессионная статистика будет выведена в виде (табл. 2.3):

36
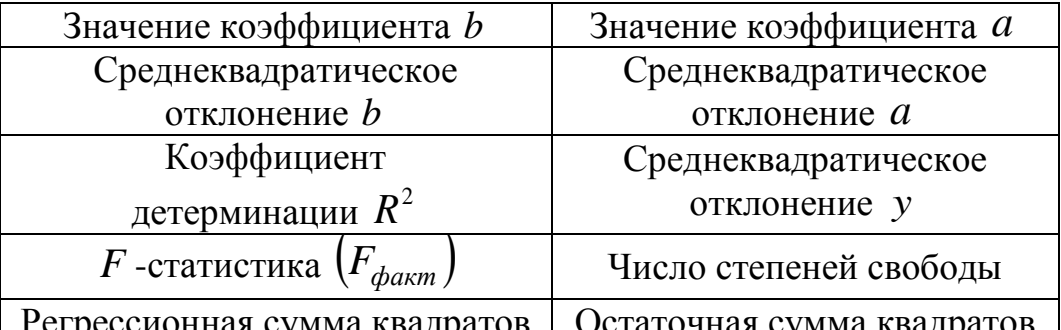

В результате применения функции ЛИНЕЙН получим:

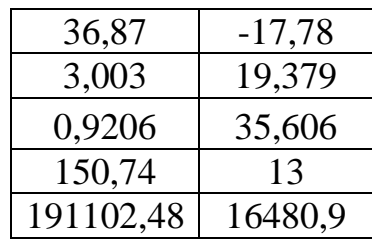

(2 способ) С помощью инструмента анализа данных Регрессия можно получить результаты регрессионной статистики, дисперсионного анализа, доверительные интервалы, остатки, графики подбора линий регрессии, графики остатков и нормальной вероятности. Порядок действий следующий:

1. Необходимо проверить доступ к Пакету анализа. Для этого в главном меню нужно выбрать *Сервис / Настройки* и напротив *Пакета анализа* установить флажок.

2. Выбрать в главном меню Сервис / Анализ данных / Регрессия и заполнить диалоговое окно (рис. 4.5):

Входной интервал  $Y$  – диапазон, содержащий данные результативного признака  $Y:$ 

Входной интервал  $X - \mu$ иапазон, содержащий данные объясняющего признака  $X^{\cdot}$ 

Метки - флажок, который указывает, содержит ли первая строка названия столбцов или нет;

Константа-ноль - флажок, указывающий на наличие или отсутствие свободного члена в уравнении;

Выходной интервал - достаточно указать левую верхнюю ячейку будущего диапазона;

Новый рабочий лист - можно задать произвольное имя нового листа, на который будут выведены результаты.

Для получения информации об остатках, графиков остатков, подбора и нормальной вероятности нужно установить соответствующие флажки в диалоговом окне. В результате получим итоги как на рис. 5.6.

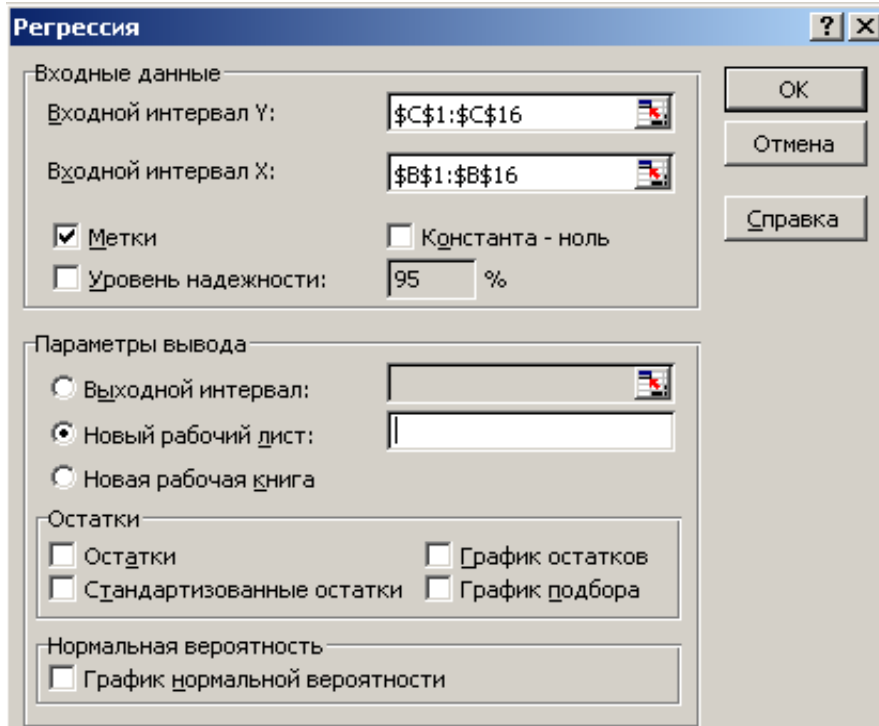

Рис.5.5. Диалоговое окно ввода параметров инструмента Регрессии

| ВЫВОД                    | ИТОГОВ    |          |           |          |                |         |            |         |
|--------------------------|-----------|----------|-----------|----------|----------------|---------|------------|---------|
| Регрессионная статистика |           |          |           |          |                |         |            |         |
| Множественный R          |           | 0,9595   |           |          |                |         |            |         |
| R-квадрат                |           | 0,9206   |           |          |                |         |            |         |
| Нормированный            |           |          |           |          |                |         |            |         |
| <b>R-квадрат</b>         |           | 0,9145   |           |          |                |         |            |         |
| Стандартная ошибка       |           | 35,6056  |           |          |                |         |            |         |
| Наблюдения               |           | 15       |           |          |                |         |            |         |
|                          |           |          |           |          |                |         |            |         |
| Дисперсионный анализ     |           |          |           |          |                |         |            |         |
|                          | df        | SS       | MS        | F        | Значимость $F$ |         |            |         |
| Регрессия                | 1         | 191102,5 | 191102    | 150,74   | 1,59E-08       |         |            |         |
| Остаток                  | 13        | 16480,86 | 1267,76   |          |                |         |            |         |
| Итого                    | 14        | 207583,3 |           |          |                |         |            |         |
|                          |           |          |           |          |                |         |            |         |
|                          |           | Стан-    |           |          |                |         |            |         |
|                          | Коэффи-   | дартная  | $t$ -cma- | Р-Значе- | Нижние         | Верхние | Нижние     | Верхние |
|                          | циенты    | ошибка   | тистика   | ние      | 95%            | 95%     | 95,0%      | 95,0%   |
| $Y -$                    |           |          |           |          |                |         |            |         |
| пересечение              | $-17,781$ | 19,3787  | $-0,9175$ | 0,3756   | $-59,6461$     | 24,084  | $-59,6461$ | 24,084  |
| X                        | 36,875    | 3,0034   | 12,2776   | 1,6E-08  | 30,3861        | 43,363  | 30,3861    | 43,363  |

Рис. 5.6. Результаты применения инструмента Регрессия

В Excel линия тренда может быть добавлена в диаграмму с областями

гистограммы или в график. Для этого:

1. Необходимо выделить область построения диаграммы и в главном меню выбрать *Диаграмма / Добавить линию тренда*.

2. В появившемся диалоговом окне (рис. 5.7) выбрать вид линии тренда и задать соответствующие параметры.

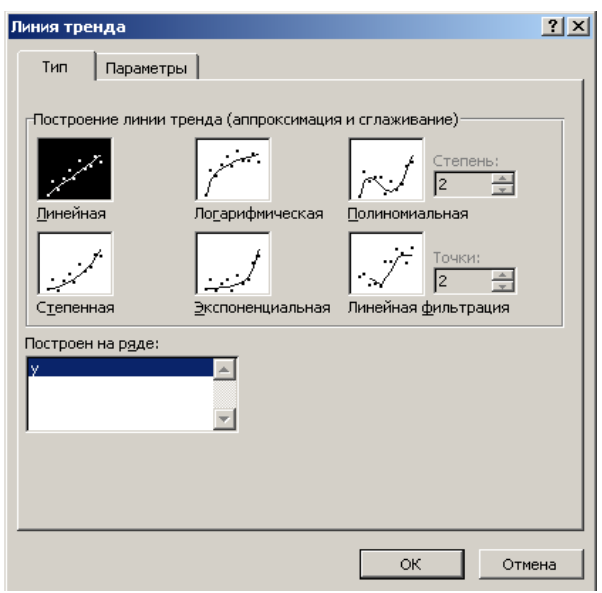

Рис. 5.7. Диалоговое окно типов линии тренда

Для полиноминального тренда необходимо задать степень аппроксимирующего полинома, для линейной фильтрации – количество точек усреднения.

Выбираем **Линейная** для построения уравнения линейной регрессии.

В качестве дополнительной информации можно *показать уравнение на*   $\partial u$ аграмме и поместить на диаграмму величину  $R^2$ , <sup>2</sup> *R* установив соответствующие флажки на закладке *Параметры* (рис. 5.8).

В результате получим линейный тренд (рис. 5.9).

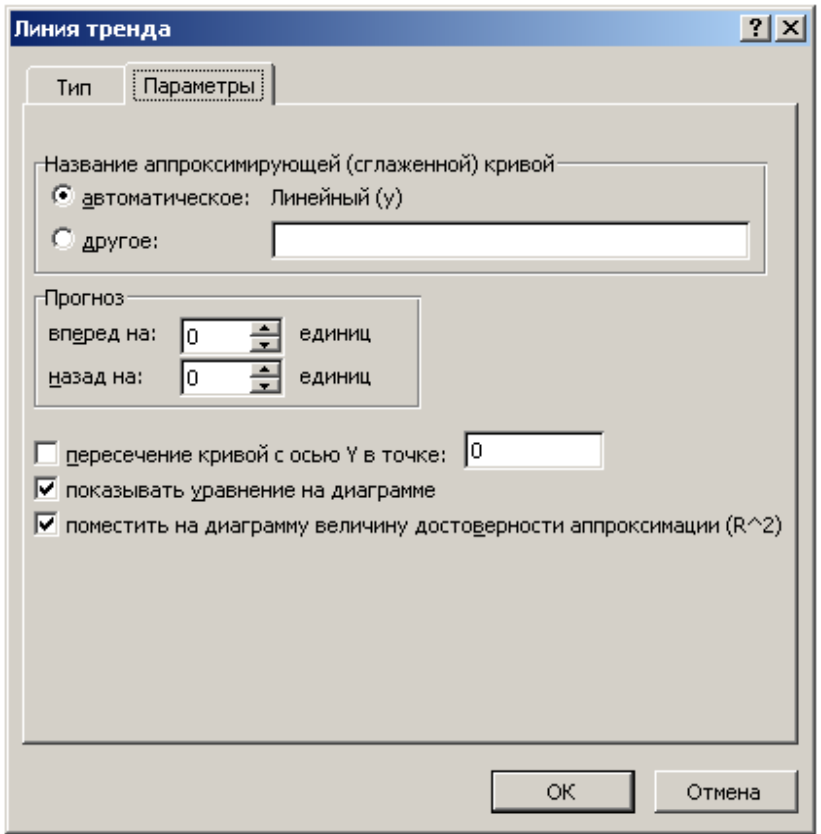

Рис. 5.8. Диалоговое окно параметров линии тренда

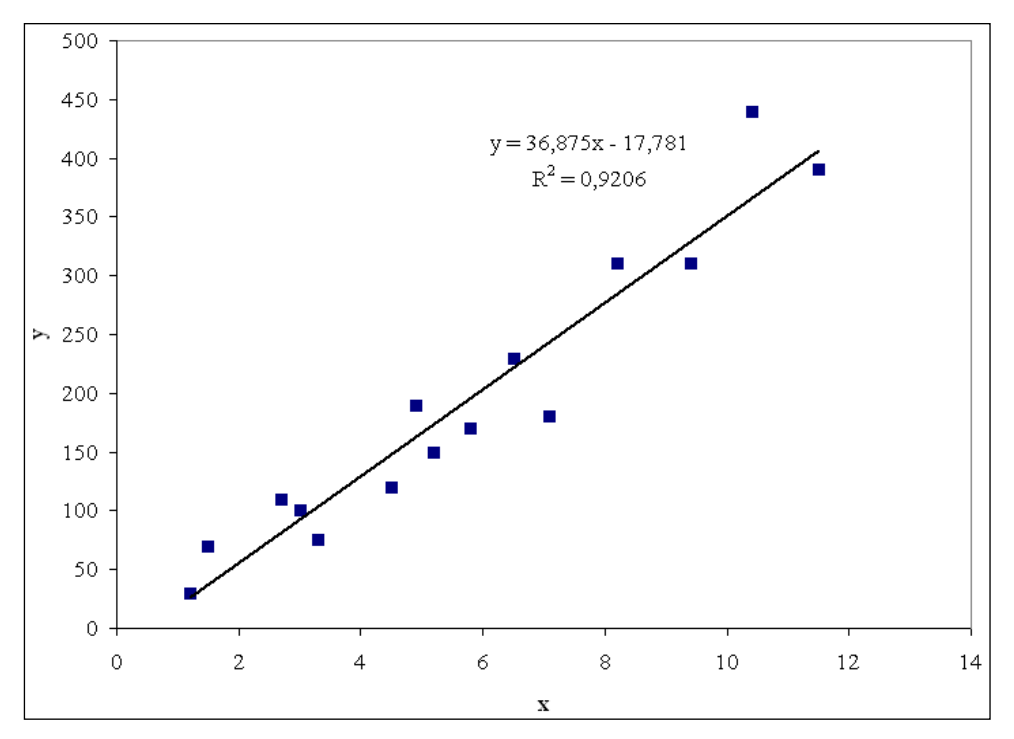

Рис. 5.9. Линейный тренд

*Нелинейные модели регрессии* иллюстрируются при вычислении параметров уравнения  $\hat{y} = ab^x$  с применением выбранной в Excel статистической функции **ЛГРФПРИБЛ**. Порядок вычислений аналогичен применению функции ЛИНЕЙН.

#### **Множественная регрессия и корреляция**

**Вариант 1**

**По данным** 30 **наблюдений постройте модель множественной регрессии удовлетворительного качества** (**табл**. 5.5). **Рассчитайте прогноз результата**, **если прогнозные значения независимых факторов будут составлять** 112% **от их среднего уровня**.

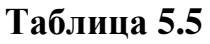

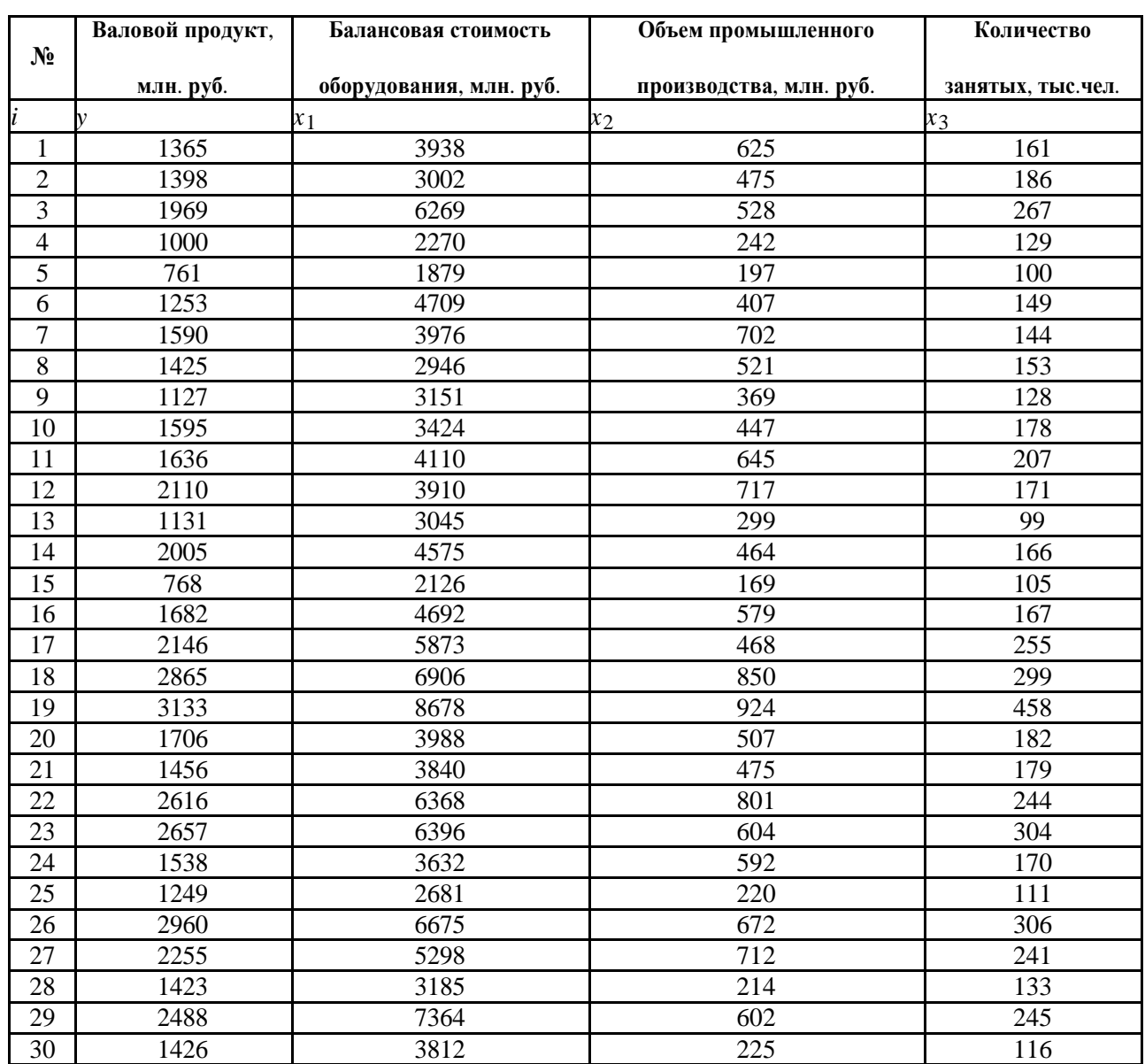

#### **Вариант 2**

**По данным** 30 **наблюдений постройте модель множественной регрессии удовлетворительного качества** (**табл**. 5.6). **Рассчитайте прогноз результата**, **если прогнозные значения независимых факторов будут составлять** 92% **от их среднего уровня**.

## **Таблица 5.6**

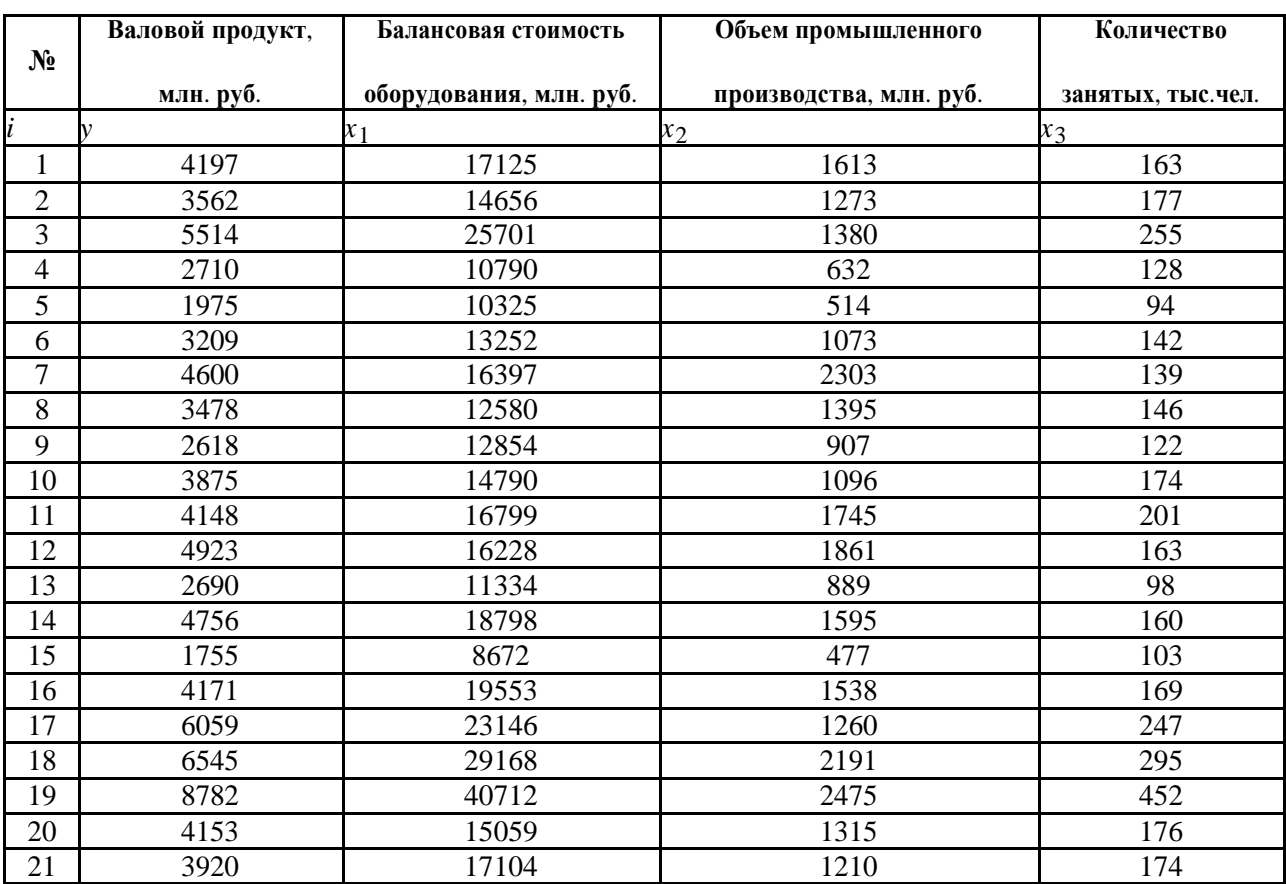

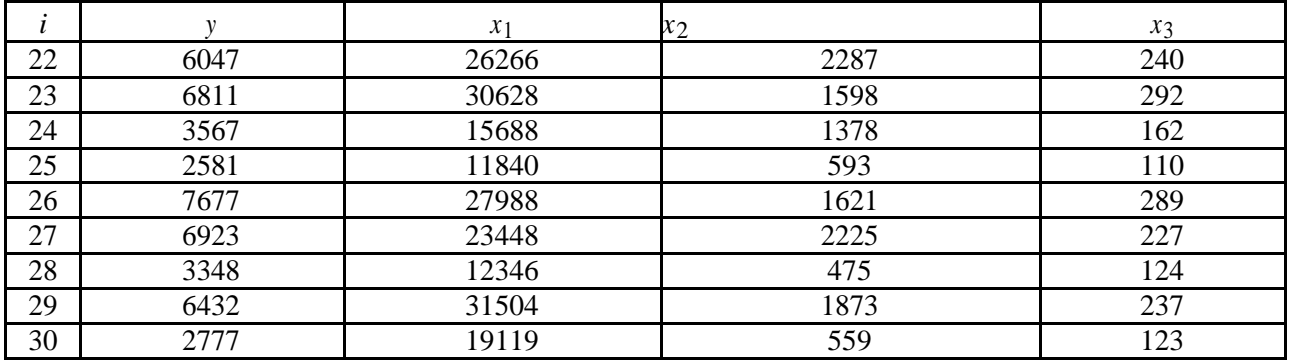

## **Вариант 3**

**По данным** 30 **наблюдений постройте модель множественной регрессии удовлетворительного качества** (**табл**. 5.7). **Рассчитайте прогноз результата**, **если прогнозные значения независимых факторов будут составлять** 106% **от их среднего уровня**.

#### **Таблица** 5.7

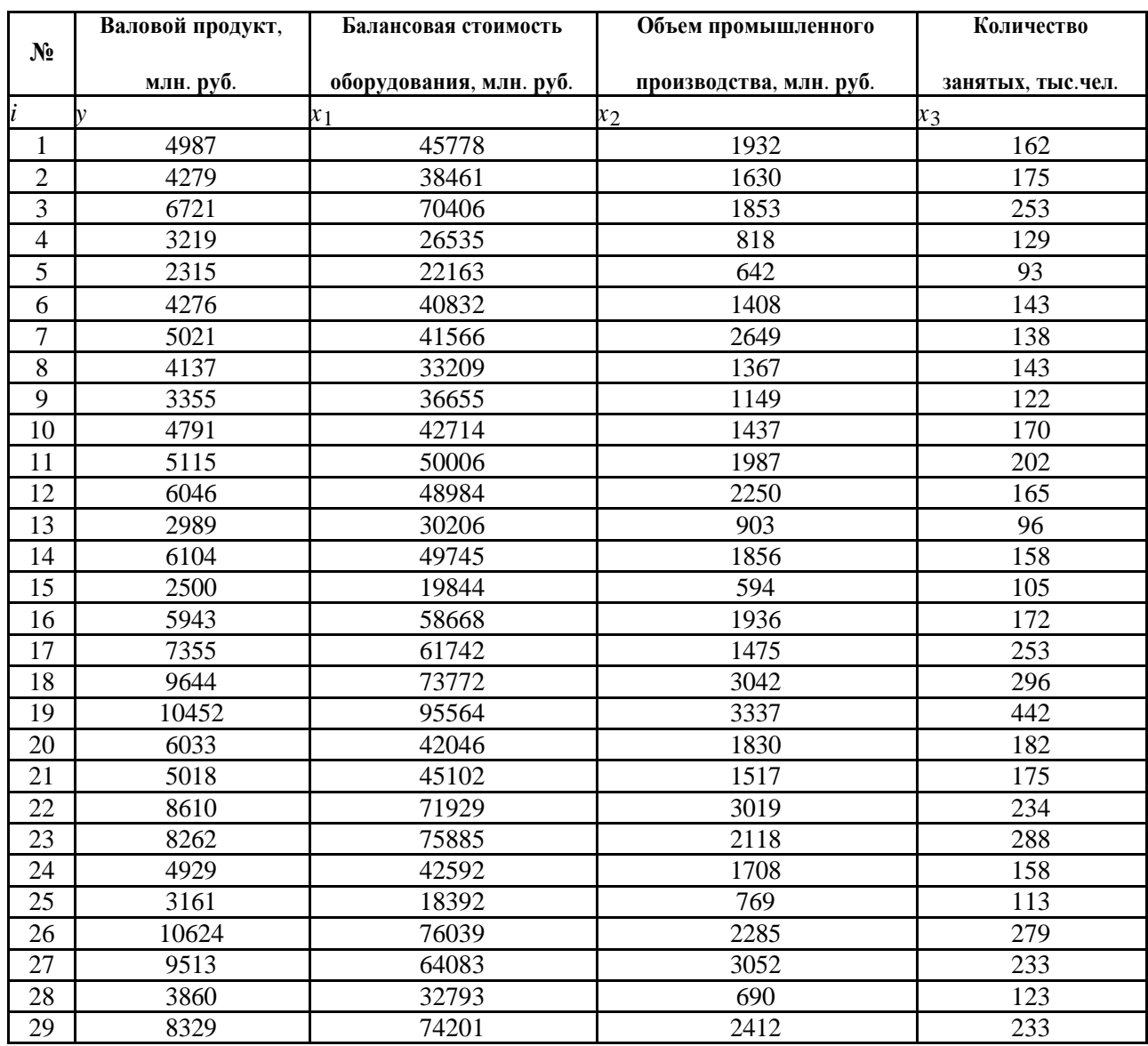

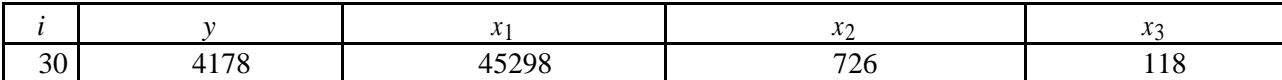

#### 1. Основные определения и формулы

**Множественная регрессия** – регрессия между переменными у и  $x_1, x_2, ..., x_m$ ,

т.е. модель вида:  $y = f(x_1, x_2, ..., x_m) + \varepsilon$ ,

где у - зависимая переменная (результативный признак);

 $x_1, x_2, ..., x_m$  – независимые объясняющие переменные;

 $\varepsilon$  - возмущение или стохастическая переменная, включающая влияние неучтенных в модели факторов;

 $m$  – число параметров при переменных  $x$ .

Основная цель множественной регрессии - построить модель с большим числом факторов, определив при этом влияние каждого из них в отдельности, а также совокупное их воздействие на моделируемый показатель.

Уравнение множественной линейной регрессии в случае т независимых переменных имеет вид  $\hat{y} = a + b_1 x_1 + ... + b_m x_m$ , а в случае двух независимых переменных  $\hat{y} = a + b_1 x_1 + b_2 x_2$  (двухфакторное уравнение).

Для оценки параметров уравнения множественной регрессии применяют метод наименьших квадратов. Строится система нормальных уравнений:

$$
na + b_1 \sum x_1 + b_2 \sum x_2 + \dots + b_m \sum x_m = \sum y,
$$
  
\n
$$
a \sum x_1 + b_1 \sum x_1^2 + b_2 \sum x_1 x_2 + \dots + b_m \sum x_1 x_m = \sum y x_1,
$$
  
\n
$$
a \sum x_m + b_1 \sum x_1 x_m + b_2 \sum x_2 x_m + \dots + b_m \sum x_m^2 = \sum y x_m.
$$

Решение этой системы позволяет получить оценки параметров регрессии с помощью метода определителей

$$
a=\frac{\Delta a}{\Delta}, b_1=\frac{\Delta b_1}{\Delta},..., b_m=\frac{\Delta b_m}{\Delta},
$$

$$
\text{rate} \ \Delta = \begin{vmatrix} n & \sum x_1 & \sum x_2 & \dots & \sum x_m \\ \sum x_1 & \sum x_1^2 & \sum x_2 x_1 & \dots & \sum x_m x_1 \\ \sum x_2 & \sum x_1 x_2 & \sum x_2^2 & \dots & \sum x_m x_2 \\ \dots & \dots & \dots & \dots & \dots \\ \sum x_m & \sum x_1 x_m & \sum x_2 x_m & \dots & \sum x_m^2 \end{vmatrix} - \text{onpegenurems current}
$$

 $\Delta a, \Delta b_1, ..., \Delta b_m$  – частные определители, которые получаются путем замены соответствующего столбца матрицы определителя системы данными правой части системы.

Для двухфакторного уравнения коэффициенты множественной линейной регрессии можно вычислить по формулам:

$$
b_1 = \frac{Cov(x_1, y)Var(x_2) - Cov(x_2, y)Cov(x_1, x_2)}{Var(x_1)Var(x_2) - (Cov(x_1, x_2))^2},
$$
  
\n
$$
b_2 = \frac{Cov(x_2, y)Var(x_1) - Cov(x_1, y)Cov(x_1, x_2)}{Var(x_1)Var(x_2) - (Cov(x_1, x_2))^2},
$$
  
\n
$$
a = \overline{y} - b_1\overline{x}_1 - b_2\overline{x}_2.
$$

Частные уравнения регрессии характеризуют изолированное влияние фактора на результат, ибо другие факторы закреплены на неизменном уровне. Эффекты влияния других факторов присоединены в них к свободному члену уравнения множественной регрессии. Это позволяет на основе частных уравнений  $(\hat{y}_{x_i|x_1,...,x_{i-1},x_{i+1},...,x_m})$ определять частные коэффициенты регрессии эластичности:

$$
\mathcal{F}_i = b_i \, \frac{x_i}{\hat{y}_{x_i | x_1, \dots, x_{i-1}, x_{i+1}, \dots, x_m}}.
$$

Средние коэффициентами эластичности показывают на сколько процентов в среднем изменится результат при изменении соответствующего фактора на 1%:

$$
\overline{\mathfrak{I}}_i = b_i \frac{\overline{x}_i}{\overline{y}}
$$

Их можно сравнивать друг с другом и соответственно ранжировать факторы по силе их воздействия на результат.

Тесноту совместного влияния факторов на результат оценивает коэффициент (индекс) множественной корреляции:

$$
R_{yx_1...x_m} = \sqrt{1 - \frac{\sigma_{ocm}^2}{\sigma_y^2}}.
$$

Величина индекса множественной корреляции лежит в пределах от 0 до 1 и должна быть больше или равна максимальному парному индексу корреляции:  $R_{yx_1...x_m} \geq r_{yx_i(max)}$ .

Чем ближе значение индекса множественной корреляции к 1, тем теснее связь результативного признака со всем набором исследуемых факторов.

Сравнивая индексы множественной и парной корреляции, можно сделать вывод о целесообразности (величина индекса множественной корреляции существенно отличается от индекса парной корреляции) включения в уравнение регрессии того или иного фактора.

линейной зависимости совокупный коэффициент множественной При корреляции определяется через матрицу парных коэффициентов корреляции:

$$
R_{yx_1...x_m} = \sqrt{1 - \frac{\Delta r}{\Delta r_{11}}},
$$

 $r_{\text{TR}} \Delta r = \begin{vmatrix} 1 & r_{yx_1} & \dots & r_{yx_m} \\ r_{yx_1} & 1 & \dots & r_{x_1x_m} \\ \dots & \dots & \dots & \dots \\ r_{xy} & r_{xy} & \dots & 1 \end{vmatrix}$  - определитель матрицы парных

коэффициентов корреляции;

$$
\Delta r_{11} = \begin{vmatrix} 1 & r_{x_1 x_2} & \dots & r_{x_1 x_m} \\ r_{x_2 x_1} & 1 & \dots & r_{x_2 x_m} \\ \dots & \dots & \dots & \dots \\ r_{x_m x_1} & r_{x_m x_2} & \dots & 1 \end{vmatrix} - \text{onpeqenvrenb} \text{harpnugh mexqaxrophoñ}
$$

корреляции.

Частные коэффициенты корреляции характеризуют тесноту линейной зависимости между результатом и соответствующим фактором при устранении

влияния других факторов. Если вычисляется, например,  $r_{yx_1|x_2}$  (частный коэффициент корреляции между  $y$  и  $x_1$  при фиксированном влиянии  $x_2$ ), это означает, что определяется количественная мера линейной зависимости между у и  $x_1$ , которая будет иметь место, если устранить влияние на эти признаки фактора  $x_2$ .

Частные коэффициенты корреляции, измеряющие влияние на  $y$  фактора  $x_i$  при неизменном уровне других факторов, можно определить как:

$$
r_{yx_i|x_1...x_{i-1}x_{i+1}...x_m} = \sqrt{1 - \frac{1 - R_{yx_1...x_m}^2}{1 - R_{yx_1...x_{i-1}x_{i+1}...x_m}^2}}
$$

или по рекуррентной формуле:

$$
r_{yx_i|x_1...x_{i-1}x_{i+1}...x_m} = \frac{r_{yx_i|x_1...x_{m-1}} - r_{yx_m|x_1...x_{m-1}}r_{x_ix_m|x_1...x_{m-1}}}{\sqrt{(1 - r_{yx_m|x_1...x_{m-1}}^2)(1 - r_{x_ix_m|x_1...x_{m-1}}^2)}}.
$$

Для двухфакторного уравнения:

$$
r_{yx_1|x_2} = \sqrt{1 - \frac{1 - R_{yx_1x_2}^2}{1 - r_{yx_2}^2}}; \quad r_{yx_2|x_1} = \sqrt{1 - \frac{1 - R_{yx_1x_2}^2}{1 - r_{yx_1}^2}} \quad \text{with}
$$
\n
$$
r_{yx_1|x_2} = \frac{r_{yx_1} - r_{yx_2}r_{x_1x_2}}{\sqrt{(1 - r_{yx_2}^2)(1 - r_{x_1x_2}^2)}}; \quad r_{yx_2|x_1} = \frac{r_{yx_2} - r_{yx_1}r_{x_2x_1}}{\sqrt{(1 - r_{yx_1}^2)(1 - r_{x_1x_2}^2)}}
$$

Частные коэффициенты корреляции изменяются в пределах от -1 до +1. Сравнение значений парного и частного коэффициентов корреляции показывает направление воздействия фиксируемого фактора. Если частный коэффициент корреляции  $r_{yx_1|x_2}$  получится меньше, чем соответствующий парный коэффициент  $r_{yx_1}$ , значит взаимосвязь признаков  $y$  и  $x_1$  в некоторой степени обусловлена воздействием на них фиксируемой переменной  $x_2$ . И наоборот, большее значение частного коэффициента по сравнению с парным свидетельствует о том, что

фиксируемая переменная  $x_2$  ослабляет своим воздействием связь  $y$  и  $x_1$ .

Порядок частного коэффициента корреляции определяется количеством факторов, влияние которых исключается. Например,  $r_{yx_1|x_2}$  коэффициент частной корреляции первого порядка.

Зная частные коэффициенты корреляции (последовательно первого, второго и более высокого порядка), можно определить совокупный коэффициент множественной корреляции:

$$
R_{yx_1...x_m} = \sqrt{1 - (1 - r_{yx_1}^2) \cdot (1 - r_{yx_2|x_1}^2) \cdot ... \cdot (1 - r_{yx_m|x_1...x_{m-1}}^2)}
$$

Качество построенной модели в целом оценивает коэффициент (индекс) множественной детерминации, который рассчитывается как квадрат индекса множественной корреляции:  $R_{yx_1...x_m}^2$ . Индекс множественной детерминации фиксирует долю объясненной вариации результативного признака за счет рассматриваемых в регрессии факторов. Влияние других, не учтенных в модели факторов, оценивается как  $1 - R^2$ .

Если число параметров при  $x_i$  близко к объему наблюдений, то коэффициент множественной корреляции приблизится к единице даже при слабой связи факторов с результатом. Для того чтобы не допустить возможного преувеличения тесноты связи, используется скорректированный индекс множественной корреляции, который содержит поправку на число степеней свободы:

$$
\hat{R}^2 = 1 - (1 - R^2) \frac{n-1}{n-m-1}.
$$

Чем больше величина *m*, тем сильнее различия  $\hat{R}^2$  и  $R^2$ .

Значимость частных коэффициентов корреляции проверяется аналогично случаю парных коэффициентов корреляции. Единственным отличием является число степеней свободы, которое следует брать равным  $k = n - m - 2$ .

Значимость уравнения множественной регрессии в целом, так же как и в парной регрессии, оценивается с помощью  $F$ -критерия Фишера:

$$
F_{\phi a\kappa m} = \frac{R^2}{1 - R^2} \cdot \frac{n - m - 1}{m}.
$$

Мерой для оценки включения фактора в модель служит частный  $F$ -критерий. В общем виде для фактора  $x_i$  частный  $F$ -критерий определяется как

$$
F_{x_i} = \frac{R_{yx_1...x_m}^2 - R_{yx_1...x_{i-1}x_{i+1}...x_m}^2}{1 - R_{yx_1...x_m}^2} \cdot \frac{n-m-1}{1}.
$$

Для двухфакторного уравнения частные  $F$ -критерии имеют вид:

$$
F_{x_1} = \frac{R_{yx_1x_2}^2 - r_{yx_2}^2}{1 - R_{yx_1x_2}^2} \cdot (n-3), \ \ F_{x_2} = \frac{R_{yx_1x_2}^2 - r_{yx_1}^2}{1 - R_{yx_1x_2}^2} \cdot (n-3).
$$

Если фактическое значение  $F_{x_i}$  превышает табличное, то дополнительное включение фактора  $x_i$  в модель статистически оправданно и коэффициент чистой регрессии  $b_i$  при факторе  $x_i$  статистически значим. Если же фактическое значение  $F_{x_i}$  меньше табличного, то фактор  $x_i$  нецелесообразно включать в модель, а коэффициент регрессии при данном факторе в этом случае статистически незначим.

Для оценки значимости коэффициентов чистой регрессии по *t*-критерию Стьюдента используется формула:

$$
t_{b_i} = \frac{b_i}{m_{b_i}} = \sqrt{F_{x_i}},
$$

где  $b_i$  – коэффициент чистой регрессии при факторе  $x_i$ ;

 $m_{b_i}$  – средняя квадратическая (стандартная) ошибка коэффициента **регрессии**  $b_i$ , которая может быть определена по формуле:

$$
m_{b_i} = \frac{\sigma_y \sqrt{1 - R_{yx_1...x_m}^2}}{\sigma_{x_i} \sqrt{1 - R_{x_ix_1...x_m}^2}} \cdot \frac{1}{\sqrt{n - m - 1}}
$$

При дополнительном включении в регрессию нового фактора коэффициент детерминации должен возрастать, а остаточная дисперсия уменьшаться. Если это не так, то включаемый в анализ новый фактор не улучшает модель и практически является лишним фактором. Насыщение модели лишними факторами не только не снижает величину остаточной дисперсии и не увеличивает показатель детерминации, но и приводит к статистической незначимости параметров регрессии по *t* -критерию Стьюдента.

При построении уравнения множественной регрессии может возникнуть проблема **мультиколлинеарности** факторов. Считается, что две переменные явно коллинеарны, т.е. находятся между собой в линейной зависимости, если  $r_{x,x_i}$  ≥ 0,7. Если факторы явно коллинеарны, то они дублируют друг друга и один из них рекомендуется исключить из регрессии. Предпочтение при этом отдается не фактору, более тесно связанному с результатом, а тому фактору, который при достаточно тесной связи с результатом имеет наименьшую тесноту связи с другими факторами.

Для оценки мультиколлинеарности факторов может использоваться *определитель матрицы парных коэффициентов корреляции между факторами*. Чем ближе к 0 определитель матрицы межфакторной корреляции, тем сильнее мультиколлинеарность факторов и ненадежнее результаты множественной регрессии. И наоборот, чем ближе к 1 определитель, тем меньше мультиколлинеарность факторов.

Для применения МНК требуется, чтобы дисперсия остатков была гомоскедастичной. Это означает, что для каждого значения фактора  $x_j$  остатки

 $\varepsilon$ <sub>i</sub> =  $y$ <sub>i</sub> –  $\overline{y}$ <sub>i</sub> имеют одинаковую дисперсию. Если это условие применения МНК не соблюдается, то имеет место **гетероскедастичность**. При нарушении гомоскедастичности выполняются неравенства  $\sigma_{\varepsilon_i}^2 \neq \sigma_{\varepsilon_j}^2 \neq \sigma^2, \ \ j \neq i.$ 

Наличие гетероскедастичности можно наглядно видеть из поля корреляции (рис. 5.10).

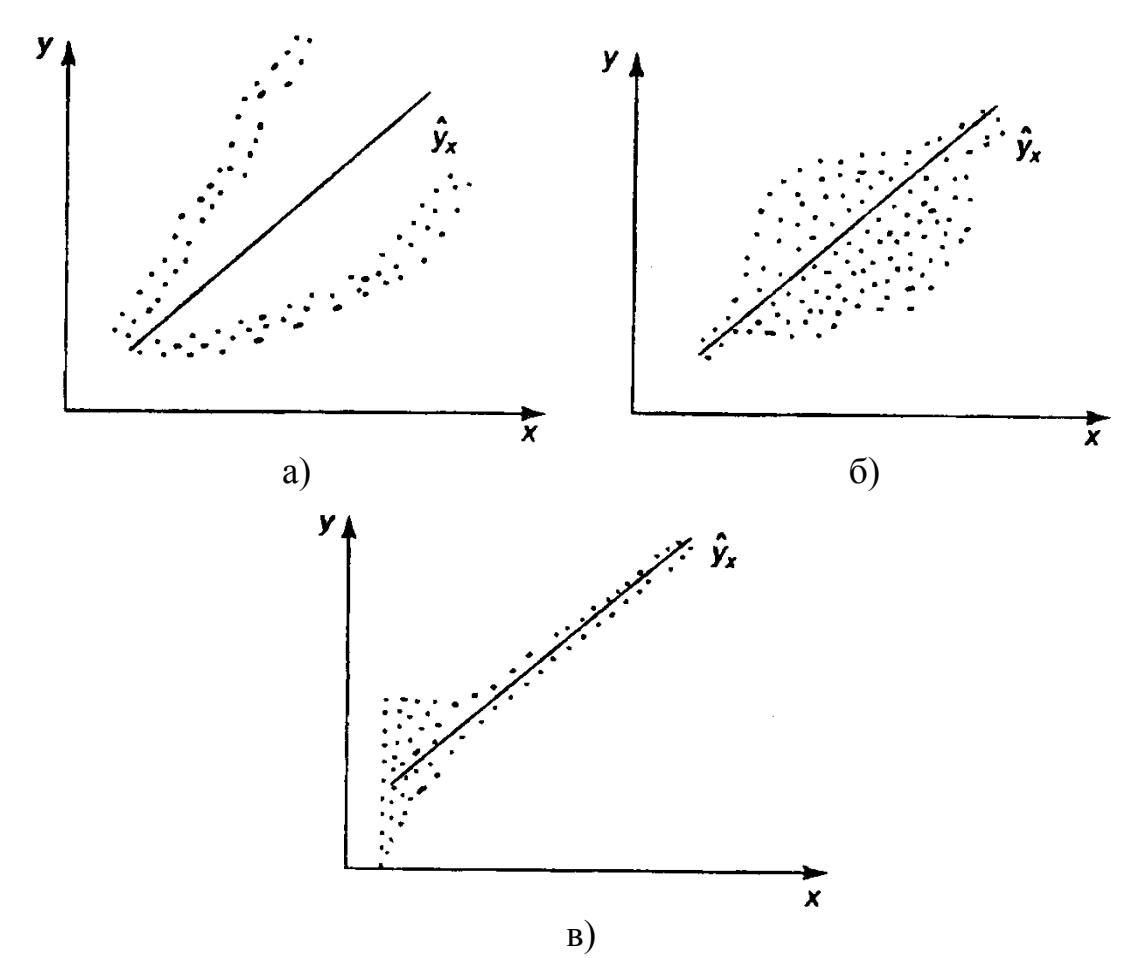

Рис. 5.10. Примеры гетероскедастичности:

а) дисперсия остатков растет по мере увеличения *x*;

б) дисперсия остатков достигает максимальной величины при средних значениях переменной *x* и уменьшается при минимальных и максимальных значениях *x*; в) максимальная дисперсия остатков при малых значениях *x* и дисперсия остатков однородна по мере увеличения значений *x*.

Для проверки выборки на гетероскедастичность можно использовать метод Гольдфельда-Квандта (при малом объеме выборки) или критерий Бартлетта (при большом объеме выборки).

Последовательность применения **теста Гольдфельда-Квандта**:

1) Упорядочить данные по убыванию той независимой переменной, относительно которой есть подозрение на гетероскедастичность.

2) Исключить из рассмотрения *C* центральных наблюдений. При этом  $(n-C)$ : 2 > *p*, где *p* – число оцениваемых параметров. Из экспериментальных расчетов для случая однофакторного уравнения регрессии рекомендовано при *n* =30 принимать *C*=8, а при *n* =60 соответственно *C*=16. 3) Разделить совокупность из (*n* −*C*) наблюдений на две группы (соответственно с малыми и большими значениями фактора *x* ) и определить по

каждой из групп уравнение регрессии.

4) Вычислить остаточную сумму квадратов для первой  $(S_1)$  и второй  $(S_2)$ групп и найти их отношение  $R = S_1 : S_2$ , где  $S_1 > S_2$ . При выполнении нулевой гипотезы о гомоскедаетичности отношение R будет удовлетворять  $F$ критерию Фишера со степенями свободы  $((n - C - 2p):2)$  для каждой остаточной суммы квадратов. Чем больше величина  $R$  превышает  $F_{m a \tilde{b} n}$ , тем более нарушена предпосылка о равенстве дисперсий остаточных величин.

Если необходимо включить в модель факторы, имеющие два или более качественных уровней (пол, профессия, образование, климатические условия, принадлежность к определенному региону и т.д.), то им должны быть присвоены *цифровые метки*, т.е. качественные переменные преобразованы в количественные. Такого вида сконструированные переменные называют фиктивными (искусственными) переменными.

Коэффициент регрессии при фиктивной переменной интерпретируется как среднее изменение зависимой переменной при переходе от одной категории к другой при неизменных значениях остальных параметров. Значимость влияния фиктивной переменной проверяется с помощью  $t$ -критерия Стьюдента.

#### 2. Решение типовых задач

Пример 2.1. По 15 предприятиям отрасли (табл. 5.8) изучается зависимость затрат на выпуск продукции у (тыс. ден. ед.) от объема произведенной продукции  $x_1$  (тыс. ед.) и расходов на сырье  $x_2$  (тыс. ден. ед). Необходимо:

1) Построить уравнение множественной линейной регрессии.

2) Вычислить и интерпретировать:

• средние коэффициенты эластичности;

• парные коэффициенты корреляции, оценить их значимость на уровне  $0.05$ ;

• частные коэффициенты корреляции;

• коэффициент множественной корреляции, множественный коэффициент детерминации, скорректированный коэффициент детерминации.

3) Оценить надежность построенного уравнения регрессии и целесообразность включения фактора  $x_1$  после фактора  $x_2$  и  $x_2$  после  $x_1$ .

Таблица 5.8

| ı             |      | 2     | $\mathfrak{Z}$ | $\overline{4}$ |       | 6     |       | 8     |
|---------------|------|-------|----------------|----------------|-------|-------|-------|-------|
| $x_I$         | 2,7  | 1,5   | 8,2            | 4,5            | 3,3   | 5,8   | 3,0   | 7,1   |
| $x_2$         | 55,7 | 52,0  | 120,1          | 80,3           | 29,8  | 110,5 | 90,4  | 118,2 |
| $\mathcal{V}$ | 110  | 70    | 310            | 120            | 75    | 170   | 100   | 180   |
|               | 9    | 10    | 11             | 12             | 13    | 14    | 15    |       |
| $x_1$         | 1,2  | 10,4  | 4,9            | 5,2            | 11,5  | 9,4   | 6,5   |       |
| $x_2$         | 24,7 | 298,9 | 58,2           | 120,3          | 224,7 | 271,2 | 102,0 |       |
| $\mathbf{v}$  | 30   | 440   | 190            | 150            | 390   | 310   | 230   |       |

### Решение:

1) В Excel составим вспомогательную таблицу 5.9.

Таблица5.9  $\overline{G}$  $\overline{\mathsf{A}}$  $\overline{B}$  $\overline{\text{c}}$  $\overline{D}$  $\overline{E}$  $\overline{F}$  $H$  $\mathsf{I}$  $\mathsf J$  $x_I^2$  $x_2^2$  $y^2$  $\pmb{i}$  $x_1x_2$  $\mathbf{1}$  $x_I$  $x_2$ y  $yx_1$  $yx_2$  $\overline{a}$  $\mathbf{1}$ 2,7 55,7 110 297,0 6127 150,39 7,29 3102,49 12100 3 2 70 105,0 3640 78,00 2,25 2704,00 4900  $1,5$ 52,0 37231 3 310 96100 4 8,2 120,1 2542,0 984,82 67,24 14424,01 5 4 4,5 80,3 120 540,0 9636 361,35 20,25 6448,09 14400 6 5  $3,3$ 29,8 75 247,5 2235 98,34 10,89 888,04 5625 7 110,5 170 986,0 640,90 33,64 12210,25 28900 6  $5,8$ 18785 8 7  $3,0$ 90,4 100 300,0 9040 271,20 9,00 8172,16 10000 9 8  $7,1$ 118,2 1278,0 21276 839,22 50,41 13971,24 32400 180 9  $10$  $1,2$ 24,7 30 36,0 741 29,64 1,44 610,09 900  $10$ 10,4 298,9 440 4576,0 131516 3108,56 108,16 89341,21 193600 11 36100 190 11058 285,18  $12$ 11 4,9 58,2 931,0 24,01 3387,24  $13$ 12 5,2 120,3 150 780,0 18045 625,56 27,04 14472,09 22500  $14$ 13 11,5 224,7 390 4485,0 87633 2584,05 132,25 50490,09 152100  $14$ 271,2 310 2914,0 84072 2549,28 15 9,4 88,36 73549,44 96100 230 23460  $42,25$ 52900 16 15 6,5 102,0 1495,0 663,00 10404,00 1757,0 2875,0 21512,5 464495,0 13269,5 304174,4 758625 17 85,2 624,5 сумма 30966,333 5,68 117,133 1434,167 50575 191,667 884,633 41,632 20278,296 18 среднее 19  $n = |15$ 

 $Cov(x_1, y) = 345.5$ ;  $Var(y) = 13838.89$ ; примеру 1 вычислим: Аналогично

 $Cov(x_2, y) = 8515,78$ ;  $Cov(x_1, x_2) = 219,315$ ;  $Var(x_1) = 9,37$ ;  $Var(x_2) = 6558,08$ .

Затем найдем коэффициенты множественной линейной регрессии и оформим вывод результатов как на рис. 5.11.

Например, для вычисления значения коэффициента  $b_1$  в ячейку **F20** поместим формулу = (В20\*В24-В21\*В22)/(В23\*В24-В22\*В22) и получим 29,83. В ячейке **F21** найдем  $b_2=0,3$  как  $=(B21*B23-B20*B22)/(B23*B24-B22*B22)$ . Коэффициент  $a = -13.02$  вычислим по формуле =D18-B18\*F20-C18\*F21.

Уравнение множественной линейной регрессии примет вид:

$$
\hat{y} = 13,02+29,83 \cdot x_1 + 0,3 \cdot x_2.
$$

Таким образом, при увеличении объема произведенной продукции  $(x_1)$  на 1 тыс. ед. затраты на выпуск этой продукции (*y*) в среднем увеличатся на 29,83 тыс. ден. ед., а при увеличении расходов на сырье  $(x_2)$  на 1 тыс. ден. ед. затраты увеличатся в среднем на 0,3 тыс. ден. ед.

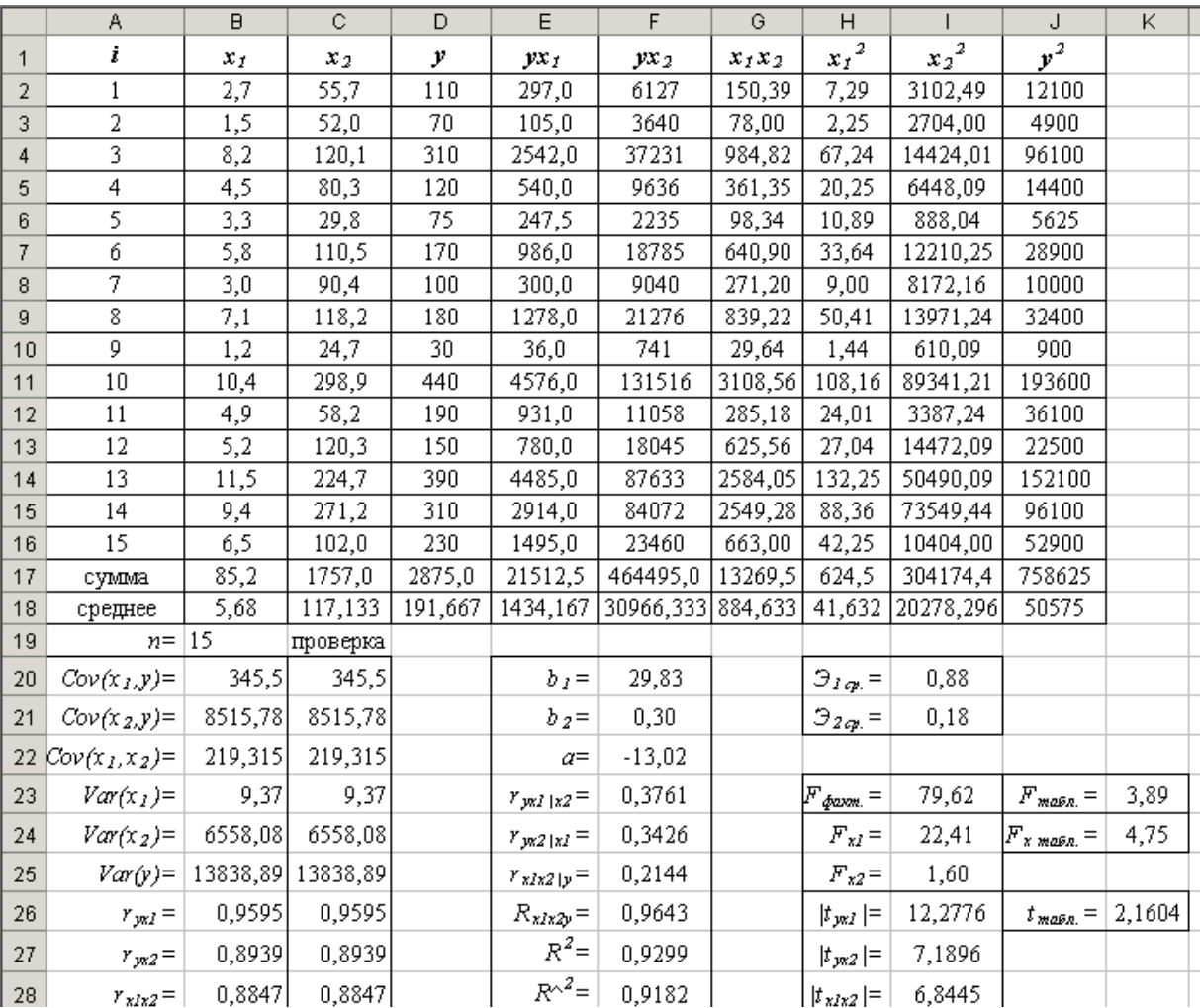

Рис. 5.11. Решение примера 2.1 в Excel

2) Для вычисления **средних коэффициентов эластичности** воспользуемся формулой:  $\partial_i = b_i \frac{x_i}{\sigma}$ . *y*  $\overline{B}_i = b_i \frac{\overline{x}_i}{\overline{x}_i}$ . Вычисляем:  $\overline{B}_1 = 0,88$  и  $\overline{B}_1 = 0,18$ . Т.е. увеличение только объема произведенной продукции (от своего среднего значения) или только расходов на сырье на 1% увеличивает в среднем затраты на выпуск продукции на 0,88% или 0,18% соответственно. Таким образом, фактор  $x_1$  оказывает большее влияние на результат, чем фактор  $x_2$ .

Найдем значения **парных коэффициентов корреляции**:

$$
r_{yx_1} = \frac{Cov(x_1, y)}{\sqrt{Var(x_1)Var(y)}} = 0,96; \ r_{yx_2} = \frac{Cov(x_2, y)}{\sqrt{Var(x_2)Var(y)}} = 0,89; \\
r_{x_1x_2} = \frac{Cov(x_1, x_2)}{\sqrt{Var(x_1)Var(x_2)}} = 0,88.
$$

Значения парных коэффициентов корреляции указывают на весьма тесную связь у с  $x_1$  и на тесную связь с  $x_2$ . В то же время межфакторная связь  $r_{x_1x_2}$  очень сильная  $(r_{x_1x_2}=0.88>0.7)$ , что говорит о том, что один из факторов является неинформативным, т.е. в модель необходимо включать или  $x_1$ , или  $x_2$ .

Значимость парных коэффициентов корреляции оценим с помощью  $t$ критерия Стьюдента.  $t_{\text{ma6n}} = 2{,}1604$  определяем по таблице  $t$ -критерия Стьюдента (таблица 2 приложения) взяв  $\alpha$ =0,05 и  $k = n - 2 = 13$  либо с помощью встроенной статистической функции СТЬЮДРАСПОБР с такими же параметрами.

Фактическое  $t$  -критерия Стьюдента значение ДЛЯ каждого парного коэффициента определим по формулам:  $t_{yx_1} = r_{yx_1} \sqrt{\frac{n-2}{1-r_{yx_2}^2}}$ ;  $t_{yx_2} = r_{yx_2} \sqrt{\frac{n-2}{1-r_{yx_2}^2}}$ ;

$$
t_{x_1x_2} = r_{x_1x_2} \sqrt{\frac{n-2}{1 - r_{x_1x_2}^2}}
$$
. Получим  $t_{yx_1} = 12,28$ ;  $t_{yx_2} = 7,19$ ;  $t_{x_1x_2} = 6,84$ .

Так как фактические значения  $t$ -статистики превосходят табличные, то парные коэффициенты корреляции  $r_{yx_1}$ ,  $r_{yx_2}$ ,  $r_{x_1x_2}$  не случайно отличаются от нуля, а статистически значимы.

Вычислим частные коэффициенты корреляции по формулам:

$$
r_{yx_1|x_2} = \frac{r_{yx_1} - r_{yx_2}r_{x_1x_2}}{\sqrt{(1 - r_{yx_2}^2)(1 - r_{x_1x_2}^2)}}; \quad r_{yx_2|x_1} = \frac{r_{yx_2} - r_{yx_1}r_{x_2x_1}}{\sqrt{(1 - r_{yx_1}^2)(1 - r_{x_1x_2}^2)}};
$$

$$
r_{x_1x_2|y} = \frac{r_{x_1x_2} - r_{x_1y}r_{x_2y}}{\sqrt{(1 - r_{x_1y}^2)(1 - r_{x_2y}^2)}}.
$$

Получим  $r_{yx_1|x_2}=0.38$ ;  $r_{yx_2|x_1}=0.34$ ;  $r_{x_1x_2|y}=0.21$ . Таким образом, фактор  $x_1$ оказывает немного более сильное влияние на результат, чем  $x_2$ .

При сравнении значений коэффициентов парной и частной корреляции приходим к выводу, что из-за сильной межфакторной связи коэффициенты парной и частной корреляции отличаются довольно значительно.

#### Коэффициент множественной корреляции

$$
R_{yx_1x_2} = \sqrt{1 - \left(1 - r_{yx_1}^2\right) \cdot \left(1 - r_{yx_2|x_1}^2\right)} = 0.9643.
$$

Следовательно, зависимость у от  $x_1$  и  $x_2$  характеризуется как очень тесная, в

которой  $R^2_{yx_1x_2}$  =93% вариации затрат на выпуск продукции определяются вариацией учтенных в модели факторов: объема произведенной продукции и расходов на сырье. Прочие факторы, не включенные в модель, составляют соответственно 7% от общей вариации у.

Скорректированный коэффициент множественной детерминации  $\hat{R}^2 = 1 - (1 - R^2) \frac{n-1}{n-3} = 0.9182$  указывает на тесную связь между результатом и

признаками.

3) Оценим надежность уравнения регрессии в целом с помощью  $F$ -критерия Фишера. Вычислим  $F_{\phi a\kappa m} = \frac{R^2}{1 - R^2} \cdot \frac{(n-3)}{2} = 79,62$ .  $F_{m a\delta n} = 3,89$  определяем по таблице F-критерия Фишера (таблица 1 приложения) взяв  $\alpha$  =0,05,  $k_1$ =2,  $k_2$ 

 $=15-2-1=12$  либо с помощью встроенной статистической функции **FPACIIOБP** с такими же параметрами.

Так как фактическое значение больше табличного, то с вероятностью 95% делаем заключение о статистической значимости уравнения множественной линейной регрессии в целом.

Оценим целесообразность включения фактора  $x_1$  после фактора  $x_2$  и  $x_2$  после

 $x_1$  с помощью частного  $F$ -критерия Фишера

$$
F_{x_1} = \frac{R_{yx_1x_2}^2 - r_{yx_2}^2}{1 - R_{yx_1x_2}^2} \cdot (n-3) = 22{,}41; \ F_{x_2} = \frac{R_{yx_1x_2}^2 - r_{yx_1}^2}{1 - R_{yx_1x_2}^2} \cdot (n-3) = 1{,}6.
$$

 $F_{ma6n}$ =4,75 при  $\alpha$  =0,05,  $k_1$ =1,  $k_2$ =12. Так как  $F_{x_1}$  =22,41> $F_{ma6n}$ =4,75, а  $F_{x_2}$ =1,6< $F_{ma6n}$ =4,75, то включение фактора  $x_1$  в модель статистически оправдано и коэффициент чистой регрессии  $b_1$  статистически значим, а дополнительное включение фактора  $x_2$ , после того, как уже введен фактор  $x_1$ , нецелесообразно. Низкое значение  $F_{x_2}$  (немногим больше 1) свидетельствует о статистической незначимости прироста  $r_{yx_1}^2$  за счет включения в модель фактора  $x_2$  после фактора  $x_1$ . Это означает, что парная регрессионная модель зависимости затрат на выпуск продукции от объема произведенной продукции является достаточно статистически значимой, надежной и что нет необходимости улучшать ее, включая дополнительный фактор  $x_2$  (расходы на сырье).

#### **3. Решение задач с помощью электронных таблиц Excel**

Сводные данные основных характеристик для одного или нескольких массивов данных можно получить с помощью инструмента анализа данных **Описательная статистика.** Порядок действий следующий:

1. Необходимо проверить доступ к *Пакету анализа*. Для этого в главном меню нужно выбрать *Сервис / Настройки* и напротив *Пакета анализа* установить флажок.

2. Выбрать в главном меню *Сервис / Анализ данных / Описательная статистика* и заполнить диалоговое окно (рис. 5.12):

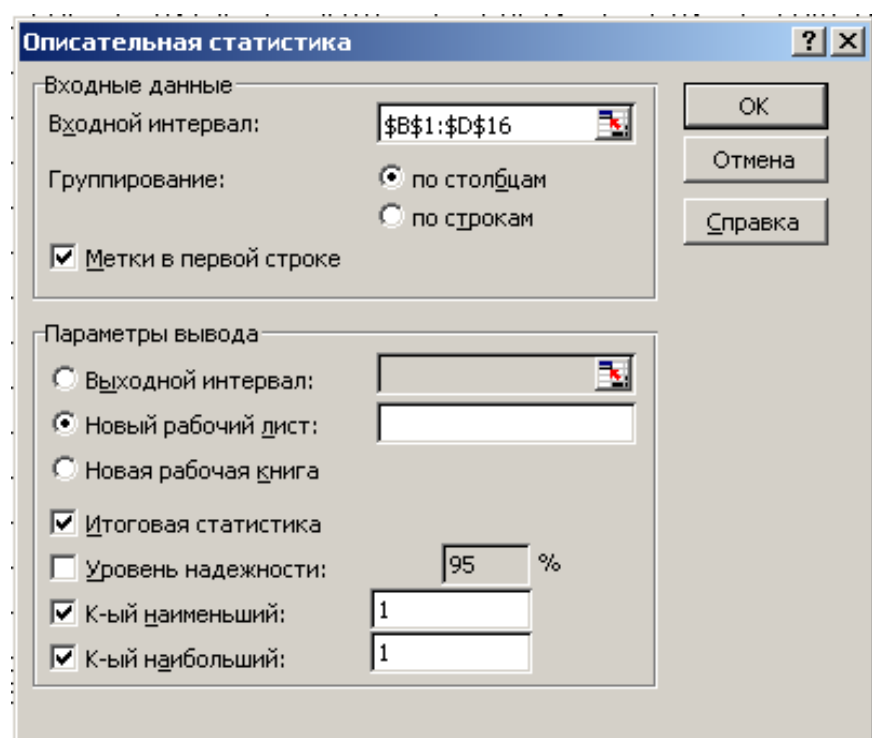

Рис. 5.12. Диалоговое окно ввода параметров инструмента *Описательная статистика*

*Входной интервал* – диапазон, содержащий данные результативного и объясняющих признаков;

*Группирование* – указать, как расположены данные (в столбцах или строках);

*Метки* – флажок, который указывает, содержит ли первая строка названия столбцов или нет;

*Выходной интервал* – достаточно указать левую верхнюю ячейку будущего диапазона;

*Новый рабочий лист* – можно задать произвольное имя нового листа, на который будут выведены результаты.

Для получения информации *Итоговой статистики, Уровня надежности, k -го наибольшего и наименьшего значений* нужно установить соответствующие флажки в диалоговом окне.

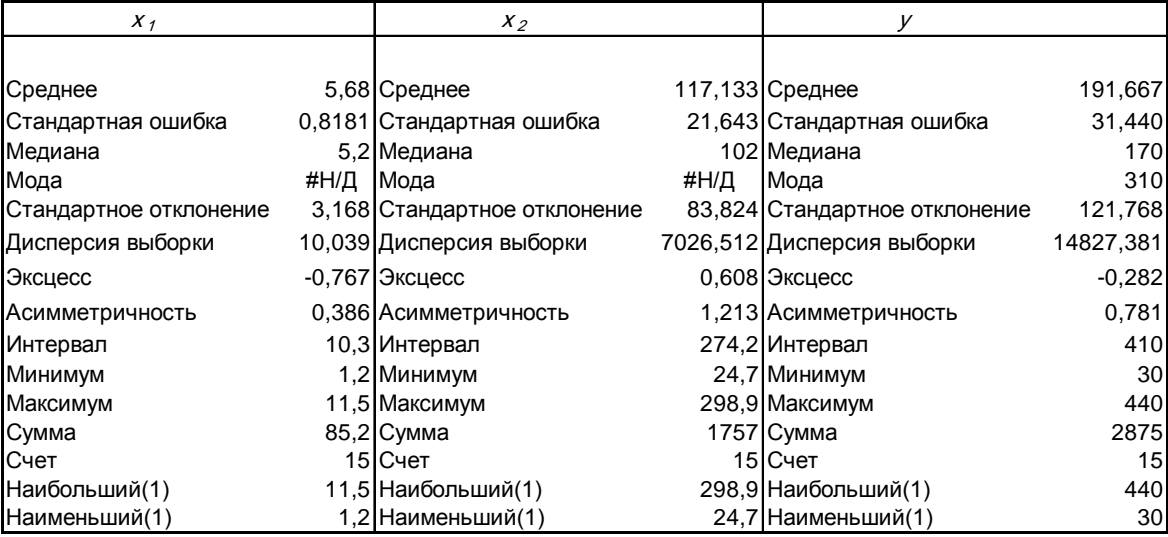

Получаем следующую статистику (рис. 5.13):

Рис. 5.13. Результат применения инструмента *Описательная статистика* **Выборочные ковариации** и **дисперсии** можно найти несколькими способами: *1 способ)* Выборочные ковариации находятся с помощью статистической функции **КОВАР(диапазон1;диапазон2)**, а выборочные дисперсии – с помощью **ДИСПР(диапазон)**.

*2 способ)* Матрицу коэффициентов выборочных дисперсий и ковариаций можно получить с помощью инструмента анализа данных **Ковариация.** Для этого необходимо выбрать в главном меню *Сервис / Анализ данных / Ковариация* и заполнить диалоговое окно (рис. 5.14):

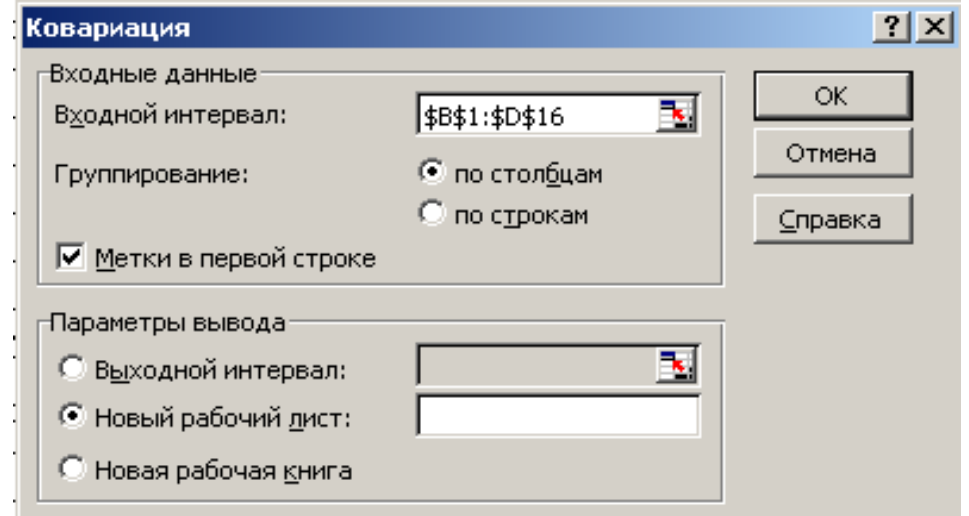

Рис. 5.14. Диалоговое окно ввода параметров инструмента *Ковариация* В результате получаем следующие данные (рис. 5.15):

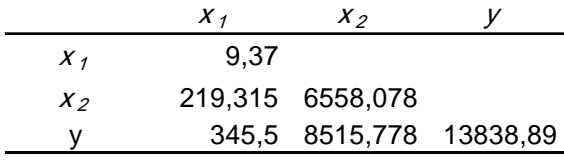

Рис. 5.15. Результат применения инструмента *Ковариация*

Из рис. 2.6 видно, что выборочная ковариация между  $x_1$  и  $x_2$  равна 219,315; между  $x_1$  и  $y$  – 345,5; между  $x_2$  и  $y$  – 8515,79. Выборочная дисперсия  $x_1$ равна 9,37;  $x_2$  – 6558,078;  $y$  – 13838,89.

Для проверки наличия коллинеарности или мультиколлинеарности и отбора факторов с помощью инструмента анализа данных **Корреляция** можно получить матрицу парных коэффициентов корреляции. Для этого необходимо выбрать в главном меню *Сервис / Анализ данных / Корреляция* и заполнить диалоговое окно (рис. 5.16):

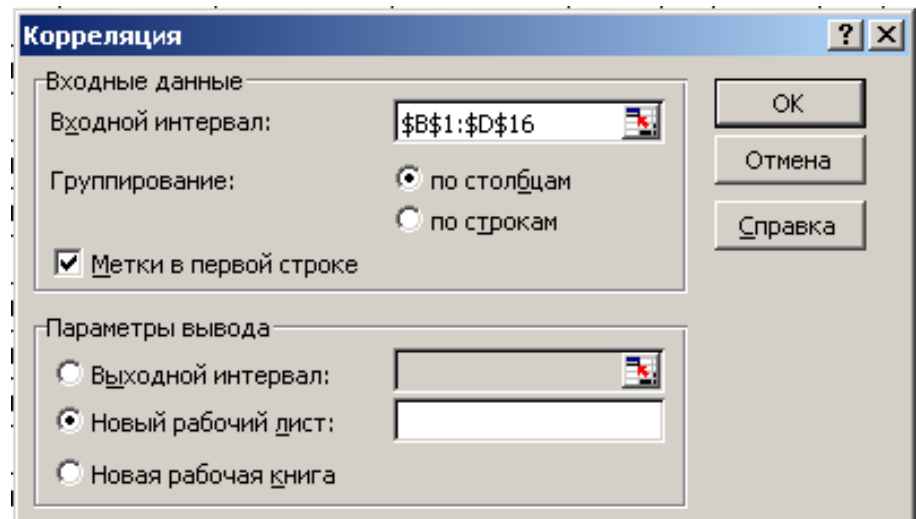

Рис. 5.16. Диалоговое окно ввода параметров инструмента *Корреляция* Получаем следующую матрицу коэффициентов парной корреляции (рис. 5.17), которые совпадают с вычисленными ранее.

|         | $X_{1}$  | $x_{2}$           |  |
|---------|----------|-------------------|--|
| $X_{1}$ |          |                   |  |
| $X_{2}$ | 0,884749 |                   |  |
|         |          | 0,959482 0,893893 |  |

Рис. 5.17. Матрица коэффициентов парной корреляции

Между факторами наблюдается мультиколлинеарность, так как значения всех коэффициентов корреляции больше 0,7.

Для вычисления параметров линейного уравнения множественной регрессии также как при вычислении параметров линейного уравнения парной регрессии используется инструмент анализа данных **Регрессия**, только во *входном интервале Х* следует указать не один столбец, а все столбцы, содержащие

значения факторных признаков (рис. 5.18).

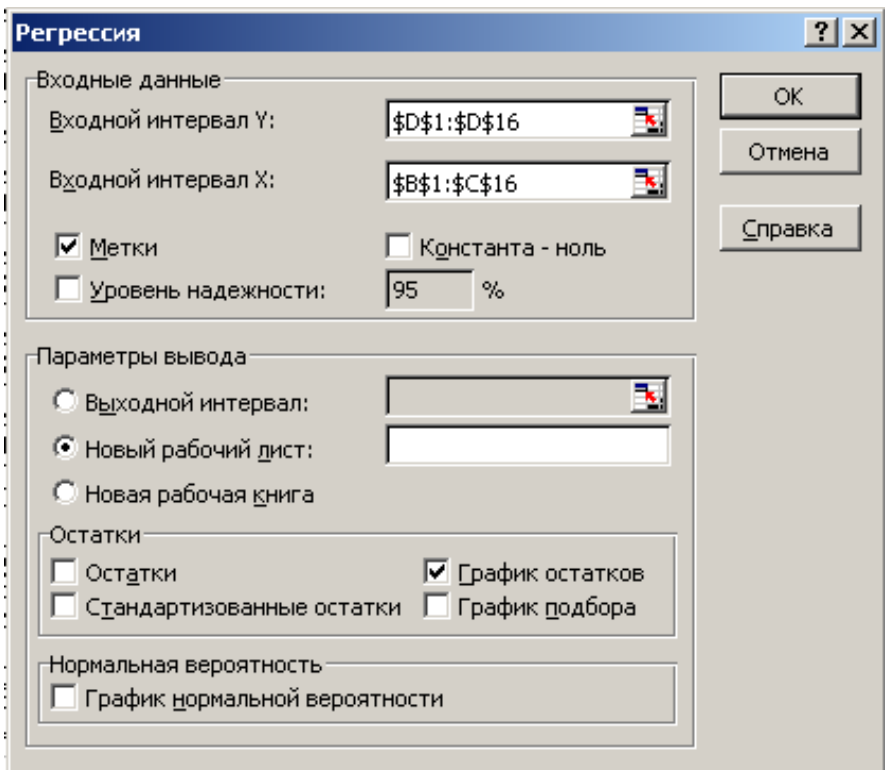

Рис. 5.18. Диалоговое окно ввода параметров инструмента Регрессия

Результаты анализа представлены на рис. 5.19.

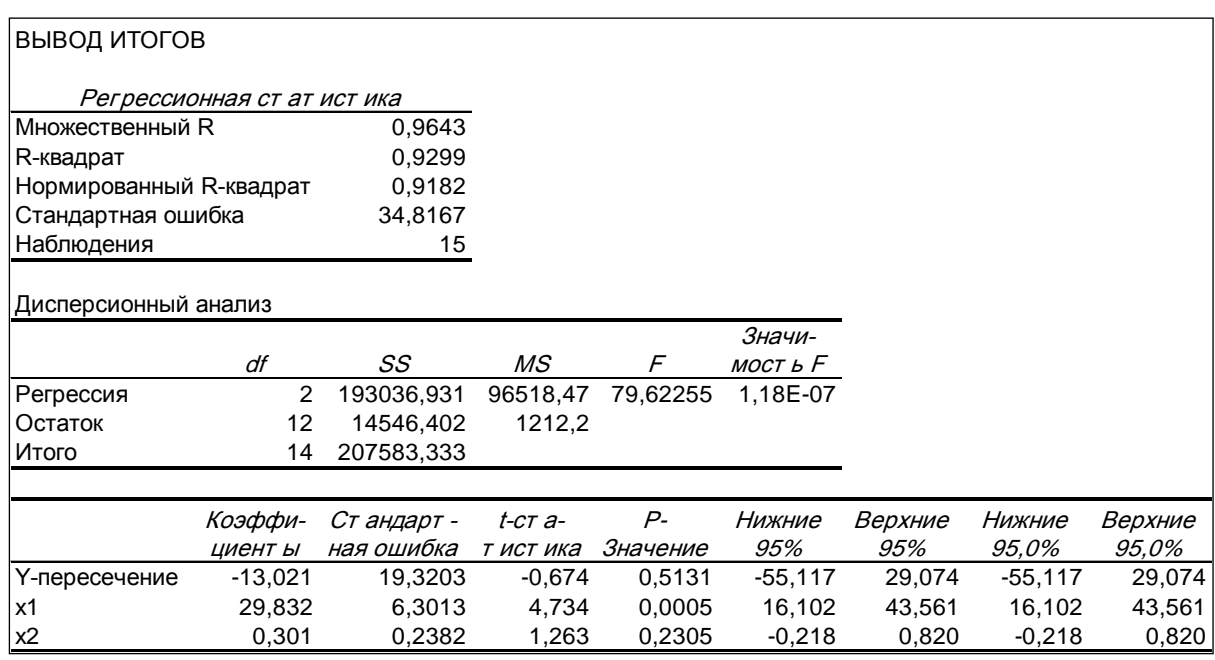

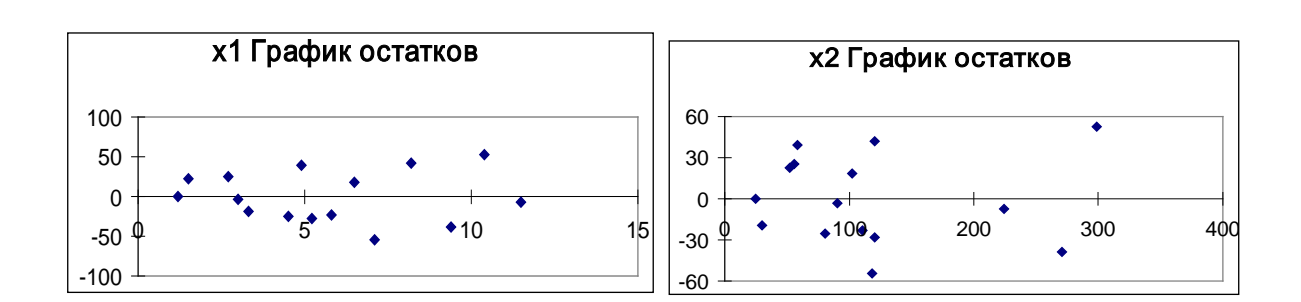

#### Рис. 5.19 Результат применения инструмента Регрессия

Следовательно, множественный коэффициент корреляции равен  $0.96:$ детерминации коэффициент  $0.93$ ; множественный скорректированный коэффициент детерминации 0,918. На уровне значимости 0,05 фактическое значение F-критерия Фишера 79,62. Уравнение множественной линейной регрессии имеет вид:  $\hat{y} = -13,02+29,83 \cdot x_1+0,3 \cdot x_2$ .

Из рис. 2.10, на котором получены графики остатков  $x_1$  и  $x_2$ , видим, что расположение остатков не имеет направленности. Следовательно, они независимы от значений  $x_i$ , значит построенная модель адекватна.

Пример 2. По данным табл. 2.1 проверить наличие гетероскедастичности остатков.

#### Решение:

1 способ) графический. В примере 1 было получено уравнение парной линейной регрессии  $\hat{v} = -17.78 + 36.87 \cdot x$ ; вычислены теоретические значения  $(\hat{v})$  и остатки  $\varepsilon = y - \hat{y}$ . Эти результаты можно получить намного проще, используя регрессионный анализ. Для этого в диалоговом окне ввода параметров инструмента *Регрессия* нужно поставить флажок напротив «Остатки» и в Excel дополнительно будет выведены сведения, как на рис. 5.20.

| ВЫВОД ОСТАТКА                                |         |            |  |  |  |  |  |  |
|----------------------------------------------|---------|------------|--|--|--|--|--|--|
| Наблюдение<br>Ост ат ки<br>I Іредсказанное у |         |            |  |  |  |  |  |  |
|                                              | 81,780  | 28,2196    |  |  |  |  |  |  |
| 2                                            | 37,531  | 32,4690    |  |  |  |  |  |  |
| 3                                            | 284.591 | 25,4094    |  |  |  |  |  |  |
| 4                                            | 148.155 | -28.1547   |  |  |  |  |  |  |
| 5                                            | 103,905 | -28,9052   |  |  |  |  |  |  |
| 6                                            | 196,092 | -26.0916   |  |  |  |  |  |  |
| 7                                            | 92,843  | 7,1572     |  |  |  |  |  |  |
| 8                                            | 244.029 | $-64,0286$ |  |  |  |  |  |  |
| 9                                            | 26,469  | 3,5314     |  |  |  |  |  |  |
| 10                                           | 365,715 | 74,2853    |  |  |  |  |  |  |
| 11                                           | 162,904 | 27,0955    |  |  |  |  |  |  |
| 12                                           | 173,967 | -23,9669   |  |  |  |  |  |  |
| 13                                           | 406,277 | $-16,2767$ |  |  |  |  |  |  |
| 14                                           | 328,840 | -18,8401   |  |  |  |  |  |  |
| 15                                           | 221.904 | 8,0962     |  |  |  |  |  |  |

Рис. 5.20. Результат применения инструмента Регрессия (вывод остатка)

*Предсказанное*  $y$  – это теоретические значения  $(\hat{y})$ .

Таким образом, во вспомогательных таблицах можно не рассчитывать столбцы  $\hat{y}$  и  $\varepsilon$ , а использовать результаты регрессионного анализа.

По данным рис. 5.20 построим график остатков (рис. 5.21). Остаточные величины  $\varepsilon$  не обнаруживают тенденцию по мере увеличения  $x$  и  $\mathbf{v}$ . Следовательно, есть равенство дисперсий остаточных величин, т.е. He наблюдается гетероскедастичности остатков.

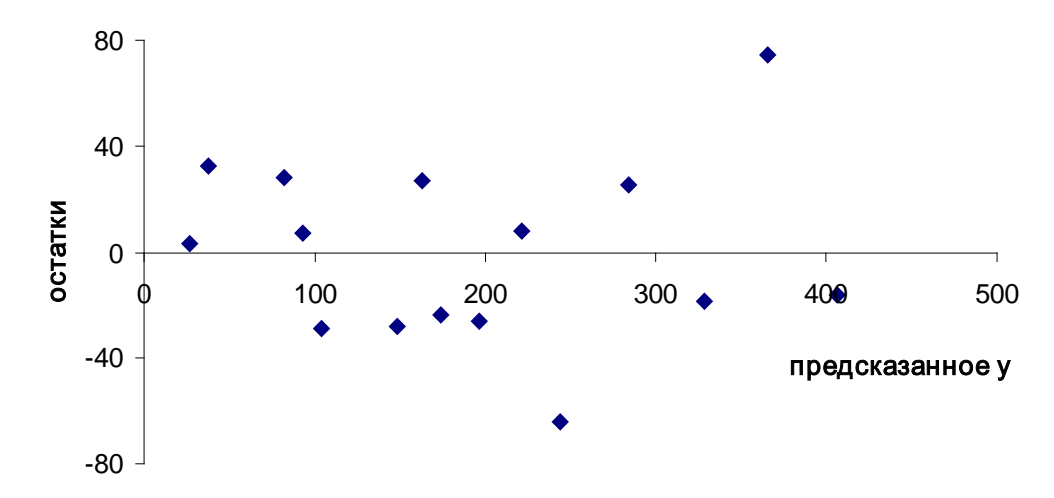

Рис. 5.21. График остатков

Гольдфельда-Квандта 2 способ) теоретический. Для применения теста упорядочим данные по фактору *х*. Исключим из рассмотрения  $C=5$ центральных наблюдений. Разделим оставшуюся совокупность из 15-5=10 наблюдений на две группы (по 5) и определим по каждой из групп уравнение регрессии. Это легко сделать, используя результаты регрессионного анализа (в главном меню выбрать Сервис / Анализ данных / Регрессия и установить флажок напротив «Остатки»). Результаты расчетов сведем в табл. 5.9, вычислив  $\varepsilon^2$  и суммы по каждой группе.

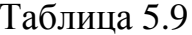

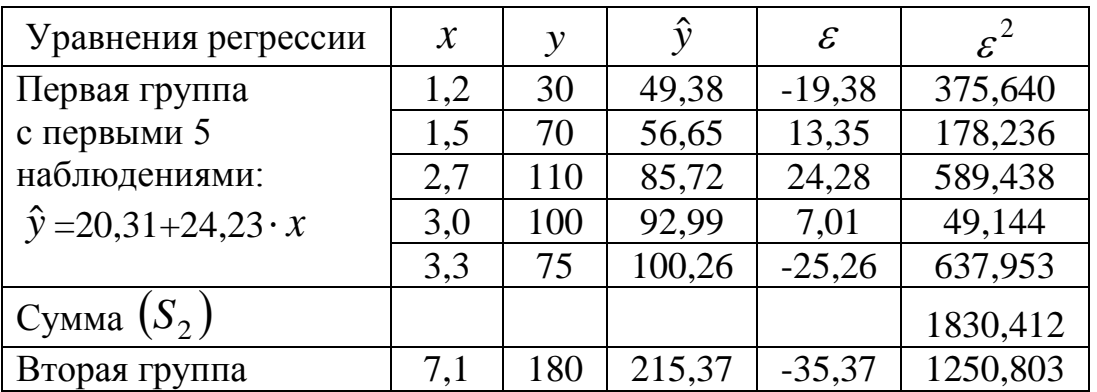

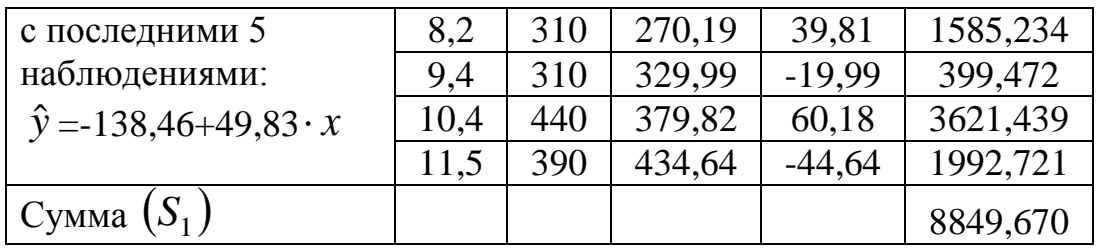

Величина  $R = S_1 : S_2 = 8849,670:1830,412 = 4,83$   $(S_1 > S_2)$ .  $F_{ma6\pi} = 9,28$  при 5%ном уровне значимости и числе степеней свободы  $k_1 = k_2 = (15-5-2.2)$ :2=3. Так как  $R < F_{ma\delta\eta}$ , то гетероскедастичность остатков отсутствует.

# Практическое занятие №6 Тема: «Временные ряды»

#### Вариант 1.

Имеются поквартальные данные (табл. 6.1) по розничному товарообороту 1995 - 1999 гг  $(B \quad \% \quad K$ предыдущему периоду). Постройте  $\mathbf{B}$ мультипликативную модель временного ряда. Рассчитайте прогноз розничного товарооборота на 1 квартал 2000 года.

Таблица 6.1

| № квартала     |       |
|----------------|-------|
| $1$ кв. 1995г. | 113,1 |
| 2 кв. 1995г.   | 95,9  |
| 3 кв. 1995г.   | 98    |
| 4 кв. 1995г.   | .01.8 |

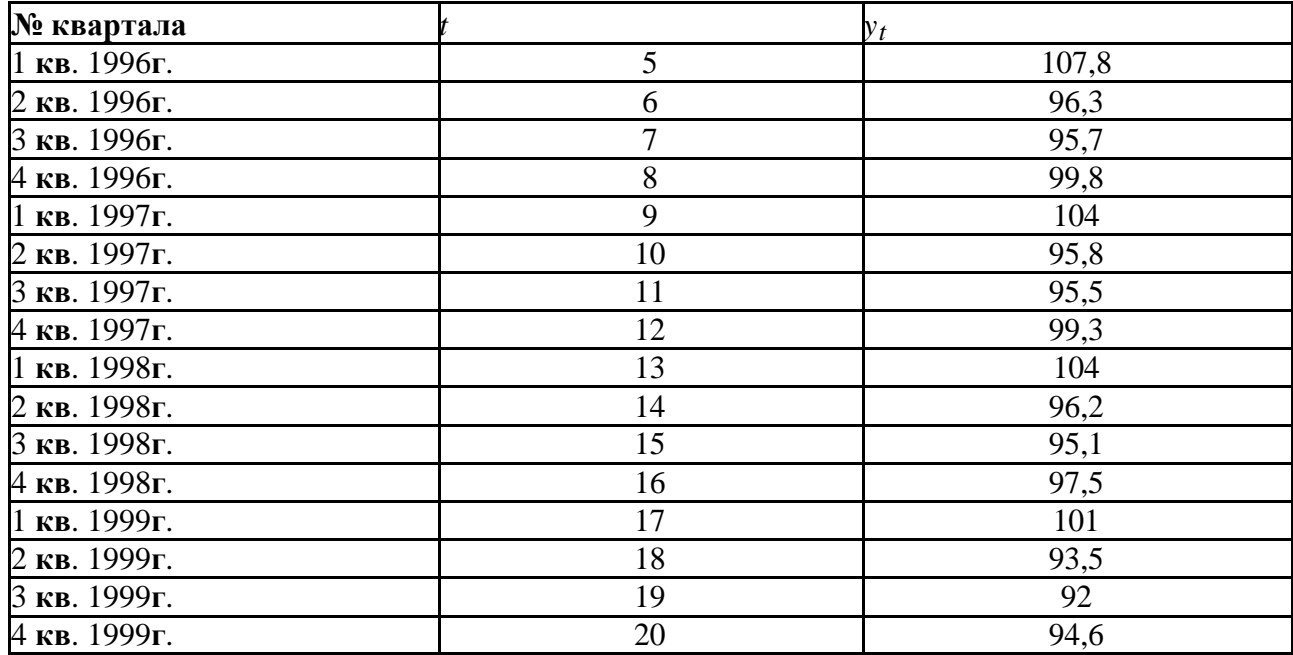

#### **Вариант 2.**

**Имеются поквартальные данные** (**табл**. 6.2) **о разрешениях на строительство** 

**нового частного жилья**, **выданных в США в** 1990 - 1994 **гг в** %

к **уровню** 1987 **года**. **Постройте аддитивную модель временного ряда**.

**Рассчитайте прогноз на** 1 **квартал** 1995 **года**.

**Таблица** 6.2

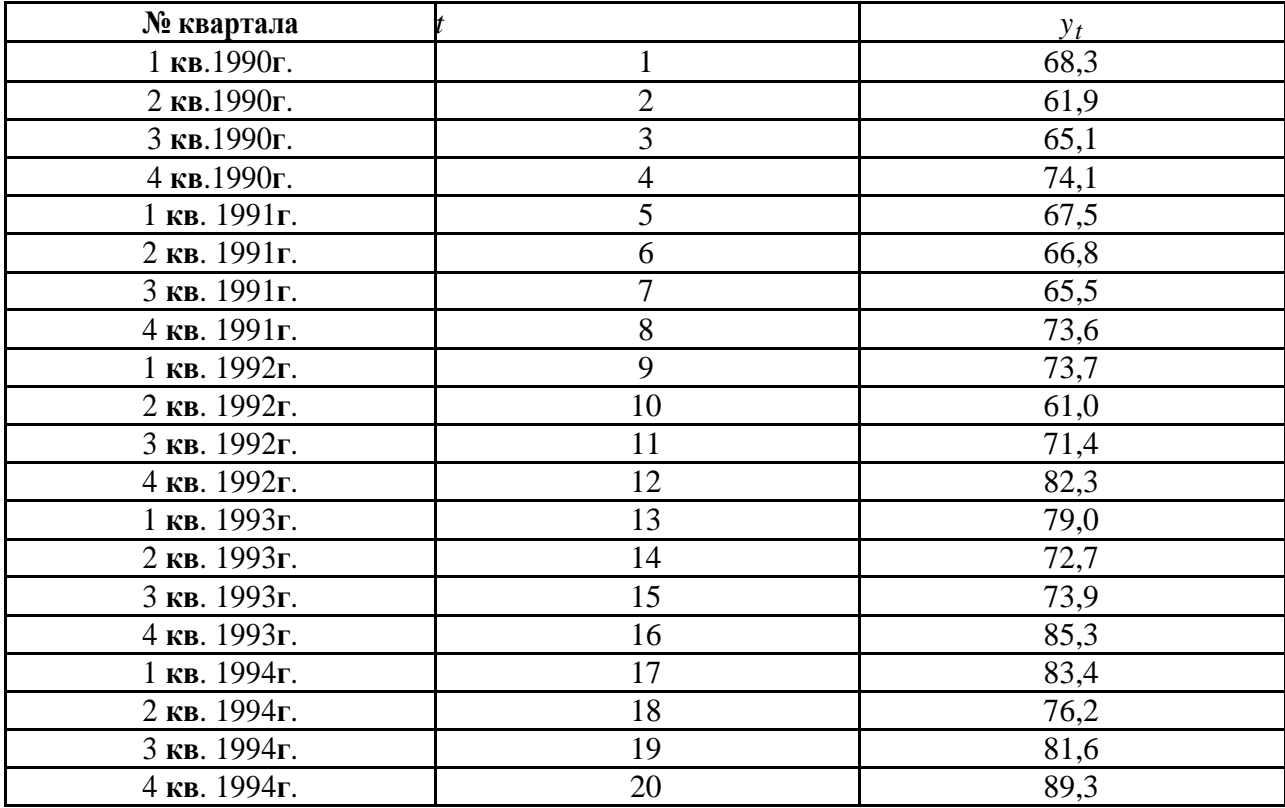

#### **Вариант 3.**

**Имеются данные об объеме продаж компании** (**млн руб**) **на основе поквартальных данных за** 1993 - 1998 **гг** (**табл**. 6.3). **Построить аддитивную модель временного ряда**. **Рассчитать прогноз объема продаж на** 1 **квартал года**.

**Таблица 6.3**

| № квартала   |                | $V_t$ |
|--------------|----------------|-------|
| 1 кв. 1993г. | 1              | 60,1  |
| 2 кв. 1993г. | $\overline{2}$ | 95,7  |
| 3 кв. 1993г. | $\overline{3}$ | 116   |
| 4 кв. 1993г. | $\overline{4}$ | 101,8 |
| 1 кв. 1994г. | 5              | 97    |
| 2 кв. 1994г. | 6              | 116,7 |
| 3 кв. 1994г. | $\overline{7}$ | 150,9 |
| 4 кв. 1994г. | 8              | 123,2 |
| 1 кв. 1995г. | 9              | 94,2  |
| 2 кв. 1995г. | 10             | 124,1 |
| 3 кв. 1995г. | 11             | 157,2 |
| 4 кв. 1995г. | 12             | 115,8 |
| 1 кв. 1996г. | 13             | 101,6 |
| 2 кв. 1996г. | 14             | 149,2 |
| 3 кв. 1996г. | 15             | 162,3 |
| 4 кв. 1996г. | 16             | 142,3 |
| 1 кв. 1997г. | 17             | 114,6 |
| 2 кв. 1997г. | 18             | 152,4 |
| 3 кв. 1997г. | 19             | 153   |
| 4 кв. 1997г. | 20             | 142,2 |
| 1 кв. 1998г. | 21             | 106,1 |
| 2 кв. 1998г. | 22             | 144,7 |
| 3 кв. 1998г. | 23             | 156,2 |
| 4 кв. 1998г. | 24             | 157   |

#### **1. Основные определения и формулы**

При построении эконометрической модели используются два типа данных:

1) данные, характеризующие совокупность различных объектов в определенный момент времени *(пространственные модели)*;

2) данные, характеризующие один объект за ряд последовательных моментов времени *(модели временных рядов)*.

**Временной ряд (ряд динамики)** – это совокупность значений какого-

либо показателя за несколько последовательных моментов или периодов времени. Каждый уровень временного ряда формируется из трендовой  $(T)$ , ииклической  $(S)$  и случайной  $(E)$  компонент.

Модель, которой  $\bf{B}$ временной ряд представлен как сумма перечисленных компонент, называется аддитивной моделью временного ряда; как произведение - мультипликативной моделью временного ряда.

Аддитивная модель:  $Y = T + S + E$ ;

мультипликативная модель:  $Y = T \cdot S \cdot E$ .

Основная задача эконометрического исследования отдельного временного ряда - выявление и придание количественного выражения каждой из перечисленных выше компонент с тем, чтобы использовать полученную информацию для прогнозирования будущих значений ряда или при построении моделей взаимосвязи двух или более временных рядов.

Построение аддитивной и мультипликативной моделей сводится к расчету значений  $T$ ,  $S$  и  $E$  для каждого уровня ряда.

Процесс построения модели следующий:

Шаг 1. Выравнивание исходного ряда методом скользящей средней.

**Шаг 2.** Расчет значений сезонной компоненты  $S$ .

Шаг 3. Устранение сезонной компоненты из исходных уровней ряда и  $(T+E)$ аддитивной получение выровненных данных  $\bf{B}$ или  $\overline{B}$ мультипликативной  $(T \cdot E)$  модели.

**Шаг 4.** Аналитическое выравнивание уровней  $(T + E)$  или  $(T \cdot E)$  и расчет значений  $T$  с использованием полученного уравнения тренда.

**Шаг 5.** Расчет полученных по модели значений  $(T + S)$  или  $(T \cdot S)$ .

Шаг 6. Расчет абсолютных и/или относительных ошибок.

Автокорреляция уровней ряда - корреляционная зависимость между последовательными уровнями временного ряда.

#### Коэффициент автокорреляции уровней ряда первого порядка:

$$
r_1 = \frac{\sum_{t=2}^{n} (y_t - \overline{y}_1) \cdot (y_{t-1} - \overline{y}_2)}{\sqrt{\sum_{t=2}^{n} (y_t - \overline{y}_1)^2 \cdot \sum_{t=2}^{n} (y_{t-1} - \overline{y}_2)^2}},
$$
  
  

$$
\text{rate } \overline{y}_1 = \frac{1}{n-1} \sum_{t=2}^{n} y_t, \quad \overline{y}_2 = \frac{1}{n-1} \sum_{t=2}^{n} y_{t-1}.
$$

Аналогично определяются коэффициенты автокорреляции второго и более высоких порядков. Например, коэффициент автокорреляции второго порядка:

$$
r_2 = \frac{\sum_{t=3}^{n} (y_t - \overline{y}_3) \cdot (y_{t-2} - \overline{y}_4)}{\sqrt{\sum_{t=3}^{n} (y_t - \overline{y}_3)^2 \cdot \sum_{t=3}^{n} (y_{t-2} - \overline{y}_4)^2}},
$$
  
  

$$
\text{rate } \overline{y}_3 = \frac{1}{n-2} \sum_{t=3}^{n} y_t, \quad \overline{y}_4 = \frac{1}{n-2} \sum_{t=3}^{n} y_{t-2}.
$$

Число периодов, по которым рассчитывается коэффициент автокорреляции, называют лагом. С увеличением лага число пар значений, по которым рассчитывается коэффициент автокорреляции, уменьшается.

Последовательность коэффициентов автокорреляции уровней первого, второго и т.д. порядков называют **автокорреляционной функцией** временного ряда, а график зависимости ее значений от величины лага (порядка коэффициента автокорреляции) – коррелограммой.

Построение аналитической функции для моделирования тенденции (тренда) временного ряда называют аналитическим выравниванием временного ряда.

Поскольку зависимость от времени может принимать разные формы, для ее формализации можно использовать различные виды функций. Для построения трендов чаще всего применяются линейные, гиперболические, экспоненциальные, степенные функции.

Параметры трендов определяются обычным MHK, в качестве

независимой переменной выступает время  $t = 1, 2, ..., n$ , а в качестве зависимой переменной - фактические уровни временного ряда  $\hat{y}_t$ . Для нелинейных трендов предварительно проводят стандартную процедуру их линеаризации. Критерием отбора наилучшей формы тренда является наибольшее значение скорректированного коэффициента детерминации.

При построении моделей регрессии по временным рядам для устранения тенденции можно использовать следующие методы:

1) метод отклонений от тренда предполагает вычисление трендовых значений для каждого временного ряда модели, например  $\hat{y}_t$  и  $\hat{x}_t$ , и расчет отклонений от трендов:  $y_t - \hat{y}_t$  и  $x_t - \hat{x}_t$ , которые используют для дальнейшего анализа.

2) метод последовательных разностей заключается в следующем:

• если ряд содержит линейный тренд, то исходные данные заменяются первыми разностями:  $\Delta_t = y_t - y_{t-1}$ ;

• если параболический тренд – вторыми разностями:  $\Delta_t^2 = \Delta_t - \Delta_{t-1}$ ;

• если экспоненциальный или степенной тренд, то этот метод применяется к логарифмам исходных данных.

Простейший подход к моделированию сезонных колебаний - это расчет значений сезонной компоненты методом скользящей средней и построение аддитивной или мультипликативной модели временного ряда.

Автокорреляция в остатках - корреляционная зависимость между значениями остатков  $\varepsilon$ , за текущий и предыдущий моменты времени.

Для определения автокорреляции остатков используют критерий Дарбина-Уотсона:

$$
d = \frac{\sum_{t=2}^{n} (\varepsilon_t - \varepsilon_{t-1})^2}{\sum_{t=1}^{n} \varepsilon_t^2}, \quad 0 \le d \le 4.
$$

Коэффициент автокорреляции остатков первого порядка:

$$
r_1^{\varepsilon} = \frac{\sum_{t=2}^n \varepsilon_t \cdot \varepsilon_{t-1}}{\sum_{t=2}^n \varepsilon_t^2}, \qquad -1 \le r_1^{\varepsilon} \le 1.
$$

Между критерием Дарбина-Уотсона и коэффициентом автокорреляции остатков первого порядка существует соотношение:  $d = 2 \cdot (1 - r_1^{\varepsilon})$ 

Алгоритм выявления автокорреляции остатков на основе критерия Дарбина-Уотсона следующий. Выдвигается гипотеза  $H_0$ об отсутствии автокорреляции остатков. Альтернативные гипотезы  $H_1$  и  $H_1^*$  состоят, соответственно.  $\overline{B}$ наличии положительной или отрицательной автокорреляции в остатках. Далее по статистическим таблицам (таблица 3 приложения) определяются критические значения критерия Дарбина-Уотсона  $d_L$  и  $d_U$  для заданного числа наблюдений *n*, числа независимых переменных модели  $m$  и уровня значимости  $\alpha$ . По этим значениям числовой промежуток  $[0; 4]$  разбивают на пять отрезков. Принятие или отклонение каждой из гипотез с вероятностью  $1-\alpha$  осуществляется следующим образом:

•  $0 < d < d_L$  – есть положительная автокорреляция остатков,  $H_0$ отклоняется, с вероятностью  $1-\alpha$  принимается  $H_1$ ;

•  $d_L < d < d_U$  – зона неопределенности;

•  $d_U < d < 4-d_U$  – нет оснований отклонять  $H_0$ , T.e. автокорреляция остатков отсутствует;

•  $4-d_U < d < 4-d_L$  – зона неопределенности;

•  $4-d<sub>L</sub> < d < 4$  – есть отрицательная автокорреляция остатков,  $H<sub>0</sub>$ отклоняется, с вероятностью  $1-\alpha$  принимается  $H_1^*$ .

Если фактическое значение критерия Дарбина-Уотсона попадает в зону

неопределенности, **TO** на практике предполагают существование автокорреляции остатков и отклоняют гипотезу  $H_0$ .

Эконометрические модели, содержащие не только текущие, но и лаговые значения факторных переменных, называются моделями с распределенным лагом, например,  $y_t = a + b_0 x_t + b_1 x_{t-1} + ... + b_p x_{t-p} + \varepsilon_t.$ 

Оценка параметров моделей с распределенными лагами проводится по методу Койка или методу Алмон.

Модели, содержащие в качестве факторов лаговые значения зависимой переменной, называются моделями авторегрессии, например,  $y_t = a + b_0 x_t + c_1 y_{t-1} + \varepsilon_t$ .

#### 2. Решение типовых залач

Пример 3. По данным табл. 2.4 требуется:

1) Рассчитать критерий Дарбина-Уотсона.

2) Оценить полученный результат при 5%-ном уровне значимости.

3) Указать, пригодно ли уравнение для прогноза.

#### Решение:

1) В Excel составим вспомогательную таблицу как на рис. 6.1.

|    | А               | B.      | C      | D      | E             | F                                                    | G                     | H          |                                                                               | J              |
|----|-----------------|---------|--------|--------|---------------|------------------------------------------------------|-----------------------|------------|-------------------------------------------------------------------------------|----------------|
|    |                 | $x_{I}$ | $x_2$  | y      | $y^{\lambda}$ | $\varepsilon$ , $\neg y \rightarrow \gamma^{\wedge}$ | $\varepsilon_{i-1}$   |            | $\frac{\varepsilon_i-\varepsilon_{i-1}}{(\varepsilon_i-\varepsilon_{i-1})^2}$ | $\epsilon_i^2$ |
| 2  |                 | 2,7     | 55,7   | 110    | 84,284        | $-194,284$                                           |                       |            |                                                                               | 37746,173      |
| 3  | 2               | 1,5     | 52,0   | 70     | 47,372        |                                                      | $-117,372$ $-194,284$ | 76,911     | 5915,364                                                                      | 13776,266      |
| 4  | 3               | 8,2     | 120,1  | 310    | 267,735       |                                                      | $-577,735$ $-117,372$ |            | -460,363 211934,129                                                           | 333778,168     |
| 5  | 4               | 4,5     | 80,3   | 120    | 145,383       |                                                      | $-265,383$ $-577,735$ | 312,353    | 97564,221                                                                     | 70427,957      |
| 6  | 5               | 3,3     | 29,8   | 75     | 94,390        |                                                      | $-169,390$ $-265,383$ | 95,993     | 9214,599                                                                      | 28692,959      |
| 7  | 6               | 5,8     | 110,5  | 170    | 193,251       | $-363,251$                                           | $-169,390$            | -193,861   | 37581,958                                                                     | 131951,018     |
| 8  | 7               | 3,0     | 90,4   | 100    | 103,674       |                                                      | $-203,674$ $-363,251$ | 159,577    | 25464,733                                                                     | 41483,057      |
| 9  | 8               | 7,1     | 118,2  | 180    | 234,349       |                                                      | $-414,349$ $-203,674$ | $-210,675$ | 44383,889                                                                     | 171684,879     |
| 10 | 9               | 1,2     | 24,7   | 30     | 30,209        |                                                      | $-60,209$ $-414,349$  |            | 354,140 125415,158                                                            | 3625,089       |
| 11 | 10 <sup>°</sup> | 10,4    | 298,9  | 440    | 387,163       | -827,163                                             | $-60,209$             |            | -766,954 588218,989                                                           | 684198,750     |
| 12 | 11              | 4,9     | 58,2   | 190    | 150,666       |                                                      | $-340,666$ $-827,163$ |            | 486,497 236679,525                                                            | 116053,237     |
| 13 | 12              | 5,2     | 120,3  | 150    | 178,300       |                                                      | -328,300 - 340,666    | 12,366     | 152,910                                                                       | 107781,024     |
| 14 | 13              | 11,5    | 224,7  | 390    | 397,653       |                                                      | -787,653 - 328,300    |            | -459,352 211004,588                                                           | 620396,559     |
| 15 | 14              | 9,4     | 271,2  | 310    | 348,997       |                                                      | -658,997 - 787,653    | 128,656    | 16552,293                                                                     | 434276,845     |
| 16 | 15              | 6,5     | 102,0  | 230    | 211,575       |                                                      | -441,575 - 658,997    | 217,421    | 47272,096                                                                     | 194988,812     |
| 17 | сумма           | 85,2    | 1757,0 | 2875,0 | 2875,0        | $-5750,0$                                            | $-5308,4$             | $-247,3$   | 1657354,5                                                                     | 2990860,8      |

Рис. 6.1. Вспомогательная таблица к примеру 3

Теоретические значения  $\hat{y}$  можно определить несколькими способами: 1 способ) Используя примере 2 полученное  $\overline{B}$ уравнение множественной линейной регрессии  $\hat{y} = -13,02+29,83 \cdot x_1 + 0,3 \cdot x_2$  можно вычислить для каждого набора  $x_1$  и  $x_2$  свое значение  $\hat{y}$ .

2 способ) Применить инструмент анализа данных Регрессия (Сервис / Анализ данных), поставив флажок для вывода остатков. В столбце с названием «Предсказанное у» будут находиться теоретические значения у.

Заполним столбец G, который получается смещением столбца F на одно значение вниз. Столбец **H** найдем как разность между столбцами **F** и **G**. Заполним столбцы I и J, возведя в квадрат значения столбцов F и H **СООТВЕТСТВЕННО** 

Критерий Дарбина-Уотсона рассчитываем по формуле:

$$
d = \frac{\sum (\varepsilon_i - \varepsilon_{i-1})^2}{\sum \varepsilon_i^2} = \frac{1657354.5}{2990860.8} = 0,554
$$
 with B Excel =117/J17.

2) Фактическое (найденное выше) значение сравним с табличными значениями при 5%-ном уровне значимости. При  $n=15$  и  $m=2$  нижнее значение  $d_L = 0.95$ , а верхнее  $d_U = 1.54$  (таблица 3 приложения). Так как
$0 < d < d<sub>I</sub>$ , то это означает наличие в остатках положительной автокорреляции.

3) Уравнение регрессии не может быть использовано для прогноза, так как в нем не устранена автокорреляция в остатках, которая может иметь разные причины. Автокорреляция в остатках может означать, что в уравнение не включен какой-либо существенный фактор; возможно, что форма связи неточна или в рядах динамики имеется общая тенденция.

#### 3. Решение задач помощью электронных таблиц Excel

Пример 4. Динамика объема платных услуг населению региона по кварталам 2004-2007 гг. характеризуется данными, представленными в табл. 6.4

Таблина 6.4

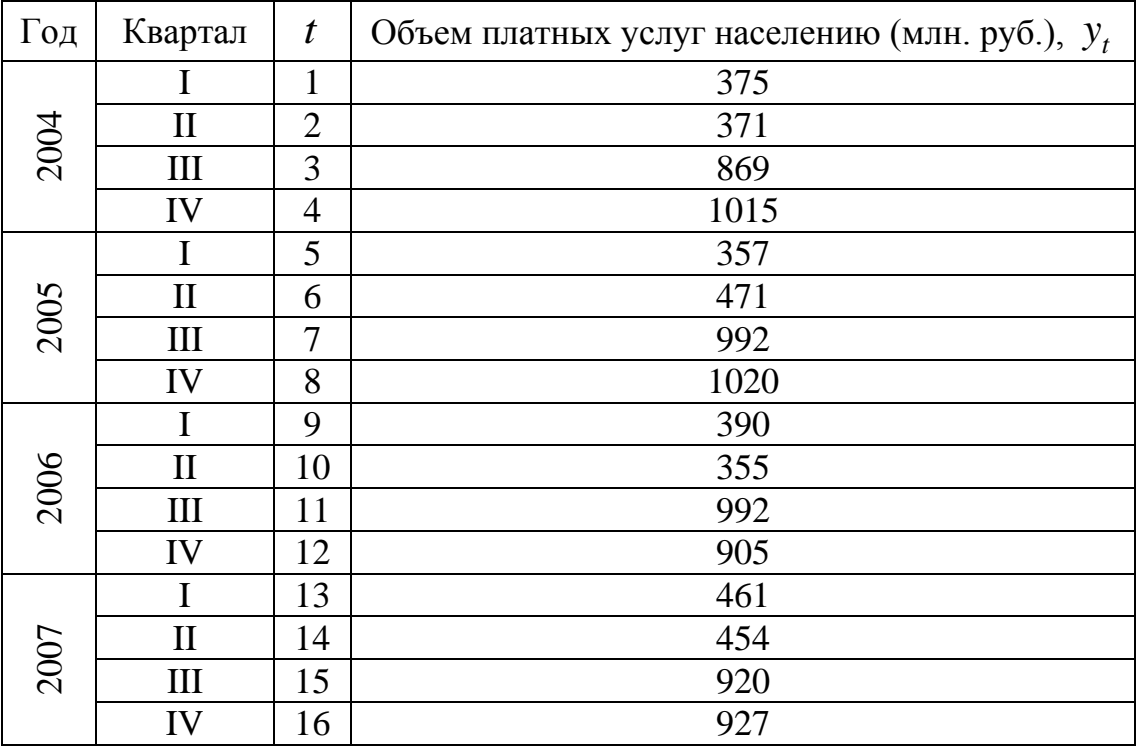

Необходимо построить аддитивную модель временного ряда, оценить качество построенной модели и сделать прогноз об объеме платных услуг населению на I и II кварталы 2008 г.

### Решение:

Занесем данные  $t$  и  $y_t$  в Excel и построим поле корреляции (рис.6.2):

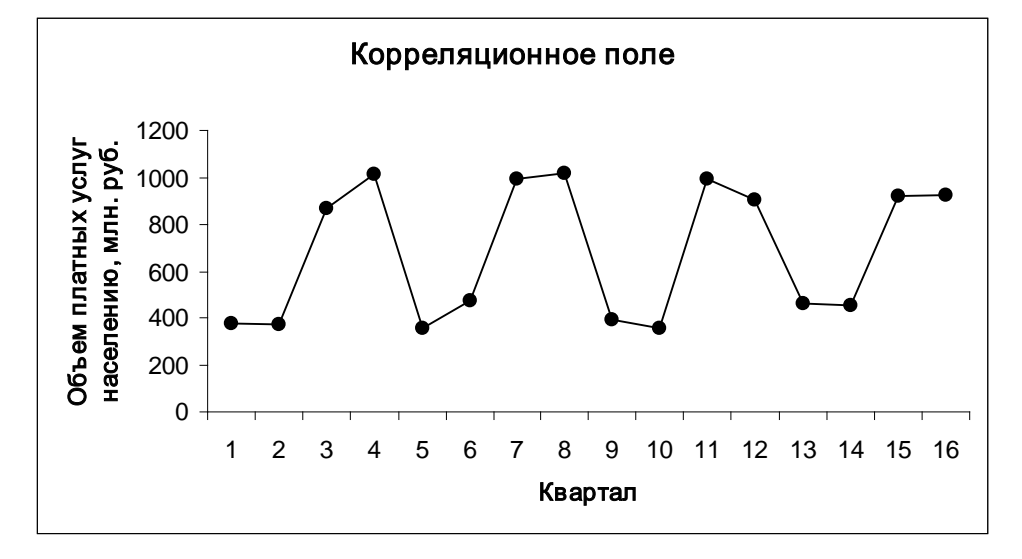

Рис. 6.2. Корреляционное поле

Рассчитаем коэффициенты автокорреляции. Для этого составляем первую вспомогательную таблицу 6.5.

Таблица 6.5

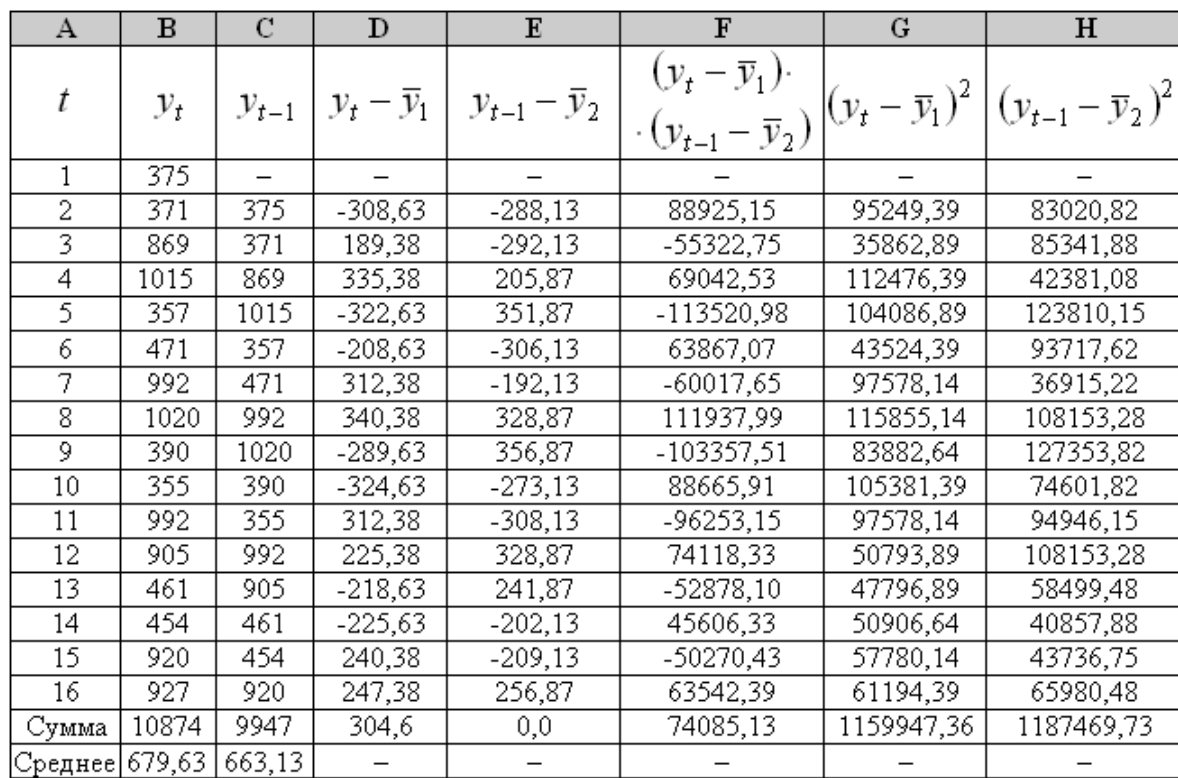

Столбец **С** получается сдвигом данных столбца **B** на одно значение вниз. Столбец **D** вычисляется как разность между столбцом **B** и его средним значением (679,63).

Замечание. Для вычисления средних используйте статистическую функцию СРЗНАЧ(диапазон), поскольку среднее значение  $y_{t-1}$  получается путем деления суммы не на 16, а на 15.

Например, в ячейке 15 вычислим коэффициент автокорреляции первого порядка: = F18/KOPEHb(G18\*H18) или

$$
r_1 = \frac{74085,13}{\sqrt{1159947,36 \cdot 118769,73}} = 0,063125
$$

Аналогично составляем вспомогательную таблицу для расчета коэффициента автокорреляции второго порядка. Для этого скопируем табл. 4.2 и вставим ее ниже (например, начиная с ячейки А21), а затем немного исправим значения. В результате получим табл. 6.6.

Таблица 6.6

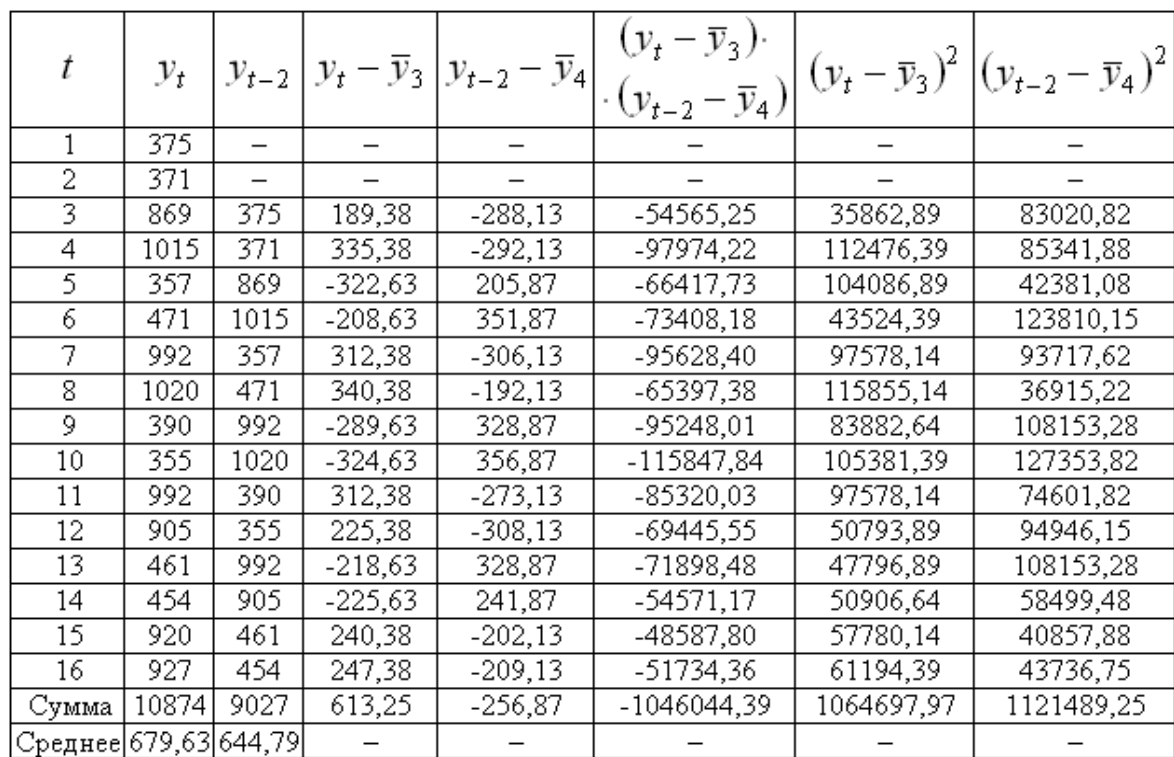

Следовательно,

$$
r_2 = \frac{-104604439}{\sqrt{106469797 \cdot 112148925}} = -0.957281.
$$

Аналогично находим коэффициенты автокорреляции более высоких порядков, и все полученные значения заносим в сводную табл. 3.7, на основании которой построим коррелограмму (рис. 6.3).

Таблица 6.7

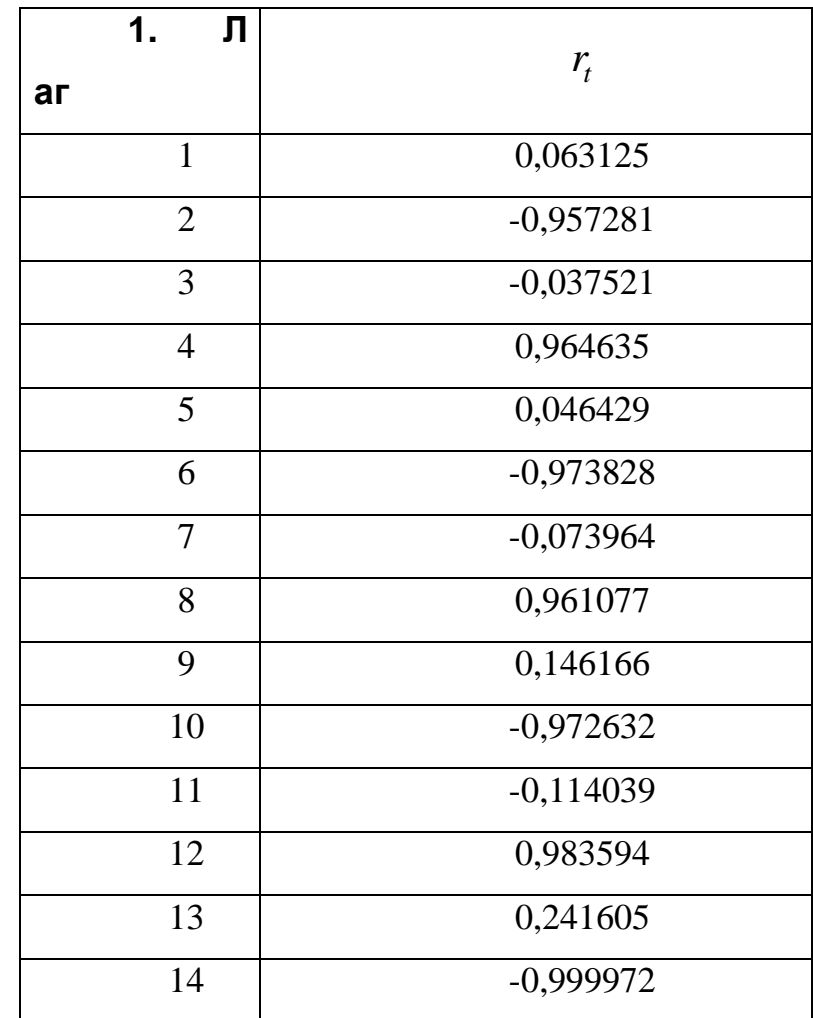

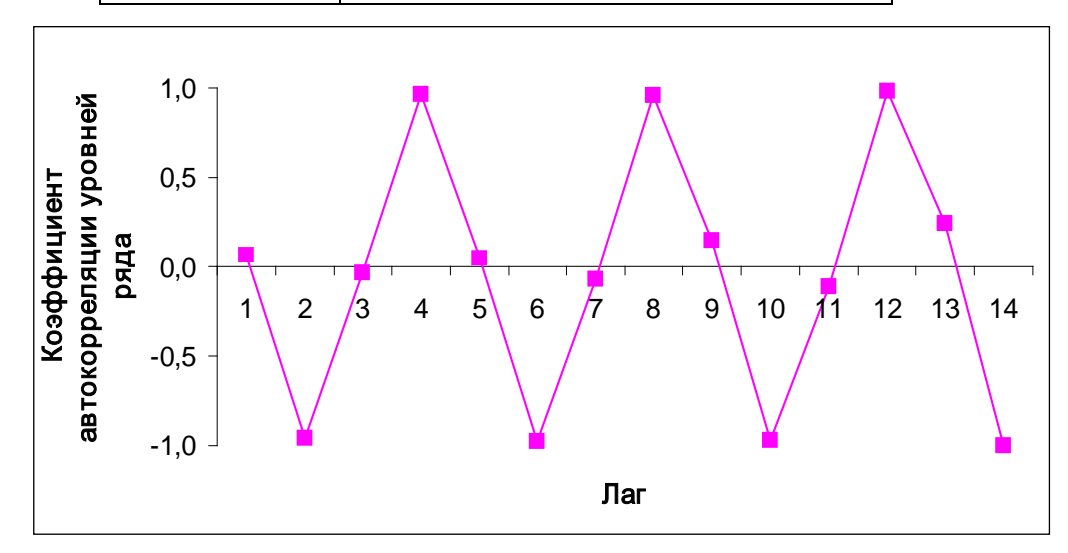

Рис.6.3. Коррелограмма

Анализ коррелограммы (рис. 6.3) и графика (рис. 6.2) исходных уровней временного ряда позволяет сделать вывод о наличии в изучаемом временном ряде сезонных колебаний периодичностью в четыре квартала.

Таким образом, данный временной ряд содержит сезонные колебания

периодичностью 4, т.к. объем платных услуг населению в первый-второй кварталы ниже, чем в третий-четвертый.

Рассчитаем компоненты аддитивной модели временного ряда.

Шаг 1. Проведем выравнивание исходных уровней ряда методом скользящей средней. Для этого заполним табл. 6.8:

• Просуммируем уровни ряда последовательно за каждые четыре квартала со сдвигом на один момент времени и определим условные годовые объемы платных услуг населению (столбец С). Для этого в ячейку СЗ поместим = CVMM(B2:B5) и протянем за правый нижний уголок ячейки до ячейки С15. В результате произойдет автоматическое заполнение диапазона  $C3 - C15.$ 

• Разделив полученные суммы на 4, найдем скользящие средние (столбец D). Например, в ячейку D3 поместим =  $C3/4$ . Полученные таким образом выровненные значения уже не содержат сезонной компоненты.

• Приведем эти значения в соответствие с фактическими моментами времени, для чего найдем средние значения из двух последовательных скользящих средних – центрированные скользящие средние (столбец **E**). Например, в ячейку Е4 поместим = CP3HAЧ(D3:D4).

Таблица 6.8

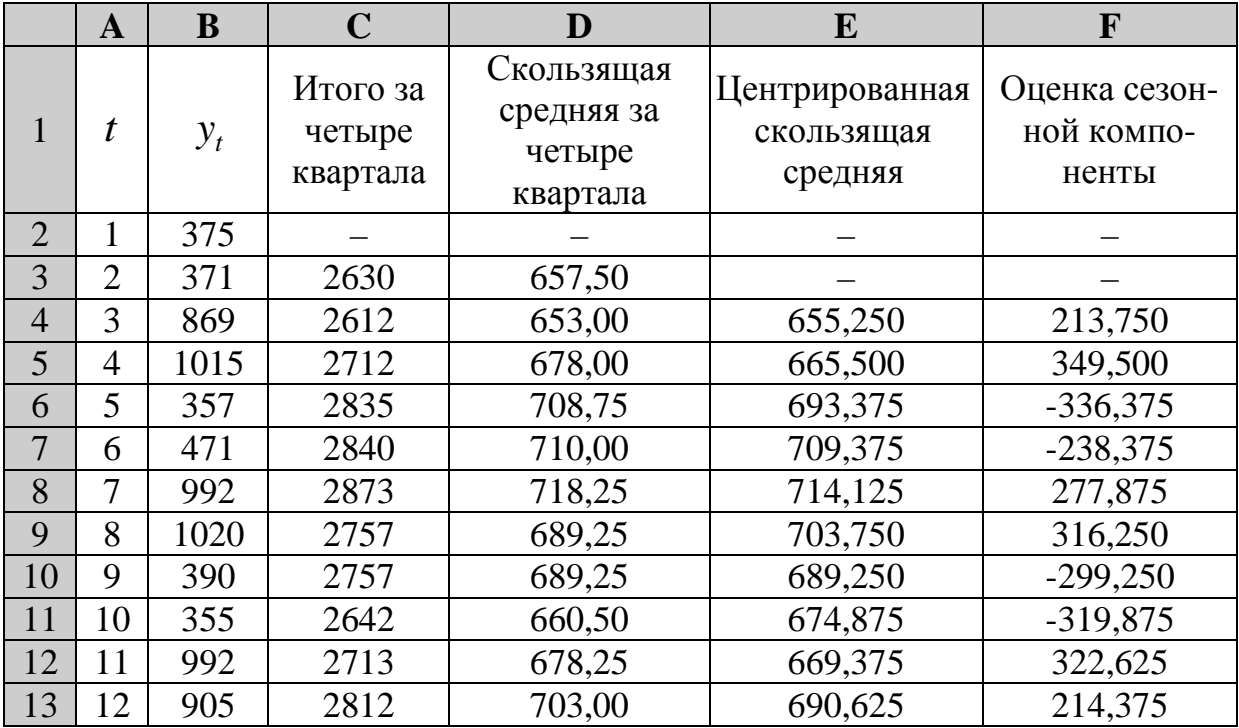

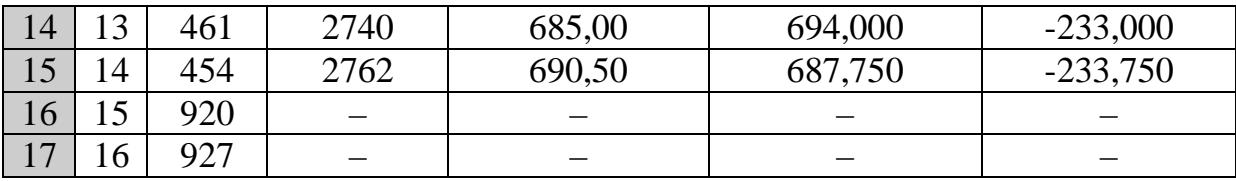

Шаг 2. Найдем оценки сезонной компоненты как разность между фактическими уровнями ряда и центрированными скользящими средними (столбец **F** табл. 6.5). Так, в ячейку **F4** поместим =**B4-E4**.

Составим таблицу 6.6, распределив значения столбца **F** таблицы 6.5 по кварталам и годам. С помощью статистической функции СРЗНАЧ(диапазон) найдем средние за каждый квартал (по всем годам) оценки сезонной компоненты  $\overline{S_i}$ .

В ячейке G25 рассчитаем сумму средних с помощью встроенной статистической функции = CУММ(C25:F25).

коэффициент:  $k = 11.25/4 = 2.8125$ . Вычислим корректирующий Рассчитаем скорректированные значения сезонной компоненты  $S_i = \overline{S}_i - k$ и занесем полученные данные в табл. 6.9.

В моделях с сезонной компонентой обычно предполагается, что сезонные воздействия за период взаимопогашаются. В аддитивной модели это выражается в том, что сумма значений сезонной компоненты по всем. кварталам должна быть равна нулю (ячейка G26).

Таблина 6.9

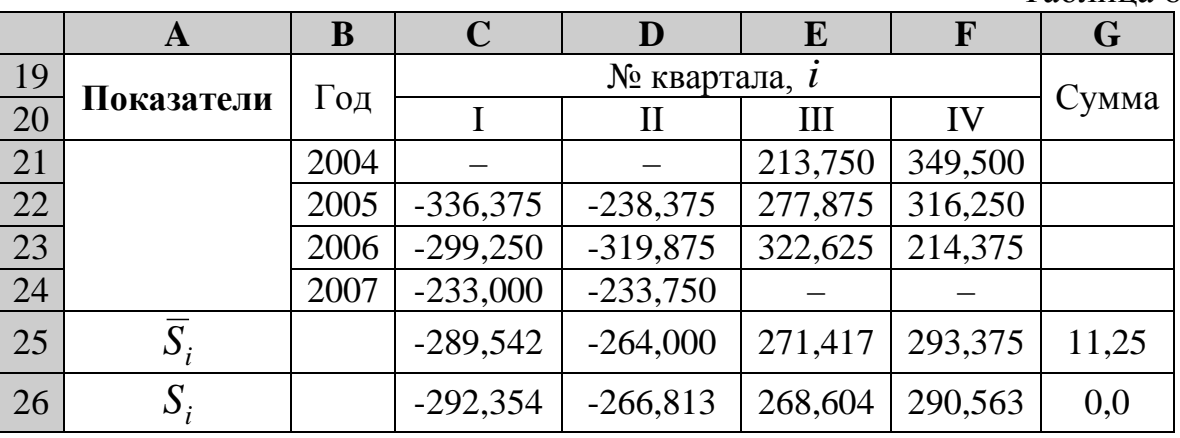

Составим табл. 6.10, в которой в столбец С поместим вычисленные  $S_i$ . Причем через каждые четыре квартала эти значения будут повторяться.

Таблина 6.10

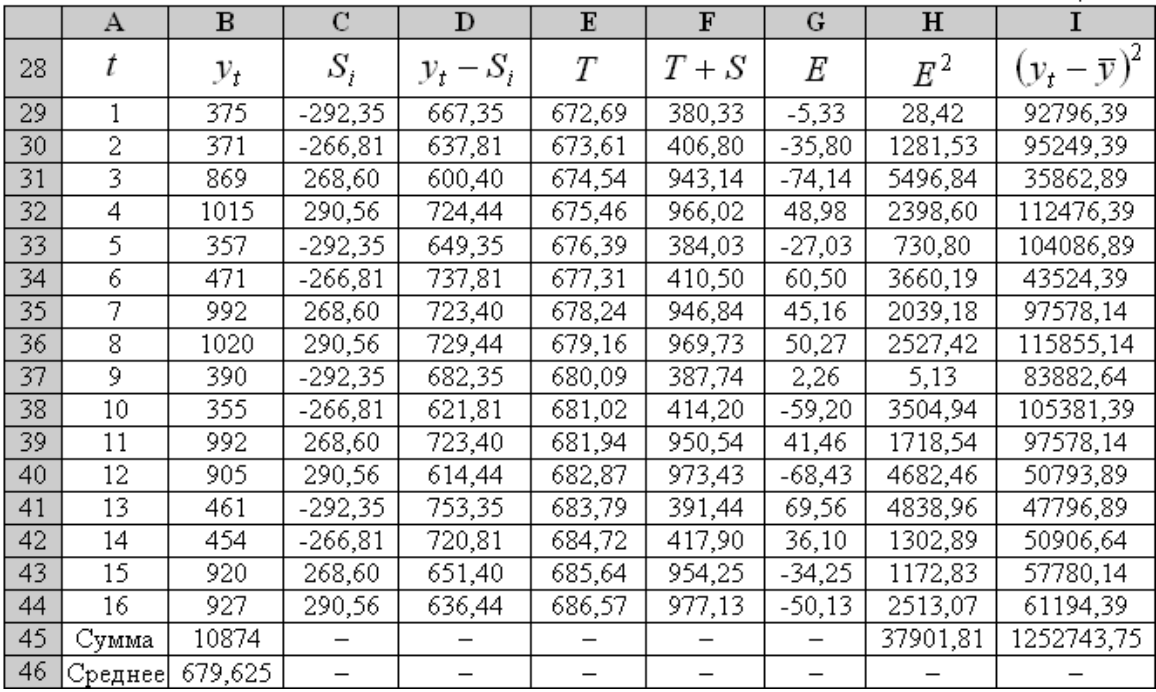

Шаг 3. Исключим влияние сезонной компоненты, вычитая ее значение из каждого уровня исходного временного ряда. В столбце **D** табл. 6.10 получим величины  $T + E = Y - S$ , которые рассчитываются за каждый момент времени и содержат только тенденцию и случайную компоненту.

Шаг 4. Определим компоненту  $T$  данной модели аналитическим выравниванием ряда  $(T+E)$  с помощью линейного тренда. Порядок лействий:

• Выделим диапазон значений D29:D44, а затем в главном меню выберем Вставка / Диаграмма и, следуя рекомендациям Мастера Диаграмм, построим График с маркерами, помечающими точки данных.

• На полученной диаграмме выделим Область построения диаграммы и в главном меню выберем Диаграмма / Добавить линию тренда. В диалогом окне на вкладке Тип выберем Линейная, а на вкладке Параметры поставим флажок «показать уравнение на диаграмме». Получим рис. 6.4:

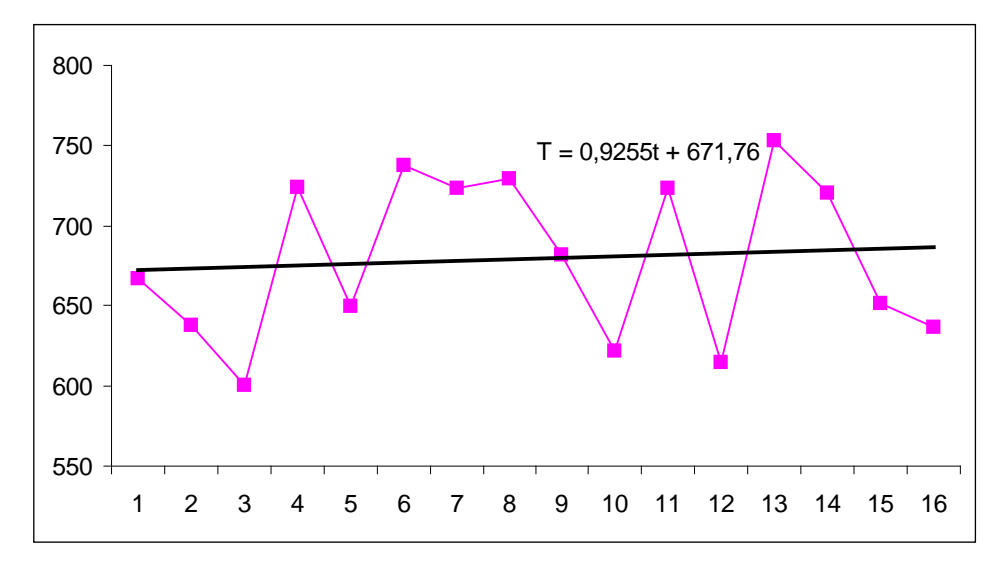

Рис. 6.4. Линейный тренд аддитивной модели

В результате аналитического выравнивания линейный тренд имеет вид:  $T = 671,76+0,9255 \tcdot t$ . Подставляя в это уравнение значения  $t = 1,2, ..., 16$ , найдем уровни  $T$  для каждого момента времени (столбец  $E$  табл. 6.10).

Шаг 5. Найдем значения уровней ряда. Для этого прибавим к уровням  $T$  значения сезонной компоненты для соответствующих кварталов (столбец F табл. 6.10). Например, F29 = C29+E29.

На одном графике (рис. 6.5) построим фактические значения уровней временного ряда  $(y_t)$  и теоретические  $(T + S)$ , полученные по аддитивной модели.

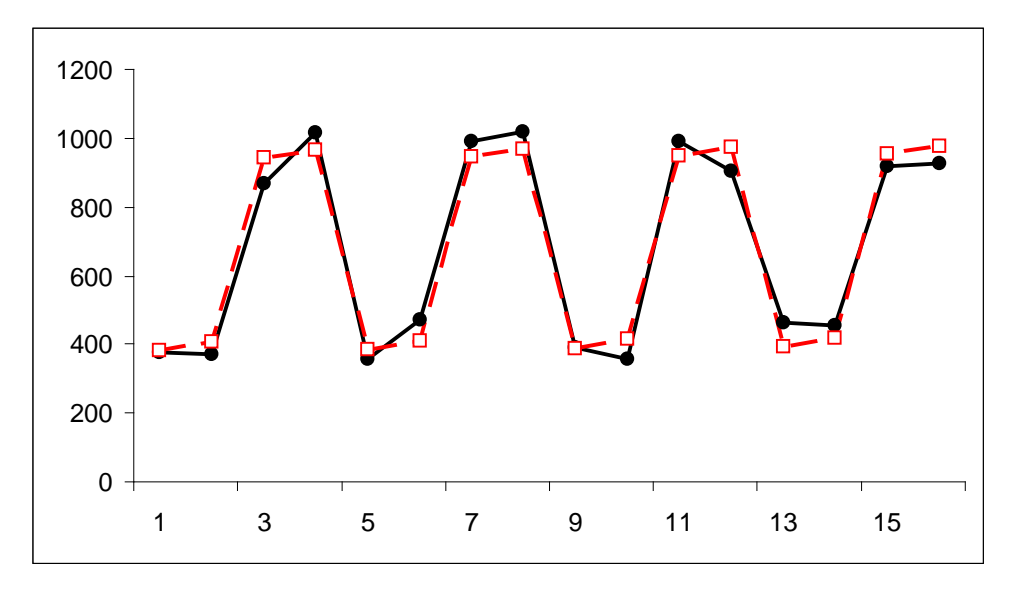

Рис. 6.5. Фактические и теоретические значения уровней временного ряда, полученные по аддитивной модели

абсолютные ошибки (столбец Вычислим G табл. 6.10):  $E = y_t - (T + S)$ . Например, в ячейку **G29** поместим =**B29-F29**. В столбце **H** найлем  $E^2$ .

Лля оценки качества построенной модели вычислим:

$$
R^{2} = 1 - \frac{E^{2}}{(y_{t} - \overline{y})^{2}} = 0.97.
$$

Следовательно, аддитивная модель объясняет 97% общей вариации уровней временного ряда объема платных услуг населению по кварталам за 4 года.

Шаг 6. Прогнозирование по аддитивной модели. Прогнозное значение уровня временного ряда в аддитивной модели  $F_t = T + S$ . Для определения  $T$  воспользуемся уравнением тренда  $T = 671, 76+0, 9255 \cdot t$ . Получим:

$$
T_{17} = 671, 76 + 0, 9255 \cdot 17 = 687, 494; \qquad T_{18} = 671, 76 + 0, 9255 \cdot 18 = 688, 419.
$$

Значения сезонных компонент за соответствующие кварталы:  $S_1$ = 292,35 и  $S_2$ =-266,81. Значит,  $F_{17} = T_{17} + S_1 = 395,14$  и  $F_{18} = T_{18} + S_2 =$ 421,61.

Т.е. в первые два квартала 2008 г. следовало ожидать предоставления объема платных услуг населению на 395,14 и 421,61 млн. руб. соответственно.

Пример 5 По данным табл. 6.1 построить мультипликативную модель временного ряда, оценить качество построенной модели и сделать прогноз об объеме платных услуг населению на I и II кварталы 2008 г.

#### Решение:

Шаг 1. Полностью совпадает с методикой построения аддитивной модели. Можно скопировать табл. 6.8 без столбца **F** на новый лист Excel (табл. 6.11).

Таблица 6.11

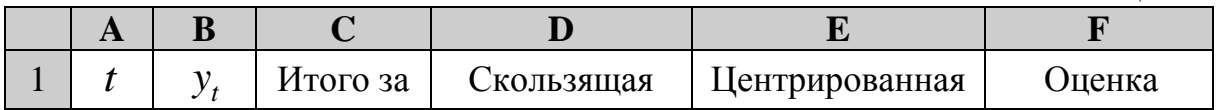

82

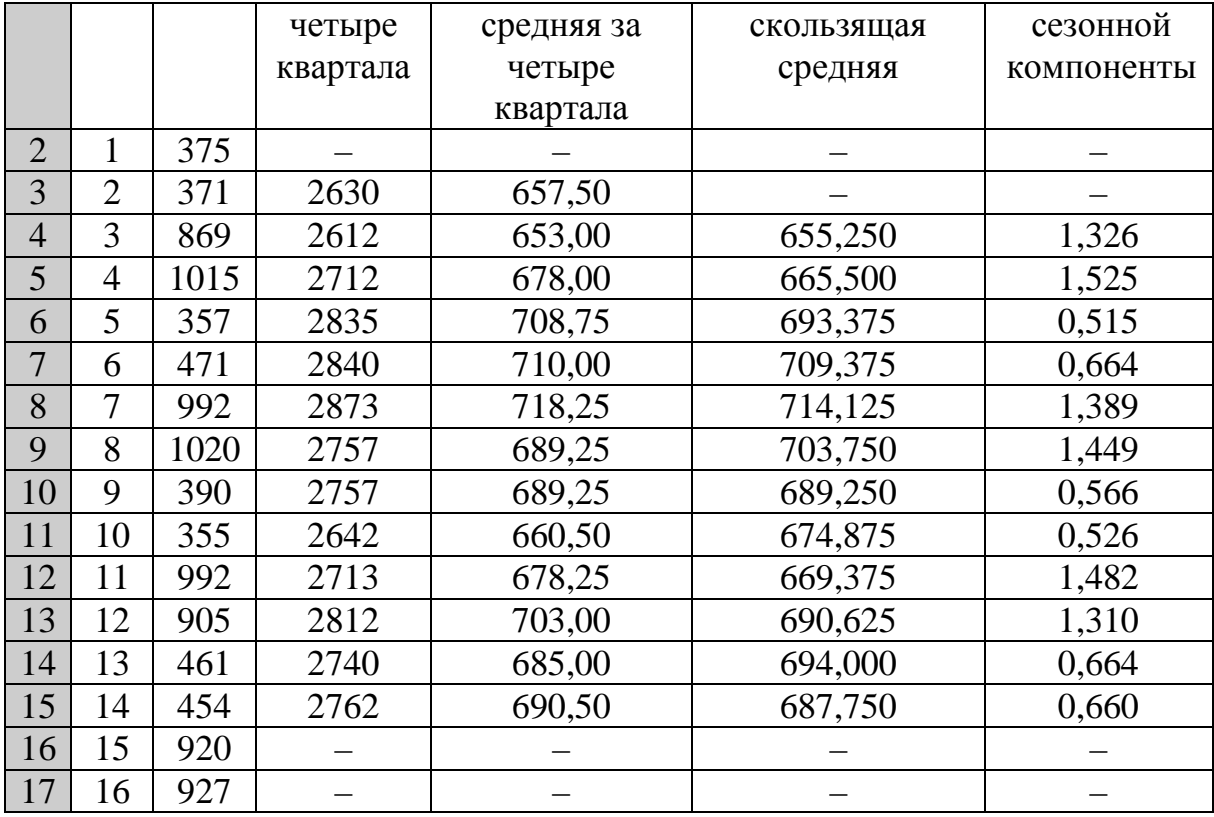

Шаг 2. Найдем оценки сезонной компоненты как частное от деления фактических уровней ряда на центрированные скользящие средние (столбец **F** табл. 4.8). Например, в ячейку **F4** поместим = **B4/E4**.

Составим табл. 6.12, распределив значения столбца **F** таблицы 6.11 по кварталам и годам. С помощью статистической функции СРЗНАЧ(диапазон) найдем средние за каждый квартал (по всем годам) оценки сезонной компоненты  $\overline{S}_i$ . В ячейке G25 рассчитаем сумму средних с помощью статистической функции = CYMM(C25:F25).

Таблица 6.12

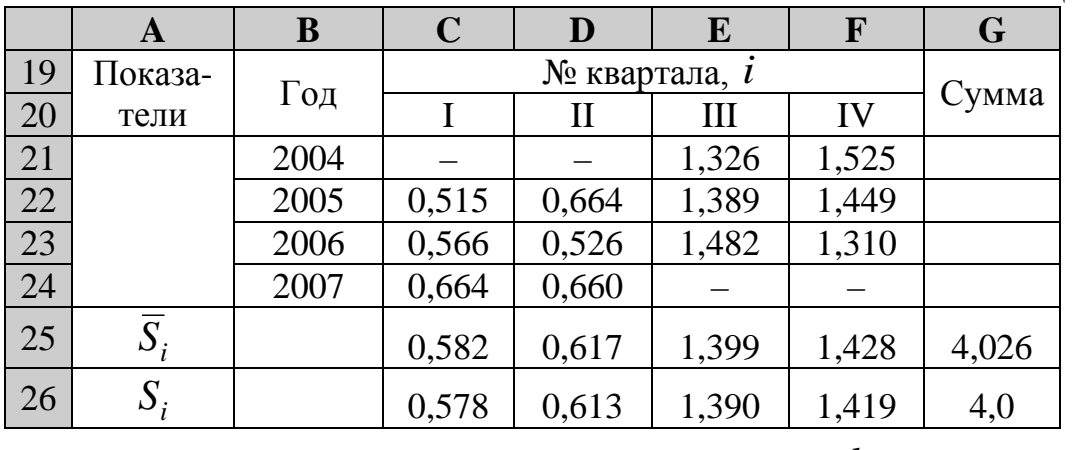

корректирующий коэффициент:  $k = 4/4,026=0,9936$ . Вычислим

Рассчитаем скорректированные значения сезонной компоненты  $S_i = \overline{S}_i \cdot k$  и занесем полученные данные в табл. 6.12.

Так же как и в аддитивной модели считается, что сезонные воздействия за период взаимопогашаются. В мультипликативной модели это выражается в том, что сумма значений сезонной компоненты по всем кварталам должна быть равна числу периодов в цикле. В нашем случае число периодов одного цикла равно 4, как и сумма  $S_i$  в ячейке **G26**.

Составим табл. 6.13, в которой в столбец С поместим вычисленные  $S_i$ . Причем через каждые четыре квартала эти значения будут повторяться.

Таблица 6.13

|    | Α                | в       | C     | D         | E      | F          | G      | H                  | I                                  |
|----|------------------|---------|-------|-----------|--------|------------|--------|--------------------|------------------------------------|
| 28 | Í                | $y_r$   | S,    | $y_t/S_t$ | Т      | $T\cdot S$ | Е      | $(y_t-T\cdot S)^2$ | $(\underline{y_t}-\overline{y})^2$ |
| 29 |                  | 375     | 0,578 | 648,87    | 654,91 | 378,49     | 0,9908 | 12,210             | 92796,39                           |
| 30 | 2                | 371     | 0,613 | 605,46    | 658,19 | 403,31     | 0,9199 | 1043,975           | 95249,39                           |
| 31 | 3                | 869     | 1,390 | 625,12    | 661,47 | 919,54     | 0,9450 | 2554,536           | 35862,89                           |
| 32 | 4                | 1015    | 1,419 | 715,21    | 664,76 | 943,40     | 1,0759 | 5126,314           | 112476,39                          |
| 33 | 5                | 357     | 0,578 | 617,72    | 668,04 | 386,08     | 0,9247 | 845,629            | 104086,89                          |
| 34 | 6                | 471     | 0,613 | 768,66    | 671,32 | 411,35     | 1,1450 | 3557,749           | 43524,39                           |
| 35 | 7                | 992     | 1,390 | 713,60    | 674,60 | 937,79     | 1,0578 | 2938,908           | 97578,14                           |
| 36 | 8                | 1020    | 1,419 | 718,73    | 677,88 | 962,03     | 1,0603 | 3360,680           | 115855,14                          |
| 37 | 9                | 390     | 0,578 | 674,82    | 681,16 | 393,67     | 0,9907 | 13,433             | 83882,64                           |
| 38 | 10 <sup>10</sup> | 355     | 0,613 | 579,35    | 684,44 | 419,40     | 0,8465 | 4146,800           | 105381,39                          |
| 39 | 11               | 992     | 1,390 | 713,60    | 687,72 | 956,03     | 1,0376 | 1293,539           | 97578,14                           |
| 40 | 12               | 905     | 1,419 | 637,70    | 691,01 | 980,66     | 0,9229 | 5723,761           | 50793,89                           |
| 41 | 13               | 461     | 0,578 | 797,67    | 694,29 | 401,25     | 1,1489 | 3569,985           | 47796,89                           |
| 42 | 14               | 454     | 0,613 | 740,92    | 697,57 | 427,44     | 1,0621 | 705,530            | 50906,64                           |
| 43 | 15               | 920     | 1,390 | 661,80    | 700,85 | 974,28     | 0,9443 | 2946,327           | 57780,14                           |
| 44 | 16               | 927     | 1,419 | 653,20    | 704,13 | 999,28     | 0,9277 | 5224,753           | 61194,39                           |
| 45 | Сумма            | 10874   |       |           |        |            |        | 43064,13           | 1252743,75                         |
| 46 | Среднее          | 679,625 |       |           |        |            |        |                    |                                    |

Шаг 3. Разделим каждый уровень исходного ряда на соответствующие значения сезонной компоненты. В результате в столбце **D** табл. 6.13 получим величины  $T \cdot E = Y / S$ , которые содержат только тенденцию и случайную компоненту.

**Шаг 4.** Определим компоненту  $T$  в мультипликативной модели выравниванием ряда  $(T \cdot E)$  с помощью линейного тренда. Порядок лействий:

• Выделим диапазон значений D29:D44, а затем в главном меню

выберем Вставка / Диаграмма и, следуя рекомендациям Мастера Диаграмм, построим График с маркерами, помечающими точки данных.

• На полученной диаграмме выделим Область построения диаграммы и в главном меню выберем Диаграмма / Добавить линию тренда. В диалогом окне на вкладке Тип выберем Линейная, а на вкладке Параметры поставим флажок «показать уравнение на диаграмме». Получим рис. 6.6:

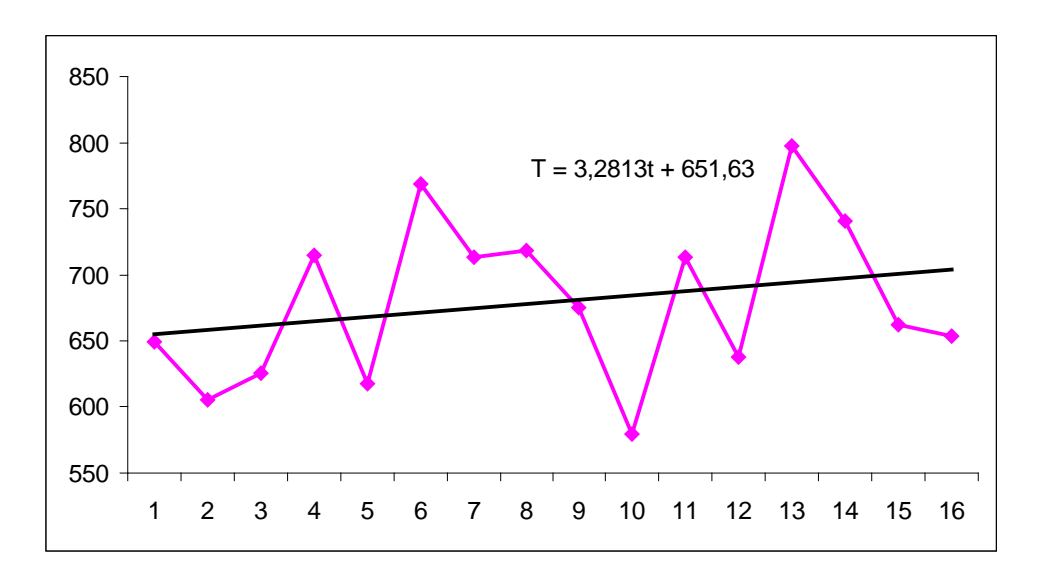

Рис. 6.6. Линейный тренд мультипликативной модели

В результате аналитического выравнивания линейный тренд имеет вид:  $T = 651, 63 + 3, 2813 \cdot t$ . Подставляя в это уравнение значения  $t = 1, 2, ..., 16$ , найдем уровни  $T$  для каждого момента времени (столбец  $E$  табл. 6.13).

**Шаг 5.** Найлем уровни ряла, умножив значения  $T$  на соответствующие значения сезонной компоненты (столбец **F** табл.6.13). Например, в ячейку **F29** поместим =  $C29*E29$ .

На одном графике (рис. 6.10) построим фактические значения уровней временного ряда  $(y_t)$  и теоретические  $(T \cdot S)$ , полученные по мультипликативной модели.

Вычислим абсолютные ошибки (столбец G табл. 6.13):  $E = y_t / (T \cdot S)$ . Например, в ячейку G29 поместим = B29/F29.

В столбце **H** найдем  $(y_t - T \cdot S)^2$ .

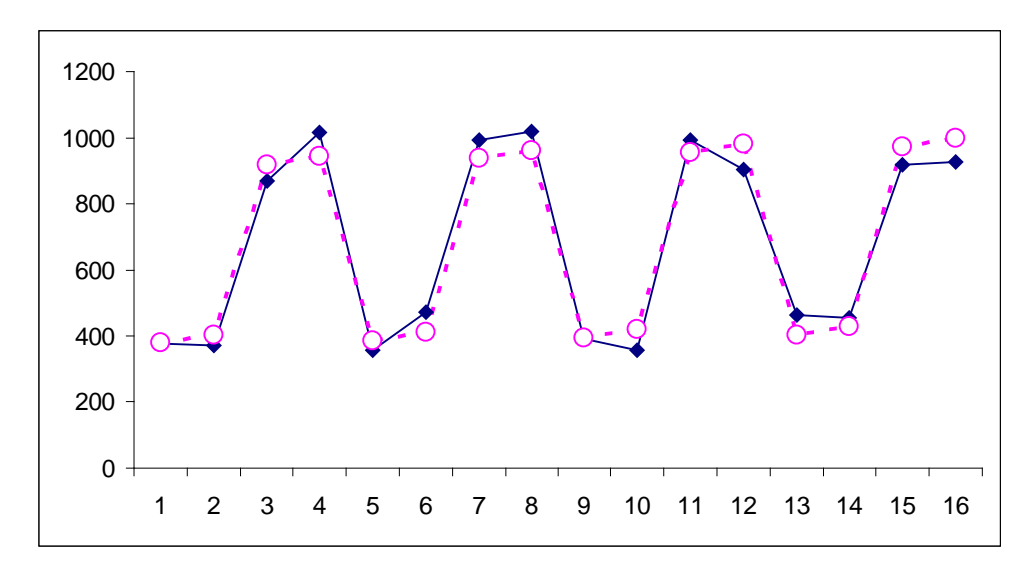

Рис. 6.7. Фактические и теоретические значения уровней временного ряда, полученные по мультипликативной модели

Лля оценки качества построенной мультипликативной модели вычислим.

$$
R^{2} = 1 - \frac{(y_{t} - T \cdot S)^{2}}{(y_{t} - \overline{y})^{2}} = 0.966.
$$

Следовательно, мультипликативная модель объясняет 96,6% общей вариации уровней временного ряда объема платных услуг населению по кварталам за 4 года.

Сравнивая показатели детерминации аддитивной и мультипликативной моделей, делаем вывод, что они примерно одинаково аппроксимируют исходные данные.

Шаг 6. Прогнозирование по мультипликативной модели. Прогнозное значение  $F_t$  уровня временного ряда в мультипликативной модели есть произведение трендовой и сезонной компонент. Для определения трендовой компоненты воспользуемся уравнением тренда  $T = 651, 63 + 3, 2813 \cdot t$ . Получим:

$$
T_{17} = 651,63+3,2813 \cdot 17 = 707,412;
$$
  

$$
T_{18} = 651,63+3,2813 \cdot 18 = 710,693.
$$

Значения сезонных компонент за соответствующие кварталы равны:  $S_1$ =0,578 и  $S_2$ =0,613. Таким образом,

$$
F_{17} = T_{17} \cdot S_1 = 408,84;
$$
  

$$
F_{18} = T_{18} \cdot S_2 = 435,48.
$$

Т.е. в первые два квартала 2008 г. следовало ожидать предоставления объема платных услуг населению на 408,84 и 435,48 млн. руб. соответственно.

Таким образом, аддитивная и мультипликативная модели дают примерно одинаковый результат по прогнозу.

### **ПРИЛОЖЕНИЕ**

# **СТАТИСТИЧЕСКИЕ ТАБЛИЦЫ**

### **1. Таблица значений** *F* **-критерия Фишера при уровне значимости**   $\alpha = 0.05$

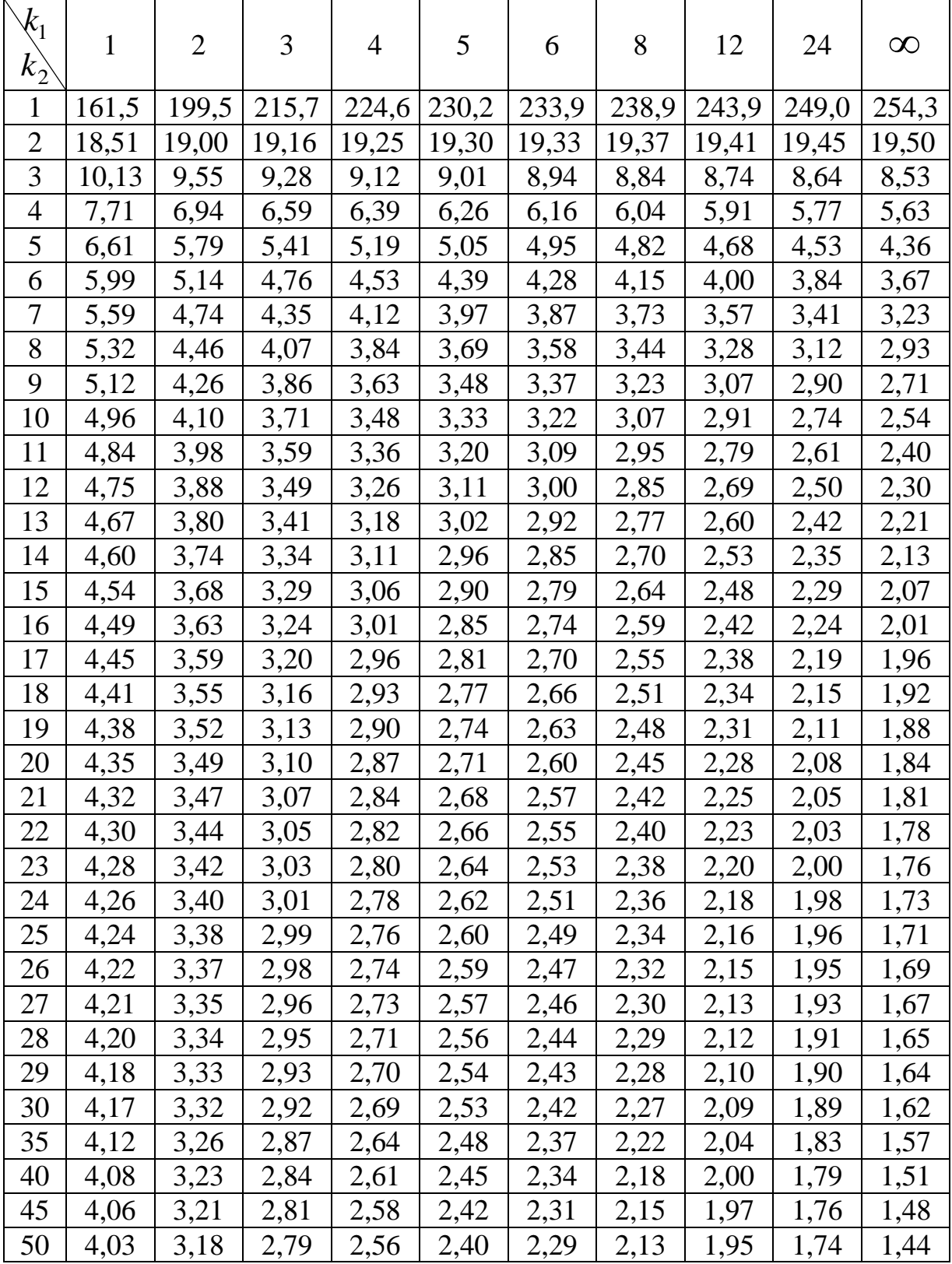

Продолжение

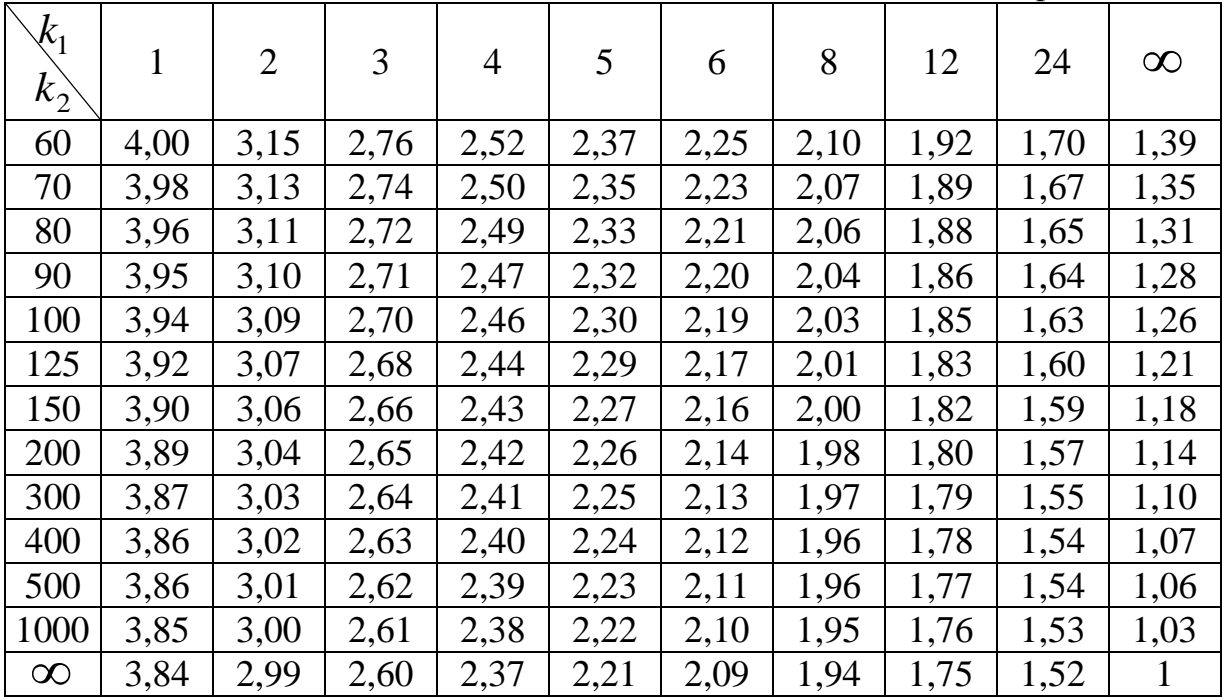

# 2. Таблица значений  $t$ -критерия Стьюдента (двухсторонний)

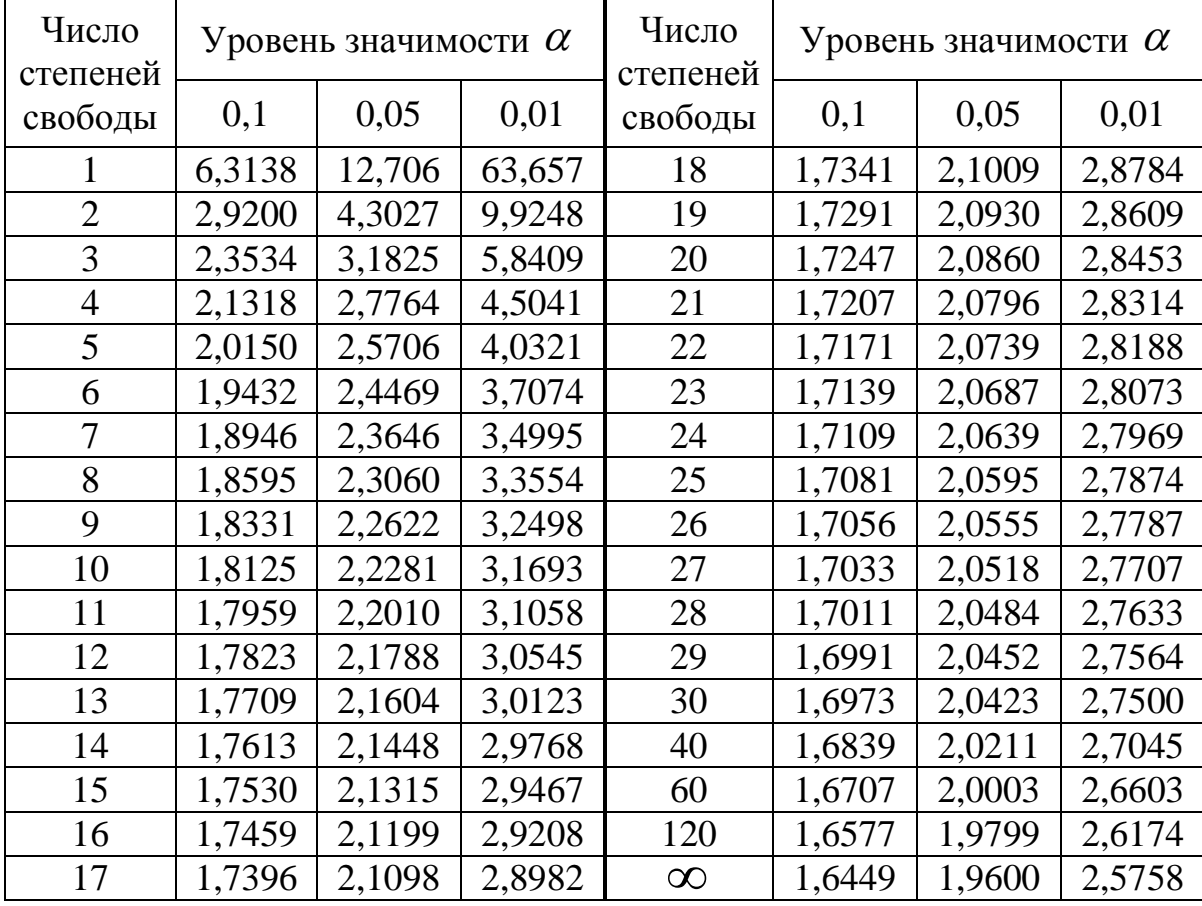

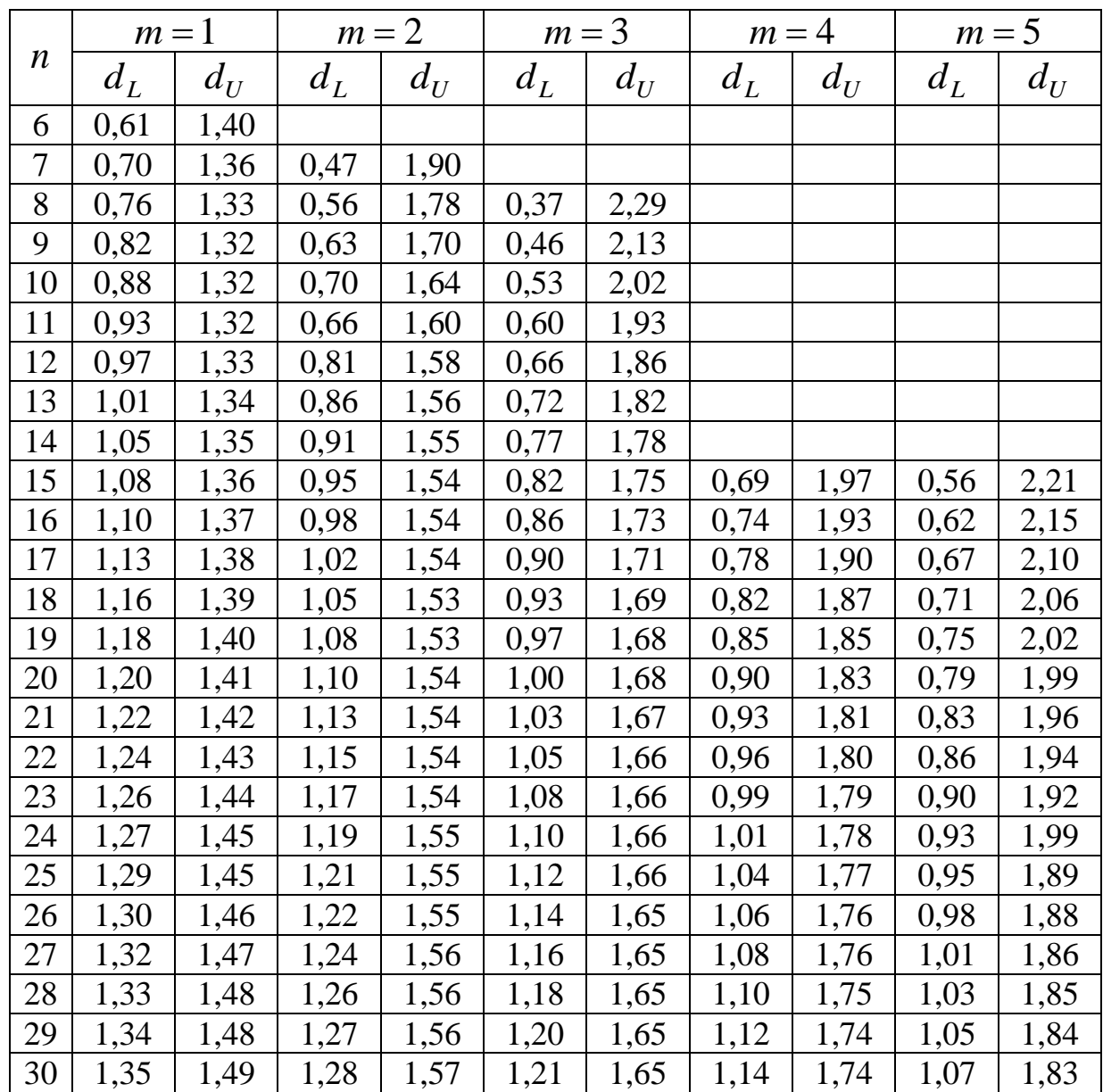

# **3. Значения статистик Дарбина-Уотсона при 5%-ном уровне значимости**